**Cloud Trace Service**

## **API Reference**

**Issue** 01 **Date** 2024-06-19

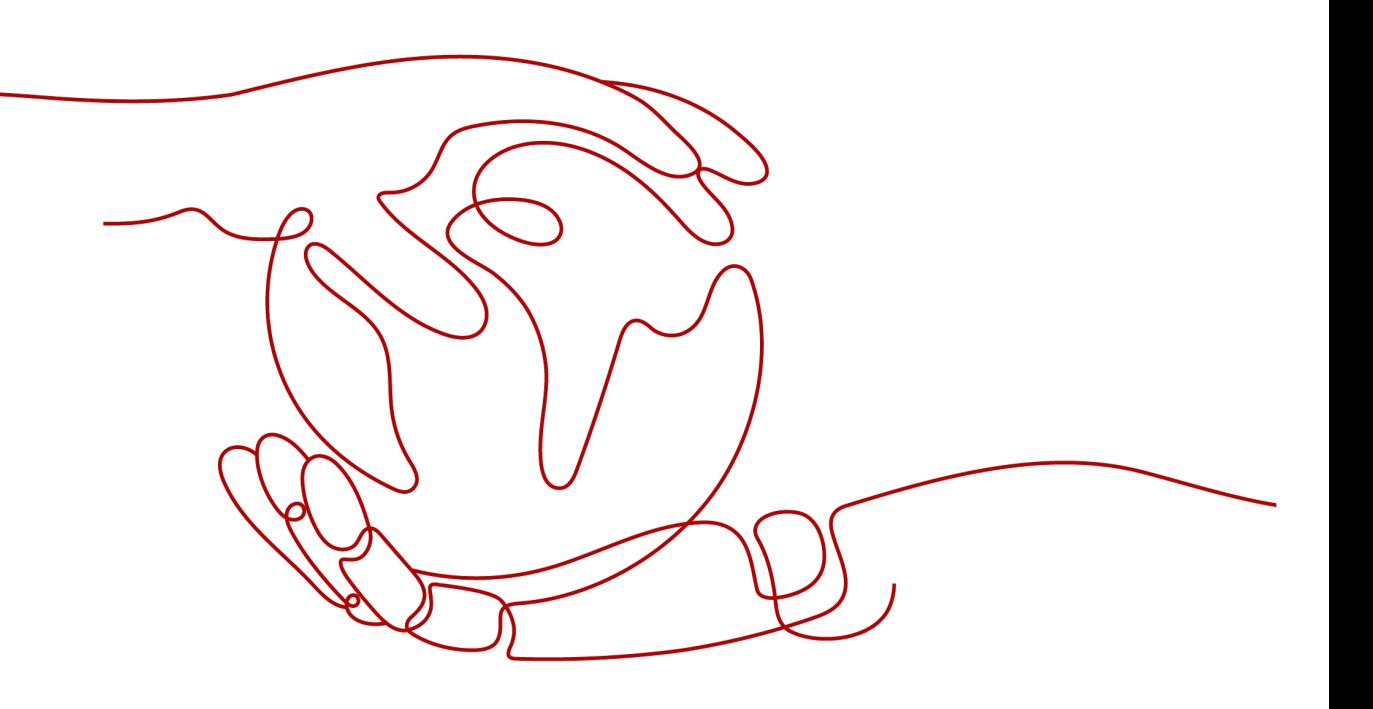

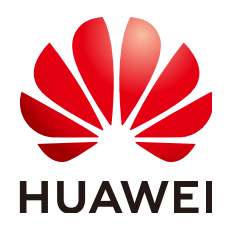

**HUAWEI CLOUD COMPUTING TECHNOLOGIES CO., LTD.**

#### **Copyright © Huawei Cloud Computing Technologies Co., Ltd. 2024. All rights reserved.**

No part of this document may be reproduced or transmitted in any form or by any means without prior written consent of Huawei Cloud Computing Technologies Co., Ltd.

#### **Trademarks and Permissions**

 $\triangle \triangleright$  and other Huawei trademarks are the property of Huawei Technologies Co., Ltd. All other trademarks and trade names mentioned in this document are the property of their respective holders.

#### **Notice**

The purchased products, services and features are stipulated by the contract made between Huawei Cloud and the customer. All or part of the products, services and features described in this document may not be within the purchase scope or the usage scope. Unless otherwise specified in the contract, all statements, information, and recommendations in this document are provided "AS IS" without warranties, guarantees or representations of any kind, either express or implied.

The information in this document is subject to change without notice. Every effort has been made in the preparation of this document to ensure accuracy of the contents, but all statements, information, and recommendations in this document do not constitute a warranty of any kind, express or implied.

## **Huawei Cloud Computing Technologies Co., Ltd.**

Address: Huawei Cloud Data Center Jiaoxinggong Road Qianzhong Avenue Gui'an New District Gui Zhou 550029 People's Republic of China

Website: <https://www.huaweicloud.com/intl/en-us/>

## **Contents**

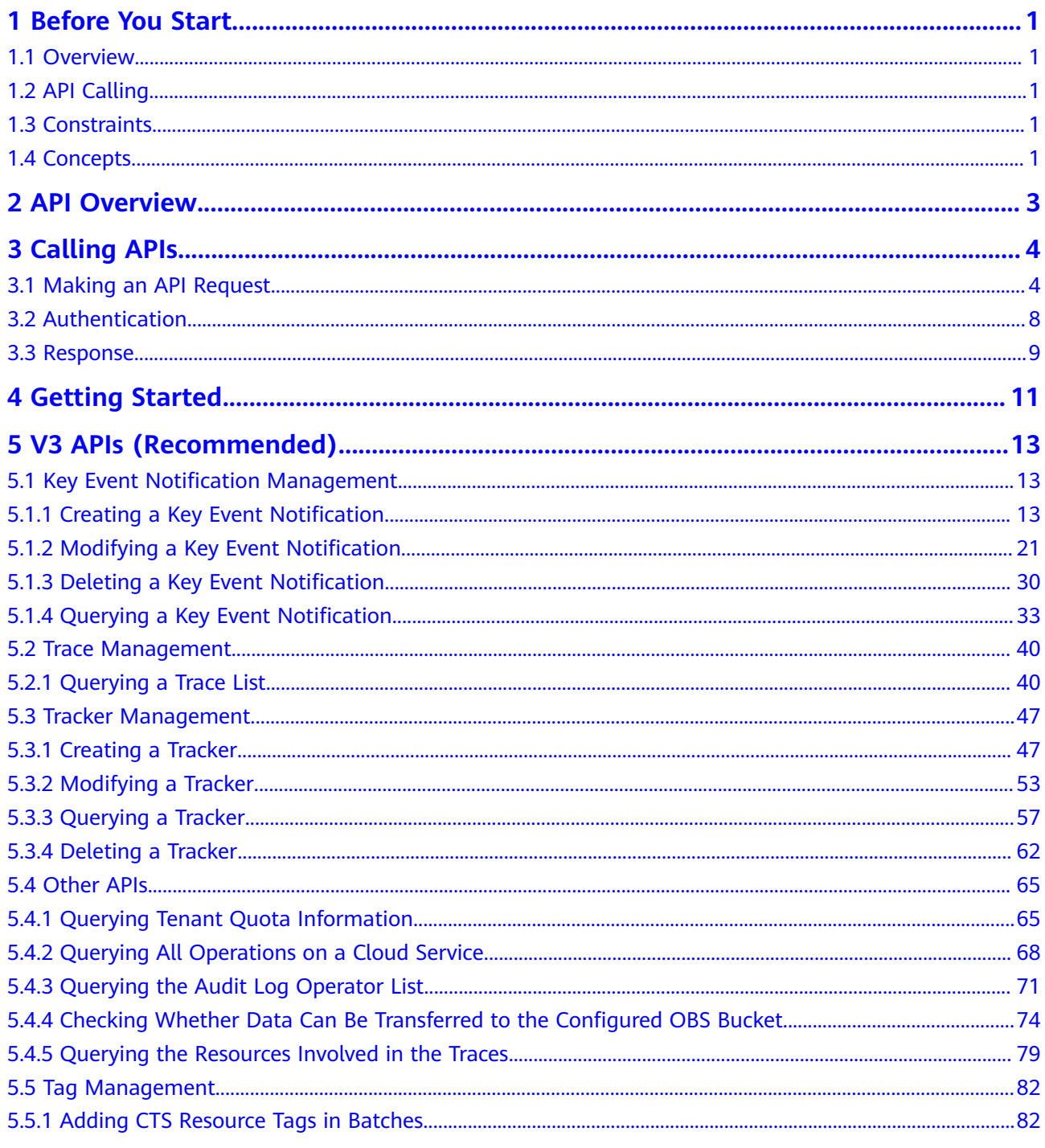

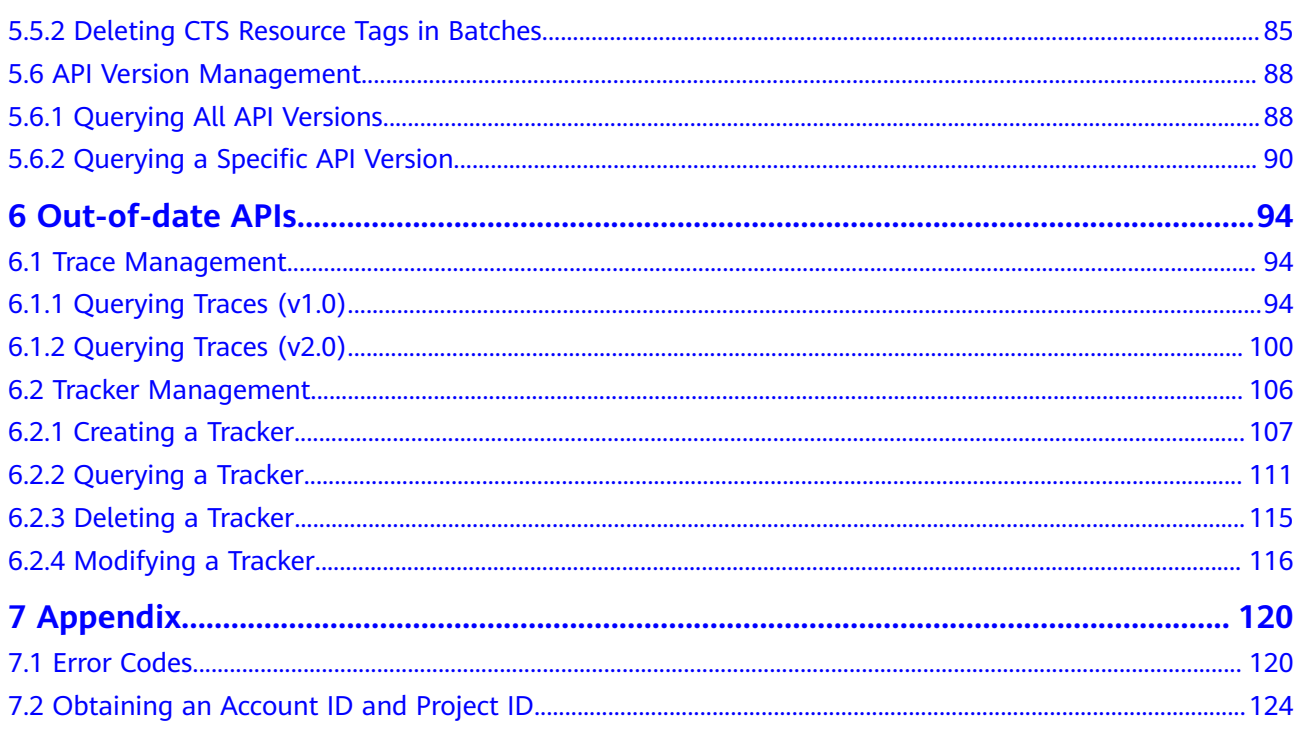

## **1 Before You Start**

## <span id="page-4-0"></span>**1.1 Overview**

Cloud Trace Service (CTS) is a log audit service designed to strengthen cloud security. It allows you to collect, store, and query resource operation records. You can use these records to perform security analysis, track resource changes, audit compliance, and locate faults.

You can use APIs introduced in this document to perform operations on CTS, such as creating and deleting a tracker. Before calling an API, ensure that you are familiar with related concepts and functions of CTS.

## **1.2 API Calling**

CTS supports Representational State Transfer (REST) APIs, allowing you to call APIs using HTTPS. For details about API calling, see **[Calling APIs](#page-7-0)**.

## **1.3 Constraints**

- A maximum of 1 management tracker can be created in an account. The quotas cannot be modified.
- For more constraints, see API description.

## **1.4 Concepts**

**Account** 

An account is created upon successful registration. The account has full access permissions for all of its cloud services and resources. It can be used to reset user passwords and grant user permissions. The account is a payment entity and should not be used directly to perform routine management. For security purposes, create Identity and Access Management (IAM) users and grant them permissions for routine management.

**User** 

An IAM user is created by an account in IAM to use cloud services. Each IAM user has its own identity credentials (password and access keys).

The account name, username, and password will be required for API authentication.

**Region** 

A region is a geographic area in which cloud resources are deployed. Availability zones (AZs) in the same region can communicate with each other over an intranet, while AZs in different regions are isolated from each other. Deploying cloud resources in different regions can better suit certain user requirements or comply with local laws or regulations.

● AZ

An AZ comprises one or multiple physical data centers equipped with independent ventilation, fire, water, and electricity facilities. Computing, network, storage, and other resources in an AZ are logically divided into multiple clusters. AZs within a region are interconnected using high-speed optical fibers to allow you to build cross-AZ high-availability systems.

**Project** 

A project corresponds to a region. Projects group and isolate resources (including compute, storage, and network resources) across physical regions. Users can be granted permissions in a default project to access all resources in the region associated with the project. If you need more refined access control, create subprojects under a default project and create resources in subprojects. Then you can assign users the permissions required to access only the resources in the specific subprojects.

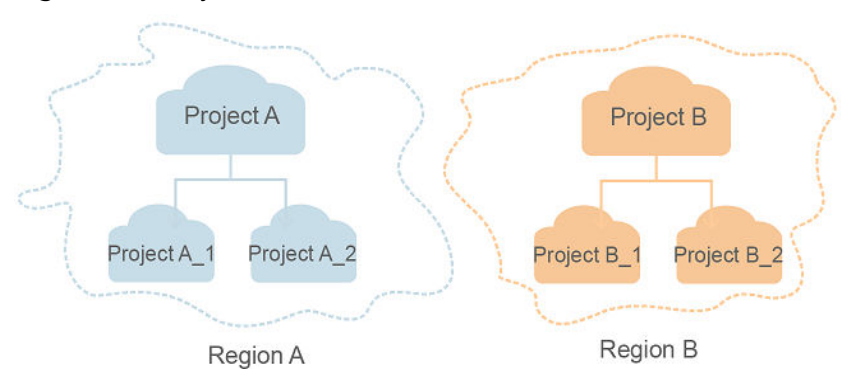

#### **Figure 1-1** Project isolation model

## **2 API Overview**

<span id="page-6-0"></span>With the extension APIs provided by CTS, you can use all CTS functions, such as querying the trace list, or creating a tracker.

**Table 2-1** lists CTS APIs.

#### **Table 2-1** CTS APIs

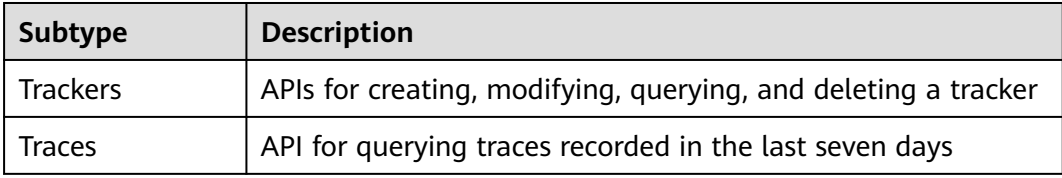

# **3 Calling APIs**

## <span id="page-7-0"></span>**3.1 Making an API Request**

This section describes the structure of a REST API request, and uses the IAM API for obtaining a user token as an example to demonstrate how to call an API. The obtained token can then be used to authenticate the calling of other APIs.

#### **Request URI**

A request URI is in the following format:

#### **{URI-scheme} :// {Endpoint} / {resource-path} ? {query-string}**

Although a request URI is included in the request header, most programming languages or frameworks require the request URI to be transmitted separately.

● **URI-scheme**:

Protocol used to transmit requests. All APIs use **HTTPS**.

**Endpoint:** 

Domain name or IP address of the server bearing the REST service. The endpoint varies between services in different regions. It can be obtained from the enterprise administrator.

● **resource-path**:

Access path of an API for performing a specified operation. Obtain the path from the URI of an API. For example, the **resource-path** of the API used to obtain a user token is **/v3/auth/tokens**.

● **query-string**:

Query parameter, which is optional. Ensure that a question mark (?) is included before each query parameter that is in the format of "**Parameter name=Parameter value**". For example, **?limit=10** indicates that a maximum of 10 data records will be displayed.

#### $\Box$  Note

To simplify the URI display, each API is provided only with a **resource-path** and a request method. The **URI-scheme** of all APIs is **HTTPS**, and the endpoints of all APIs in the same region are identical.

#### **Request Methods**

The HTTP protocol defines the following request methods that can be used to send a request to the server:

- **GET**: requests a server to return specified resources.
- **PUT**: requests a server to update specified resources.
- **POST**: requests a server to add resources or perform special operations.
- **DELETE**: requests a server to delete specified resources, for example, objects.
- **HEAD**: same as GET except that the server must return only the response header.
- **PATCH:** requests a server to update a part of a specified resource. If the resource does not exist, a new resource will be created.

For example, in the case of the API used to obtain a user token, the request method is **POST**. The request is as follows:

POST https://{{endpoint}}/v3/auth/tokens

#### **Request Header**

You can also add additional header fields to a request, such as the fields required by a specified URI or HTTP method. For example, to request for the authentication information, add **Content-Type**, which specifies the request body type.

**Table 3-1** lists the common request header fields.

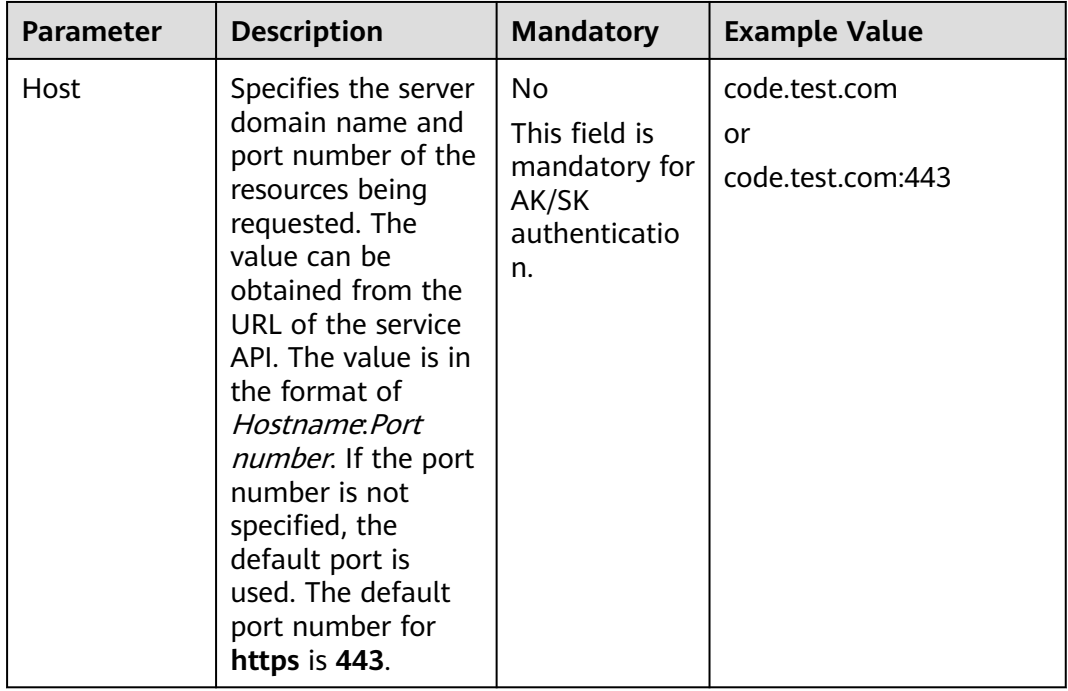

**Table 3-1** Common request header fields

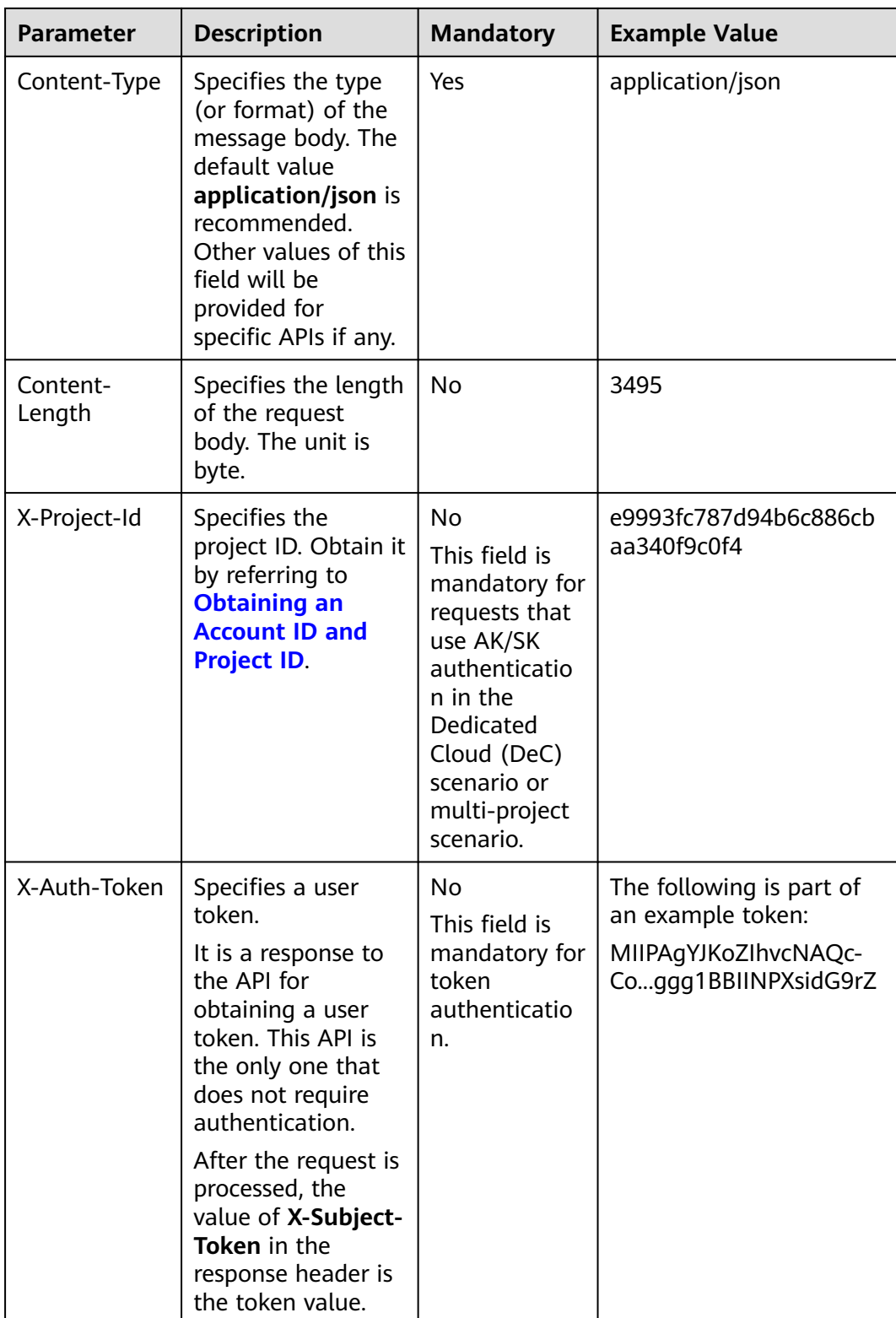

#### $\Box$  Note

In addition to supporting token-based authentication, APIs also support authentication using access key ID/secret access key (AK/SK). During AK/SK-based authentication, an SDK is used to sign a request, and the **Authorization** (signature information) and **X-Sdk-Date** (time when the request is sent) header fields are automatically added to the request.

For details, see "AK/SK-based Authentication" in **[Authentication](#page-11-0)**.

The API used to obtain a user token does not require authentication. Therefore, only the **Content-Type** field needs to be added to requests for calling the API. An example of such requests is as follows:

POST https://{{endpoint}}/v3/auth/tokens Content-Type: application/json

#### **Request Body (Optional)**

This part is optional. A request body transfer information other than the request header and is often sent in a structured format (for example, JSON or XML) defined by the **Content-Type** header field.

A request body varies between APIs. Some APIs do not require the request body, such as the APIs requested using the GET and DELETE methods.

In the case of the API used to obtain a user token, the request parameters and parameter description can be obtained from the API request. The following provides an example request with a body included. Replace **username**, **domainname**, **\*\*\*\*\*\*\*\*** (login password), and **xxxxxxxxxxxxxxxxx** (project name) with the actual values. Obtain a project name from the enterprise administrator.

#### $\Box$  Note

}

The **scope** parameter specifies where a token takes effect. In the following example, the token takes effect only for the resources in a specified project. For more information about this API, see "Obtaining a User Token".

POST https://{{endpoint}}/v3/auth/tokens Content-Type: application/json { "auth": { "identity": { "methods": [ "password"  $\overline{\phantom{a}}$  "password": { "user": { "name": "**username**", "password": "**\*\*\*\*\*\*\*\***", "domain": { "name": "**domainname**"  $\qquad \qquad \}$  $\qquad \qquad \}$  } }, .,<br>'scope": { "project": { "name": "**xxxxxxxxxxxxxxxxxx**" } } }

<span id="page-11-0"></span>If all data required for the API request is available, you can send the request to call an API through **[curl](https://curl.haxx.se/)**, **[Postman](https://www.getpostman.com/)**, or coding. In the response to the API used to obtain a user token, **x-subject-token** is the desired user token. This token can then be used to authenticate the calling of other APIs.

## **3.2 Authentication**

You can use either of the following authentication methods when calling APIs:

- Token-based authentication: Requests are authenticated using a token.
- AK/SK-based authentication: Requests are authenticated by encrypting the request body using an AK/SK pair. AK/SK-based authentication is recommended because it is more secure than token-based authentication.

#### **Token-based Authentication**

#### $\Box$  Note

The validity period of a token is 24 hours. When using a token for authentication, cache it to prevent frequently calling the IAM API used to obtain a user token.

A token specifies temporary permissions in a computer system. During API authentication using a token, the token is added to requests to get permissions for calling the API.

You can obtain a token by calling the API used for obtaining a user token. When you call the API, set **auth.scope** in the request body to **project**.

```
{
   "auth": {
       "identity": {
          "methods": [
             "password"
          ],
           "password": {
             "user": {
                "name": "username",
                "password": "********",
                "domain": {
                   "name": "domainname"
\qquad \qquad \} }
         }
      },
       "scope": {
          "project": {
             "name": "xxxxxxxx"
         }
      }
   }
}
```
After a token is obtained, the **X-Auth-Token** header field must be added to requests to specify the token when calling other APIs. For example, if the token is **ABCDEFJ....**, **X-Auth-Token: ABCDEFJ....** can be added to a request as follows:

```
POST https://{{endpoint}}/v3/auth/projects
Content-Type: application/json
X-Auth-Token: ABCDEFJ....
```
#### <span id="page-12-0"></span>**AK/SK-based Authentication**

#### $\Box$  Note

AK/SK-based authentication supports API requests with a body not larger than 12 MB. For API requests with a larger body, token-based authentication is recommended.

In AK/SK-based authentication, AK/SK is used to sign requests and the signature is then added to the requests for authentication.

- AK: access key ID, which is a unique identifier used in conjunction with a secret access key to sign requests cryptographically.
- SK: secret access key used in conjunction with an AK to sign requests cryptographically. It identifies a request sender and prevents the request from being modified.

In AK/SK-based authentication, you can use an AK/SK pair to sign requests based on the signature algorithm or use the signing SDK to sign requests.

#### **NOTICE**

The signing SDK is only used for signing requests and is different from the SDKs provided by services.

### **3.3 Response**

#### **Status Code**

After sending a request, you will receive a response, including a status code, response header, and response body.

A status code is a group of digits, ranging from 1xx to 5xx. It indicates the status of a request.

For example, if status code **201** is returned for calling the API used to obtain a user token, the request is successful.

#### **Response Header**

Similar to a request, a response also has a header, for example, **Content-type**.

**[Figure 3-1](#page-13-0)** shows the response header fields for the API used to obtain a user token. The **x-subject-token** header field is the desired user token. This token can then be used to authenticate the calling of other APIs.

```
connection \rightarrow keep-alivecontent-type \rightarrow application/ison
date \rightarrow Tue, 12 Feb 2019 06:52:13 GMT
server \rightarrow Web Serverstrict-transport-security - max-age=31536000; includeSubdomains;
transfer-encoding \rightarrow chunked
via \rightarrow proxy Ax-content-type-options \rightarrow nosniff
x-download-options \rightarrow noopen
x-frame-options \rightarrow SAMEORIGIN
x-iam-trace-id → 218d45ab-d674-4995-af3a-2d0255ba41b5
x-subject-token
~~<br>→ MIIYXQYJKoZIhvcNAQcCoIIYTjCCGEoCAQExDTALBgIghkgBZQMEAgEwgharBgkqhkiG9w0BBwGgghacBIIWmHsidG9rZW4iOnsiZXhwaXJIc19hdCl6IjIwMTktMDttNTNUME<br>fj3KJs6YgKnpVNRbW2eZ5eb78SZOkqjACgkIqO1wi4JIGzrpd18LGXK5txldfq4IqHCYb8P4NaY0NYejc
 ijanaso i gnipviv<br>xHRCE9187o+k9·
 RzT6MUbpvGw-oPNFYxJECKnoH3HRozv0vN--n5d6Nbxg=
x-xss-protection \rightarrow 1; mode=block;
```
#### <span id="page-13-0"></span>**Figure 3-1** Header fields of the response to the request for obtaining a user token

#### **Response Body (Optional)**

......

The body of a response is often returned in structured format as specified in the **Content-type** header field. The response body transfers content except the response header.

The following is part of the response body for the API used to obtain a user token.

```
{
        "token": {
                 "expires_at": "2019-02-13T06:52:13.855000Z",
                 "methods": [
                         "password"
                ],
                 "catalog": [
                         {
                                  "endpoints": [
\left\{ \begin{array}{ccc} 0 & 0 & 0 \\ 0 & 0 & 0 \\ 0 & 0 & 0 \\ 0 & 0 & 0 \\ 0 & 0 & 0 \\ 0 & 0 & 0 \\ 0 & 0 & 0 \\ 0 & 0 & 0 \\ 0 & 0 & 0 \\ 0 & 0 & 0 \\ 0 & 0 & 0 \\ 0 & 0 & 0 \\ 0 & 0 & 0 \\ 0 & 0 & 0 & 0 \\ 0 & 0 & 0 & 0 \\ 0 & 0 & 0 & 0 \\ 0 & 0 & 0 & 0 & 0 \\ 0 & 0 & 0 & 0 & 0 \\ 0 & 0 & 0 & 0 & 0 \\ 0 & 0 & 0 & 0 "region_id": "az-01",
```
If an error occurs during API calling, an error code and a message will be displayed. The following shows an error response body.

```
{
   "error_msg": "The format of message is error",
   "error_code": "AS.0001"
}
```
In the response body, **error\_code** is an error code, and **error\_msg** provides information about the error.

# **4 Getting Started**

<span id="page-14-0"></span>This section describes how to create a tracker by calling APIs.

#### $\Box$  note

The token obtained from IAM is valid for only 24 hours. If you want to use the same token for authentication, you can cache it to avoid frequent calling of the IAM API.

#### **Involved APIs**

For token-based authentication, you must obtain a token and add **X-Auth-Token** to the request header when calling an API.

- IAM API used to obtain a token
- CTS API used to create a tracker

#### **Procedure**

- 1. Obtain a token by referring to **[Authentication](#page-11-0)**.
- 2. Send **POST /v1.0/ {project\_id} /tracker**.
- 3. Add **Content-Type** and **X-Auth-Token** to the request header.
- 4. Set parameters in the request body as follows: POST /v1.0/{project\_id}/tracker

{ "bucket\_name": "obs-f1da", //Name of an Object Storage Service (OBS) bucket to which traces will be transferred. This parameter is mandatory and its value is a string.

 "is\_support\_trace\_files\_encryption": true, //Whether trace files will be encrypted during transfer. This parameter is optional and its value is of boolean type.

"kms\_id": "13a4207c-7abe-4b68-8510-16b84c3b5504", //ID of the key for trace file encryption.

When **is\_support\_trace\_files\_encryption** is set to **true**, this parameter is mandatory. "is\_obs\_created": true, //Whether a new OBS bucket will be created. This parameter is optional and its value is of boolean type.

```
"file_prefix_name": "yO8Q", //File name prefix to mark trace files that need to be stored in OBS. 
This parameter is optional and its value is a string.
```
"log\_file\_validate": {

"is support validate": true //Whether trace files will be verified. This parameter is optional and its value is of boolean type. }

}

If the request is successful, information about the created tracker is returned.

{ "bucket\_name": "obs-f1da",

```
"file_prefix_name": "yO8Q",
 "is_obs_created": true, 
 "is_support_trace_files_encryption": true, 
 "kms_id": "13a4207c-7abe-4b68-8510-16b84c3b5504", 
 "log_file_validate": {
 "is_support_validate": true
 },
"tracker_name": "system", //Tracker name
"status": "enabled" //Tracker status
}
```
If the request fails, an error code and error message are returned. For details, see **[Error Codes](#page-123-0)**.

<span id="page-16-0"></span>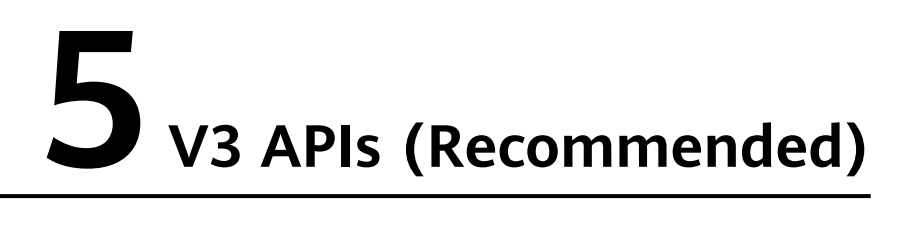

## **5.1 Key Event Notification Management**

### **5.1.1 Creating a Key Event Notification**

#### **Function**

SMS, email, or HTTP/HTTPS notifications can be sent through pre-configured SMN topics to subscribers when key operations occur. This helps you detect high-risk operations promptly. Notifications can also be used as triggers for specific operations or to connect to your own audit system.

#### **API Calling**

For details, see **[Calling APIs](#page-7-0)**.

#### **URI**

POST /v3/{project\_id}/notifications

#### **Table 5-1** Path parameters

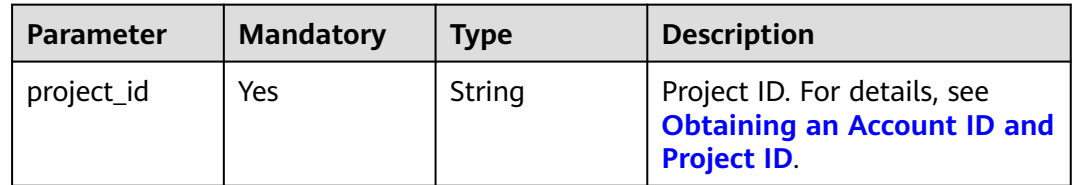

#### **Request Parameters**

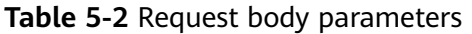

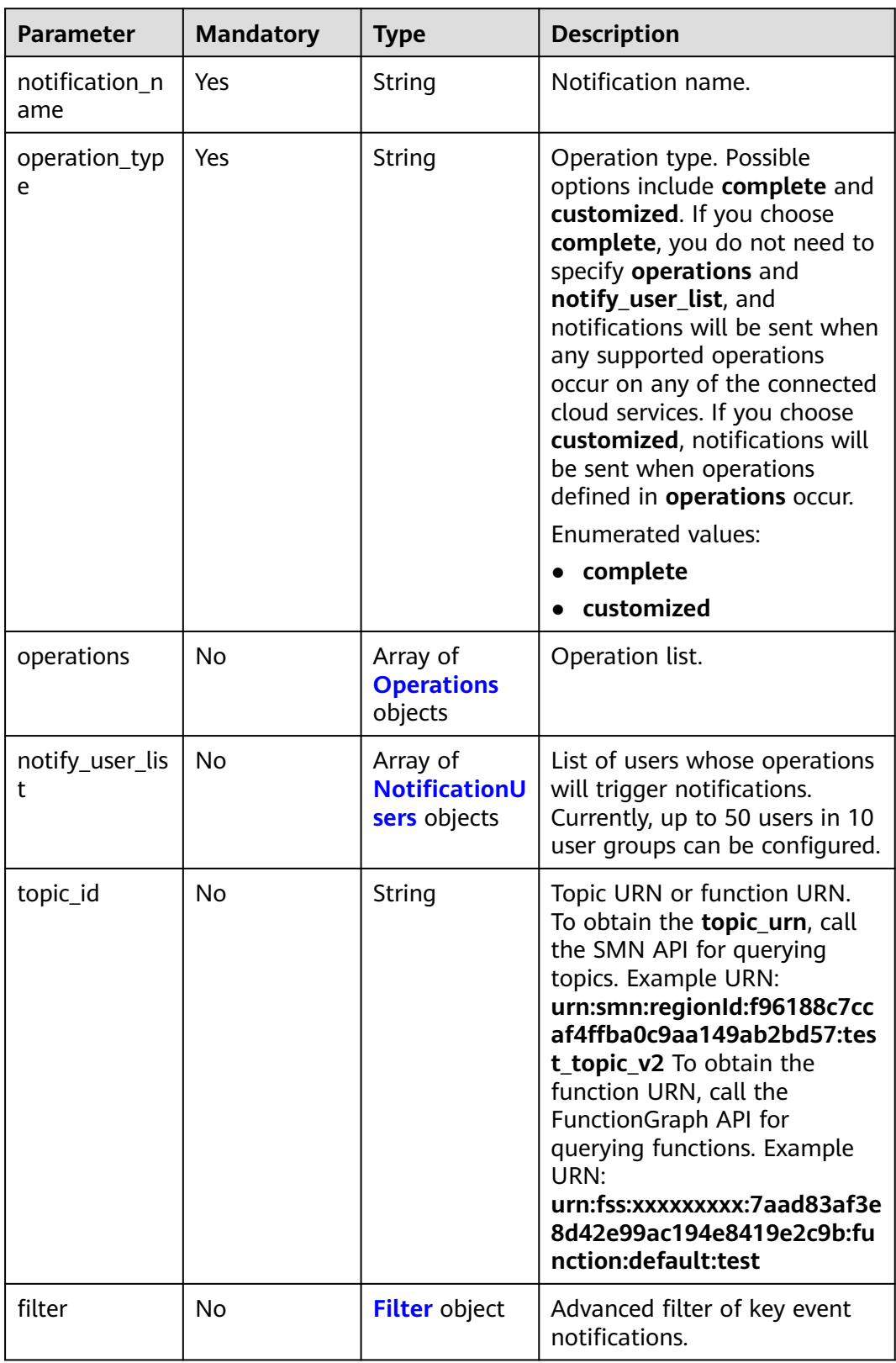

| <b>Parameter</b> | <b>Mandatory</b> | <b>Type</b>         | <b>Description</b>                                                                                                    |
|------------------|------------------|---------------------|----------------------------------------------------------------------------------------------------|
| service_type     | Yes.             | String              | Cloud service. The value must<br>be the acronym of a cloud<br>service that has been<br>connected with CTS. It is a<br>word composed of uppercase<br>letters. For cloud services that<br>can be connected with CTS,<br>see section "Supported<br>Services and Operations" in<br>Cloud Trace Service User<br><i>Guide</i> . You can click the<br>document link of each cloud<br>service to view its acronym. |
| resource_type    | Yes.             | String              | Resource type.                                                                                                    |
| trace_names      | Yes.             | Array of<br>strings | Trace name.                                                                                                    |

<span id="page-18-0"></span>**Table 5-3** Operations

#### **Table 5-4** NotificationUsers

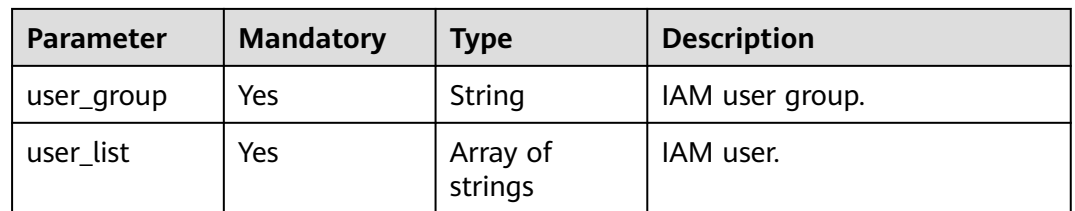

#### **Table 5-5** Filter

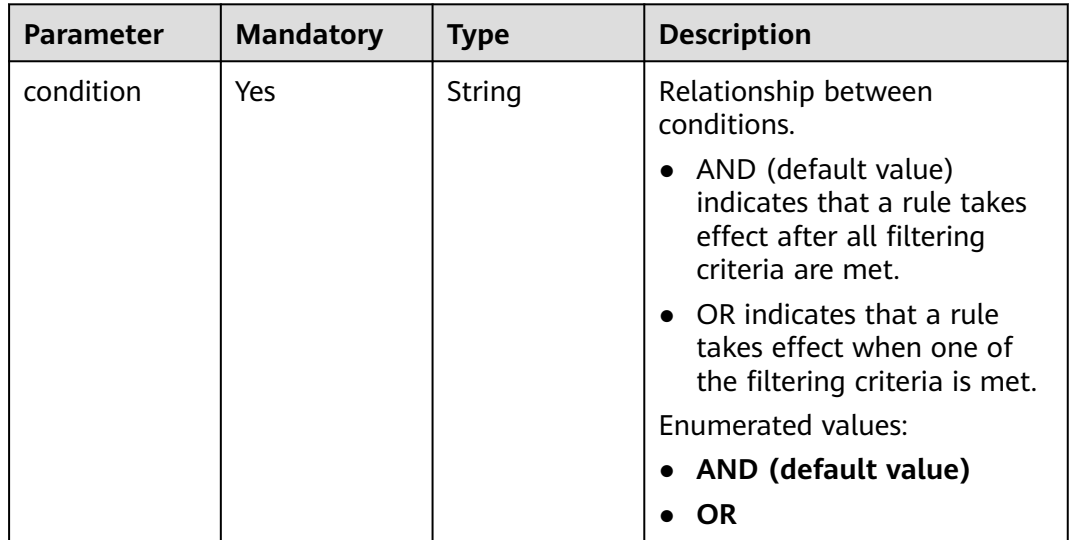

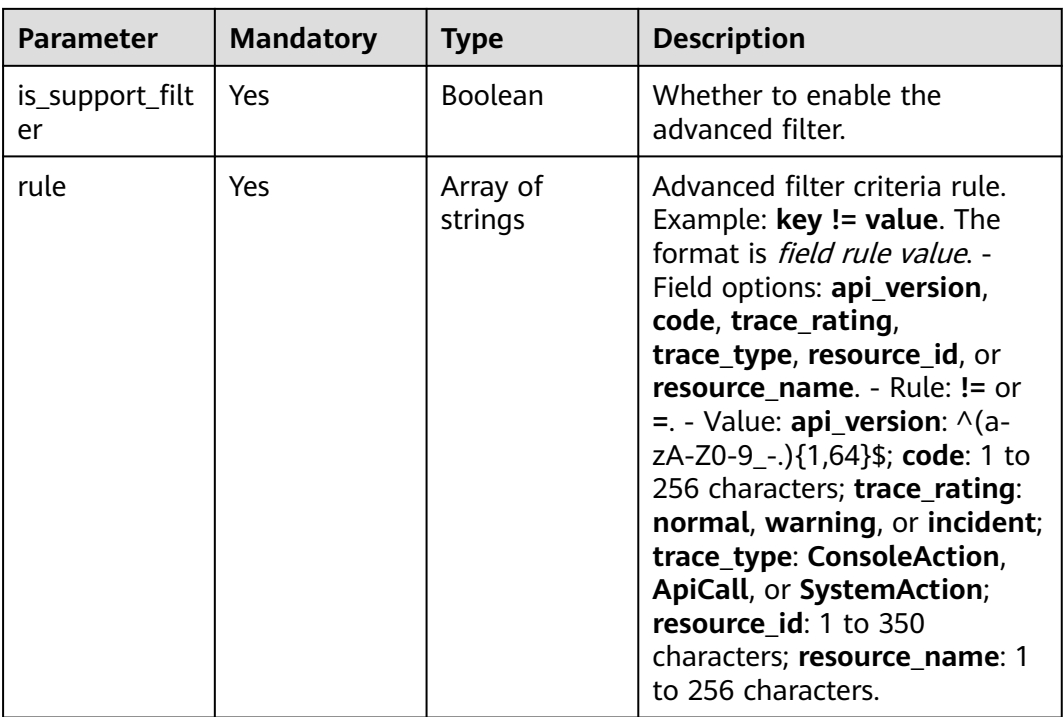

#### **Response Parameters**

#### **Status code: 201**

#### **Table 5-6** Response body parameters

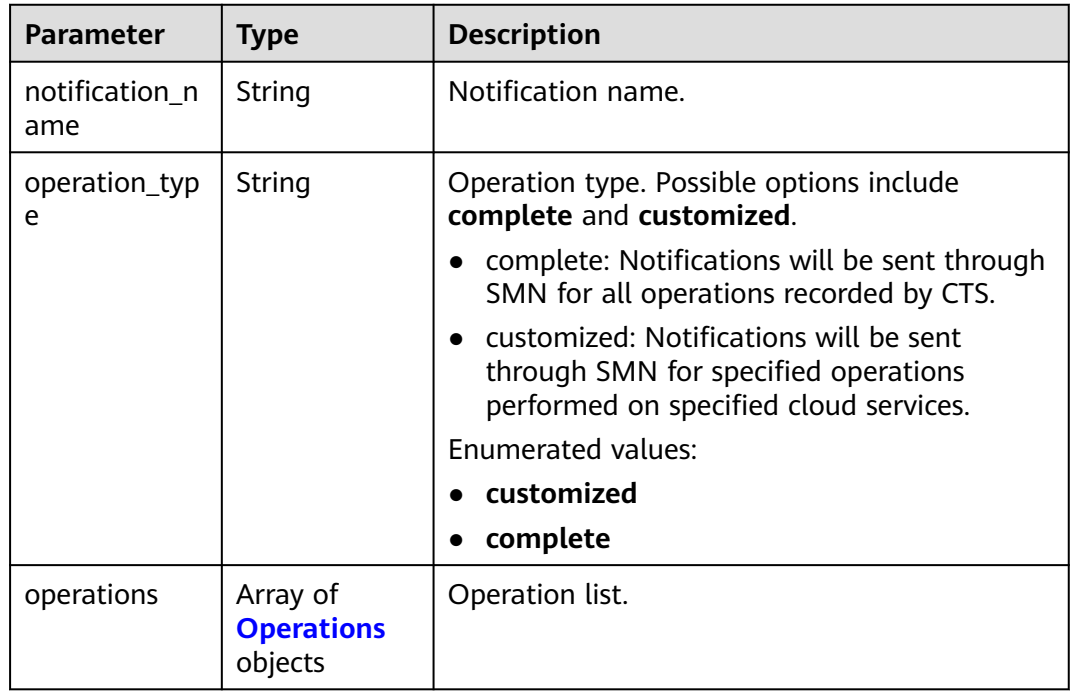

<span id="page-20-0"></span>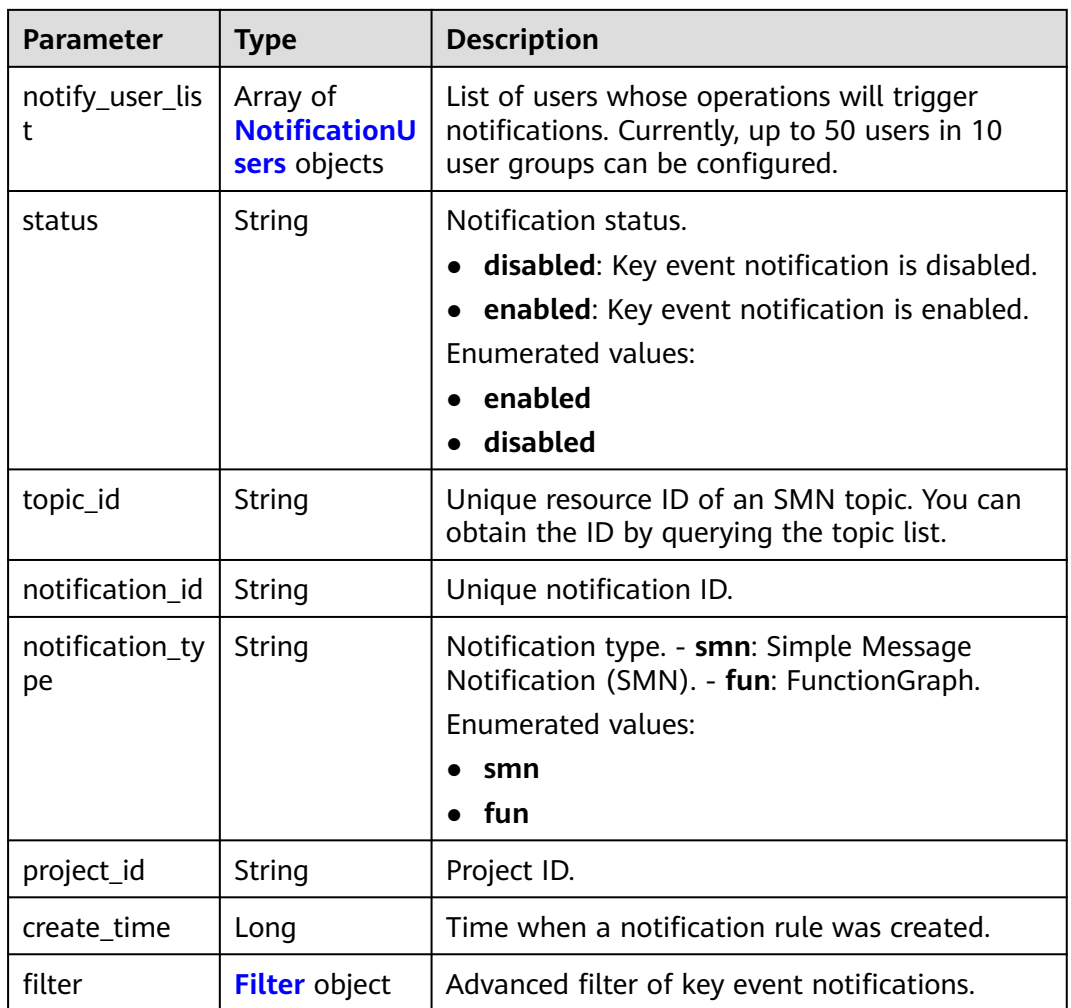

#### **Table 5-7** Operations

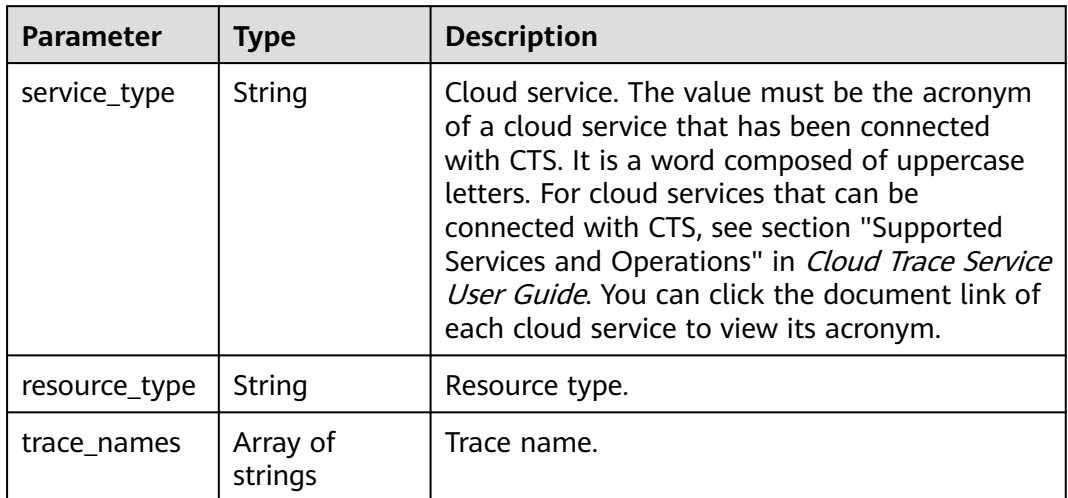

#### <span id="page-21-0"></span>**Table 5-8** NotificationUsers

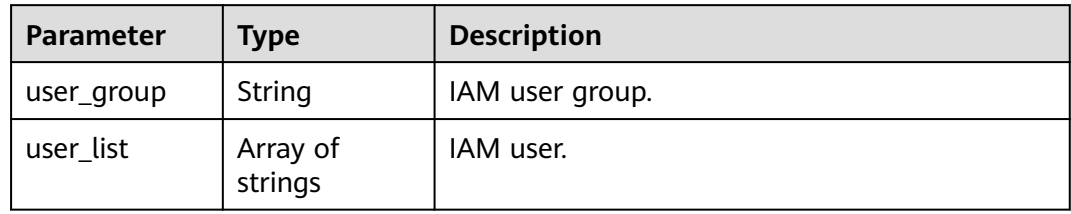

#### **Table 5-9** Filter

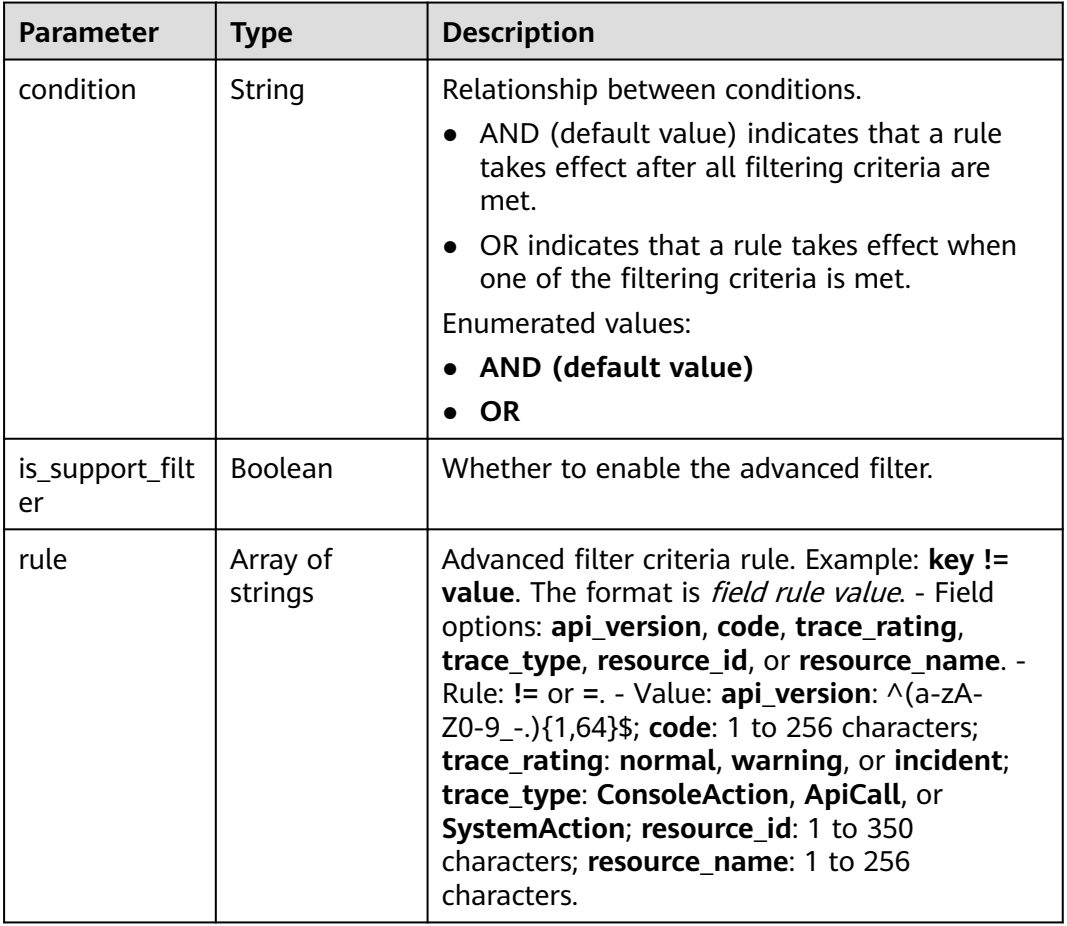

#### **Status code: 400**

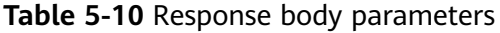

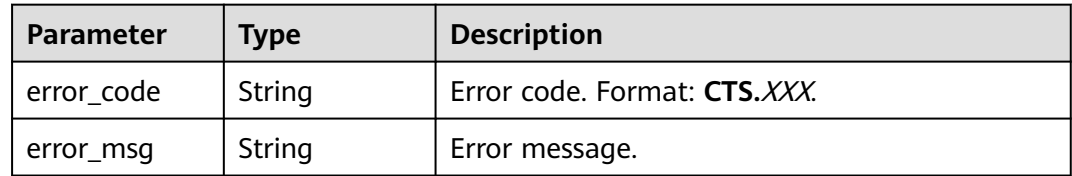

#### **Status code: 401**

#### **Table 5-11** Response body parameters

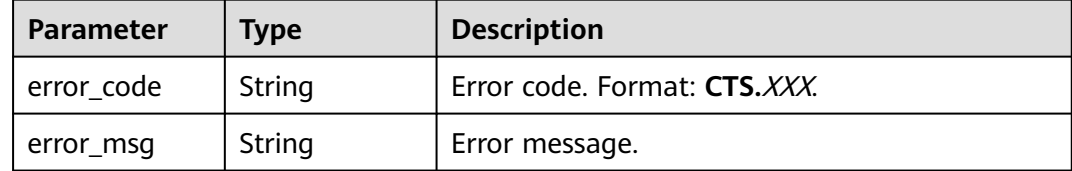

#### **Status code: 403**

#### **Table 5-12** Response body parameters

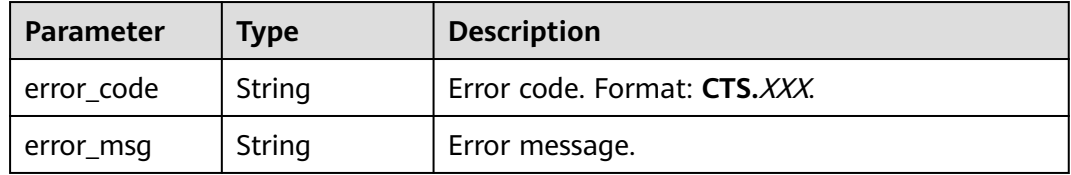

#### **Status code: 404**

**Table 5-13** Response body parameters

| Parameter  | <b>Type</b> | <b>Description</b>           |
|------------|-------------|------------------------------|
| error_code | String      | Error code. Format: CTS.XXX. |
| error_msg  | String      | Error message.               |

#### **Status code: 500**

#### **Table 5-14** Response body parameters

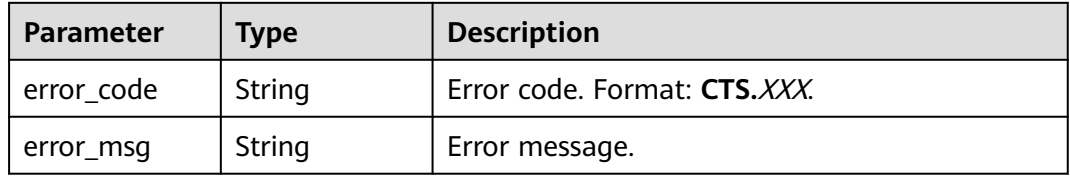

#### **Status code: 503**

#### **Table 5-15** Response body parameters

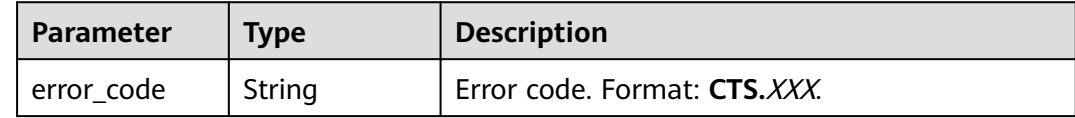

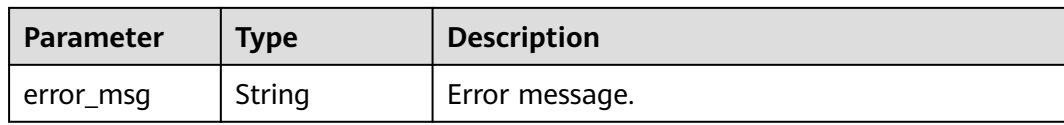

#### **Example Request**

```
Creating a complete key event notification
POST https://{endpoint}/v3/{project_id}/notifications
{
  "notification_name" : "test",
  "filter" : {
   "is_support_filter" : true,
   "rule" : [ "code != 200", "api_version = v1.0", "trace_rating = normal", "trace_type != ApiCall", 
"resource_id = xxx", "resource_name = xxx" ],
   "condition" : "OR"
  },
  "operation_type" : "complete",
  "topic_id" : "urn:smn:{regionid}:24edf66e79d04187acb99a463e610764:test"
}
Creating a custom key event notification
POST https://{endpoint}/v3/{project_id}/notifications
{
  "notification_name" : "test",
  "operation_type" : "customized",
  "filter" : {
   "is_support_filter" : true,
   "rule" : [ "code != 200", "api_version = v1.0", "trace_rating = normal", "trace_type != ApiCall", 
"resource_id = xxx", "resource_name = xxx" ],
 "condition" : "OR"
  },
  "operations" : [ {
   "service_type" : "CTS",
   "resource_type" : "tracker",
   "trace_names" : [ "createTracker", "deleteTracker" ]
  }, {
   "service_type" : "CTS",
   "resource_type" : "notification",
   "trace_names" : [ "deleteNotification", "updateNotification" ]
  }, {
   "service_type" : "AOM",
   "resource_type" : "pe",
   "trace_names" : [ "deletePolicyGroup", "updatePolicyGroup", "createPolicyGroup" ]
  } ],
  "notify_user_list" : [ {
 "user_group" : "admin",
 "user_list" : [ "test1", "test2" ]
  }, {
 "user_group" : "CTS view",
 "user_list" : [ "test3", "test4" ]
 31 "topic_id" : "urn:smn:{regionid}:24edf66e79d04187acb99a463e610764:test"
}
```
#### **Example Response**

#### **Status code: 201**

The creation is successful.

```
{
  "create_time" : 1634001495876,
  "notification_id" : "cda8fd83-d08c-46f0-b914-1453a6a85c00",
```

```
 "notification_name" : "test",
  "notification_type" : "smn",
 "notify_user_list" : [ {
 "user_group" : "admin",
 "user_list" : [ "test1", "test2" ]
 }, {
 "user_group" : "CTS view",
   "user_list" : [ "test3", "test4" ]
  } ],
  "operation_type" : "customized",
  "operations" : [ {
   "resource_type" : "tracker",
   "service_type" : "CTS",
   "trace_names" : [ "createTracker", "deleteTracker" ]
 }, {
 "resource_type" : "notification",
   "service_type" : "CTS",
   "trace_names" : [ "deleteNotification", "updateNotification" ]
  }, {
  .<br>"resource_type" : "pe",
   "service_type" : "AOM",
   "trace_names" : [ "deletePolicyGroup", "updatePolicyGroup", "createPolicyGroup" ]
  } ],
  "project_id" : "24edf66e79d04187acb99a463e610764",
 "status" : "enabled",
 "topic_id" : "urn:smn:{regionid}:24edf66e79d04187acb99a463e610764:test"
}
```
#### **Status Codes**

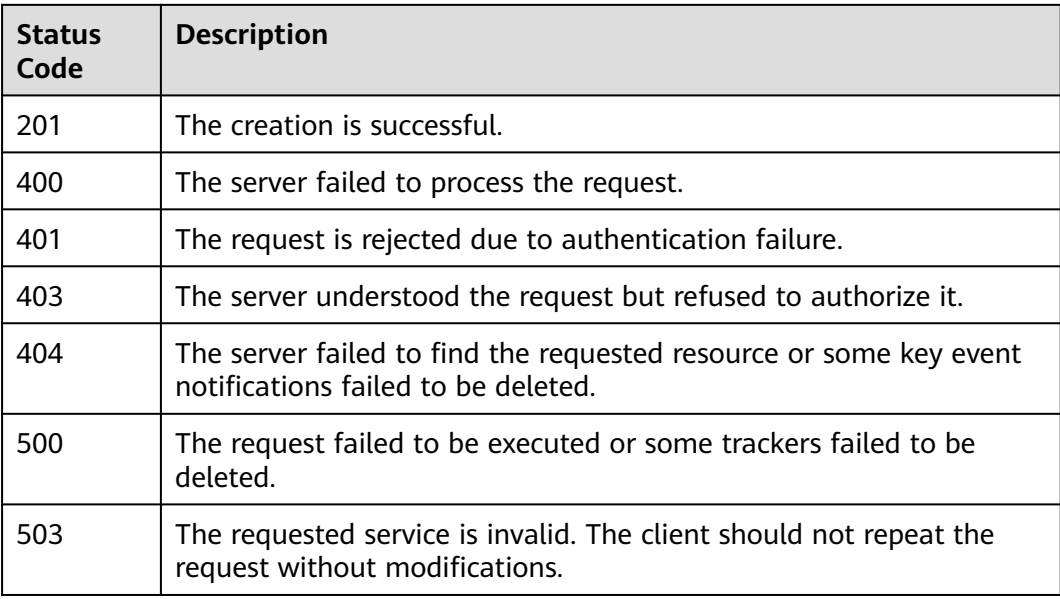

#### **Error Code**

For details, see **[Error Codes](#page-123-0)**.

## **5.1.2 Modifying a Key Event Notification**

#### **Function**

This API is used to modify a key event notification. The notification ID carried in the request must be valid.

#### **API Calling**

For details, see **[Calling APIs](#page-7-0)**.

#### **URI**

PUT /v3/{project\_id}/notifications

#### **Table 5-16** Path parameter

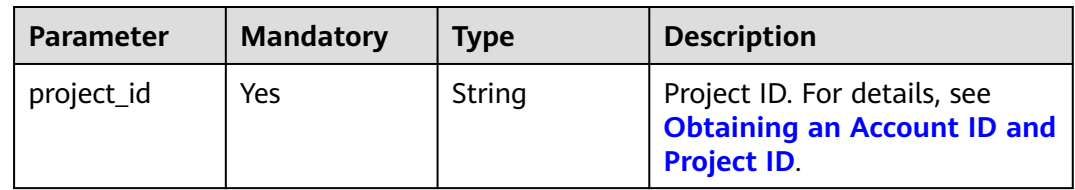

#### **Request Parameters**

**Table 5-17** Request body parameters

| <b>Parameter</b>      | <b>Mandatory</b> | <b>Type</b>                                      | <b>Description</b>                                                                                                    |
|-----------------------|------------------|--------------------------------------------------|----------------------------------------------------------------------------------------------------|
| notification_n<br>ame | Yes              | String                                           | Notification name.                                                                                                    |
| operation_typ<br>e    | Yes              | String                                           | Operation type. Possible<br>options include complete and<br>customized. If you choose<br>complete, notifications will be<br>sent when any supported<br>operation occurs on any of the<br>connected cloud services. If<br>you choose customized,<br>notifications will be sent when<br>operations defined in<br>operations occur.<br>Enumerated values:<br>customized<br>complete |
| operations            | No               | Array of<br><b>Operations</b><br>objects         | Operation list.                                                                                                    |
| notify_user_lis<br>t  | <b>No</b>        | Array of<br><b>NotificationU</b><br>sers objects | List of users whose operations<br>will trigger notifications.<br>Currently, up to 50 users in 10<br>user groups can be configured.                                                                                                    |

<span id="page-26-0"></span>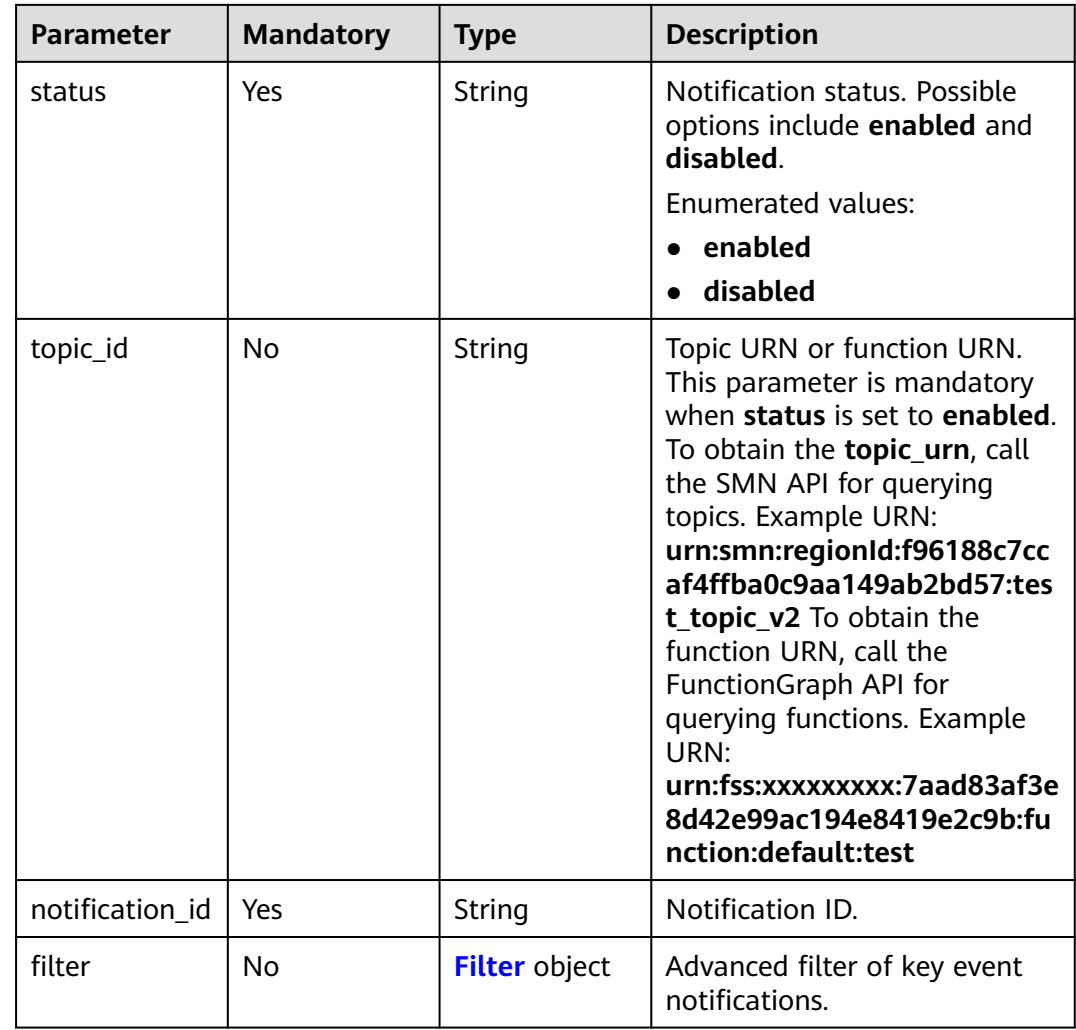

#### **Table 5-18** Operations

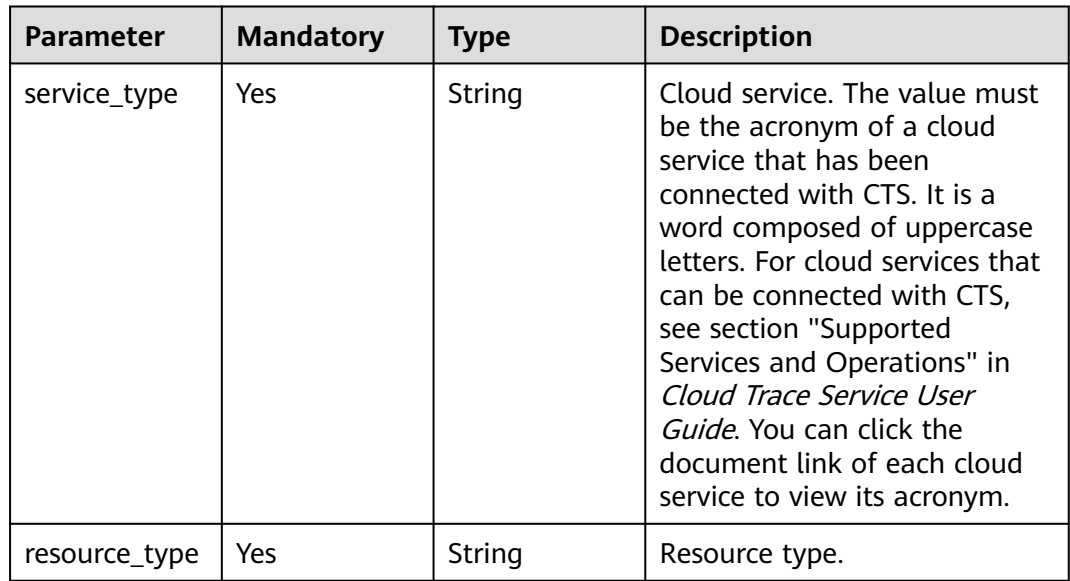

<span id="page-27-0"></span>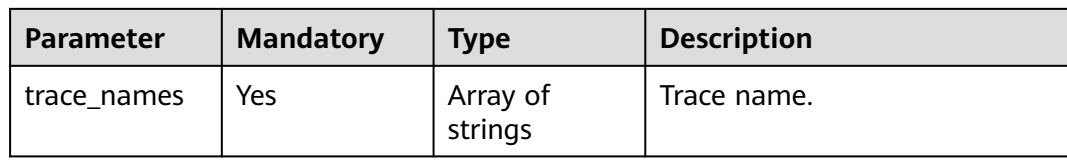

#### **Table 5-19** NotificationUsers

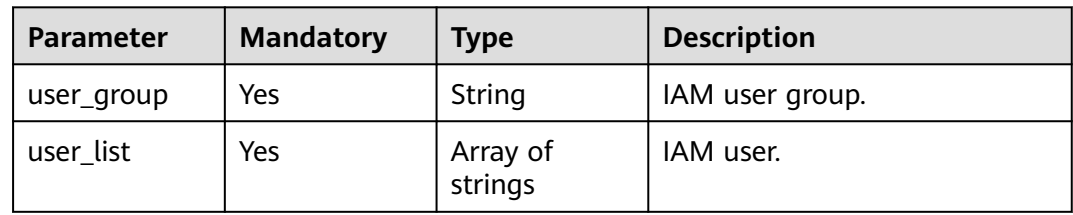

#### **Table 5-20** Filter

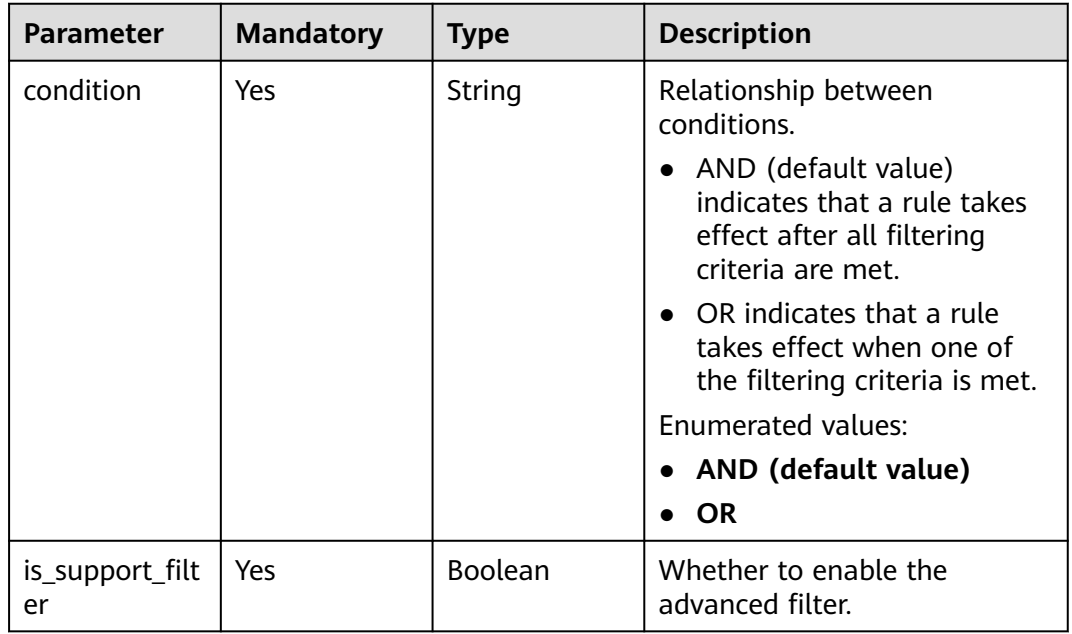

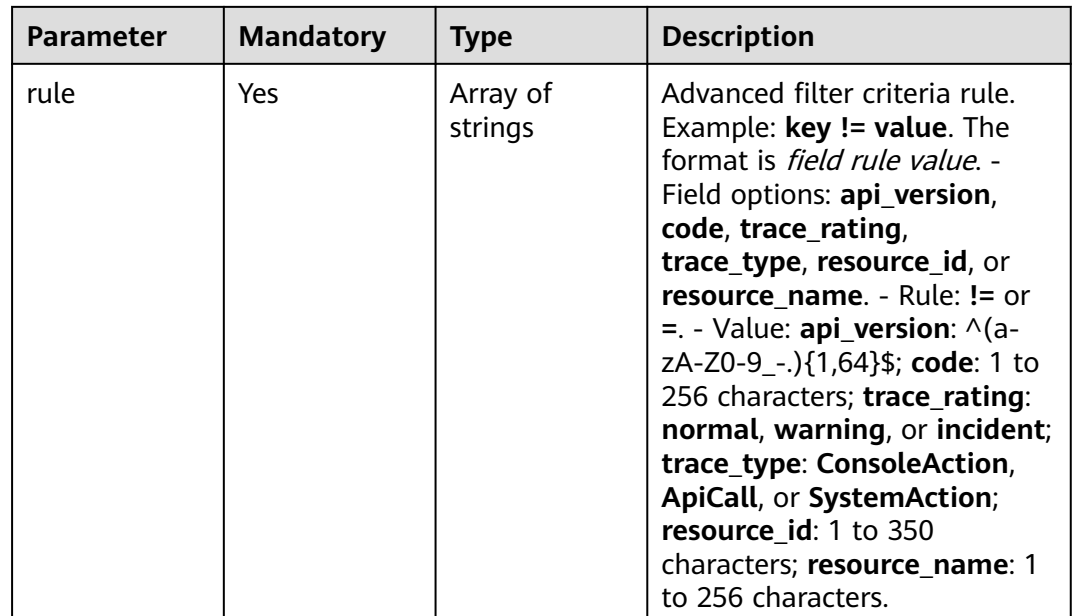

#### **Response Parameters**

#### **Status code: 200**

#### **Table 5-21** Response body parameters

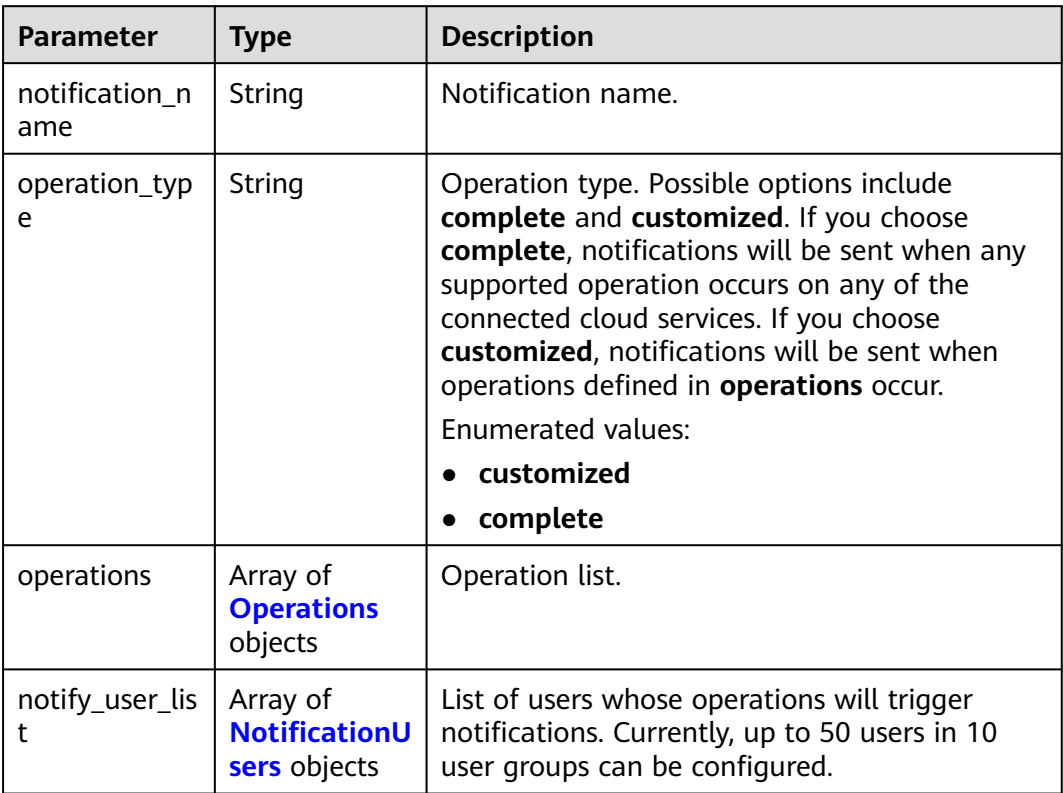

<span id="page-29-0"></span>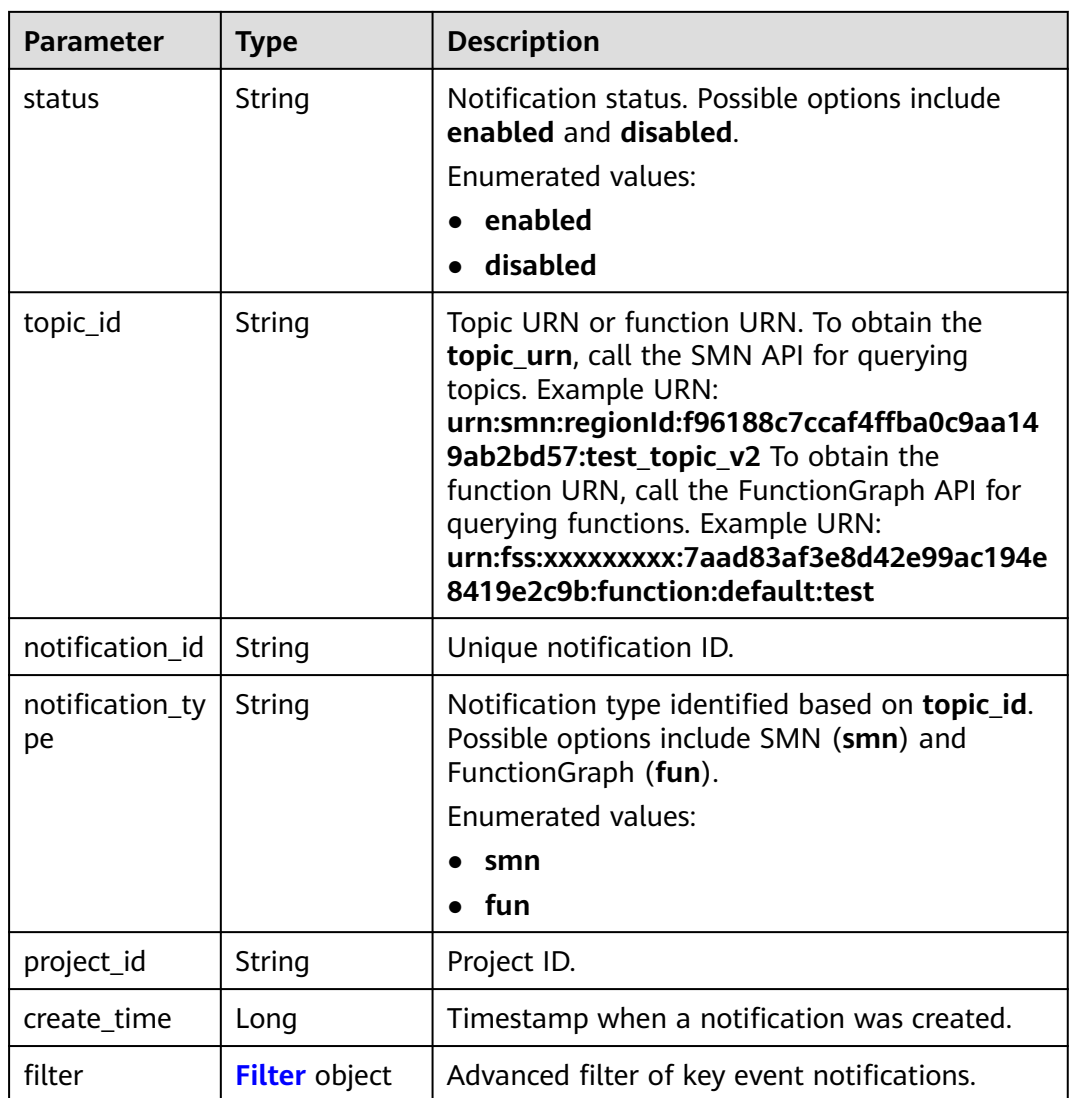

#### **Table 5-22** Operations

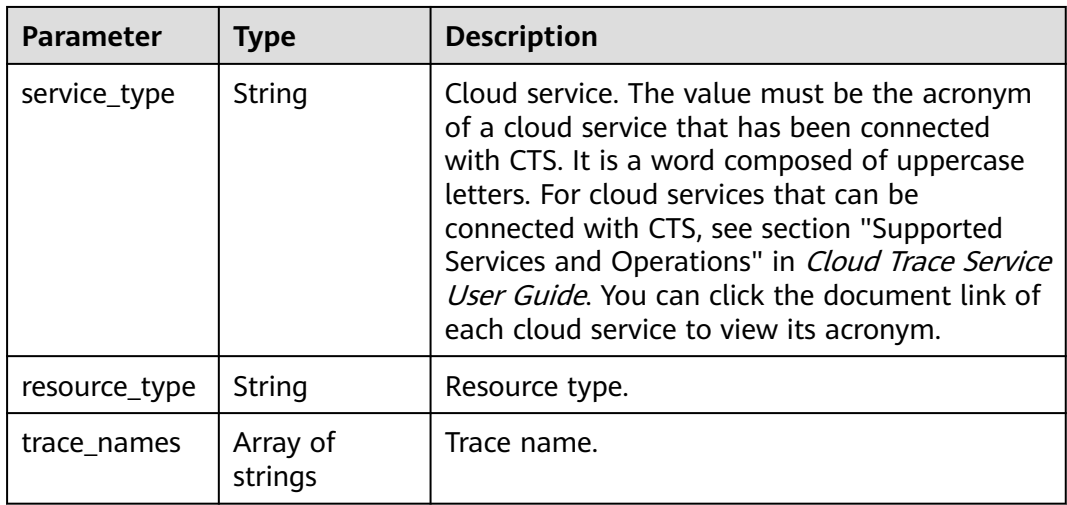

<span id="page-30-0"></span>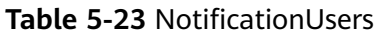

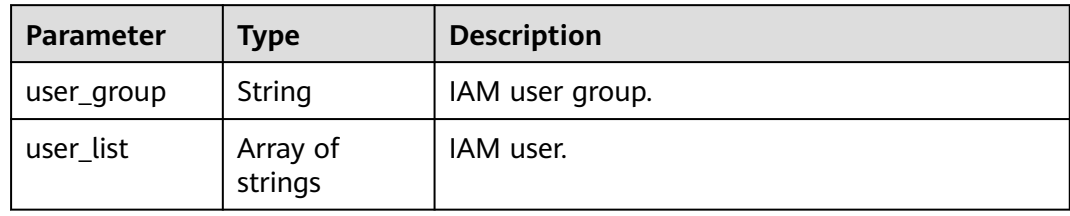

#### **Table 5-24** Filter

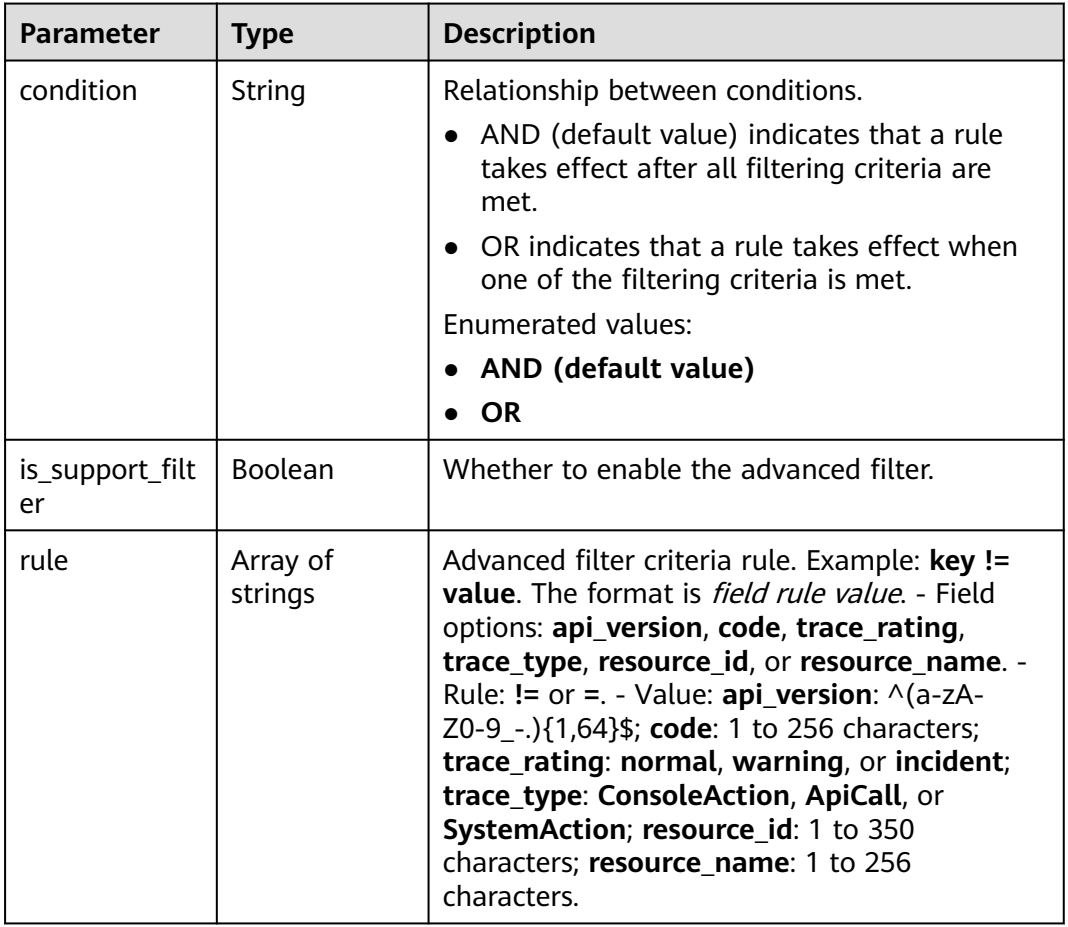

#### **Status code: 400**

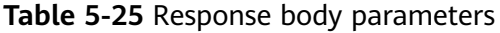

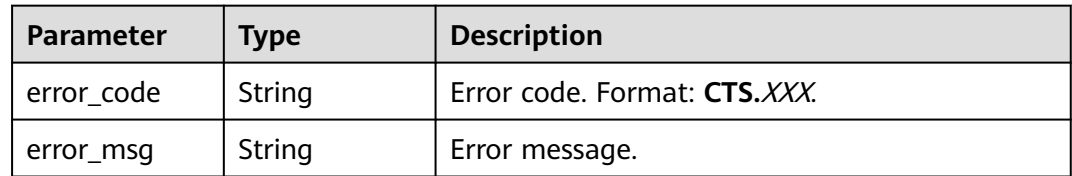

#### **Status code: 401**

#### **Table 5-26** Response body parameters

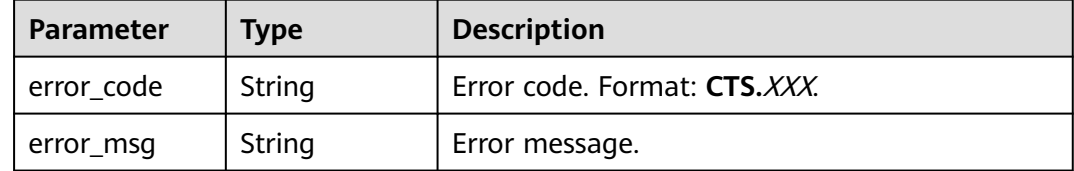

#### **Status code: 403**

#### **Table 5-27** Response body parameters

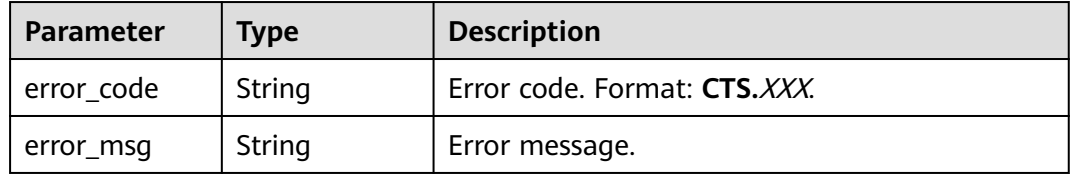

#### **Status code: 404**

#### **Table 5-28** Response body parameters

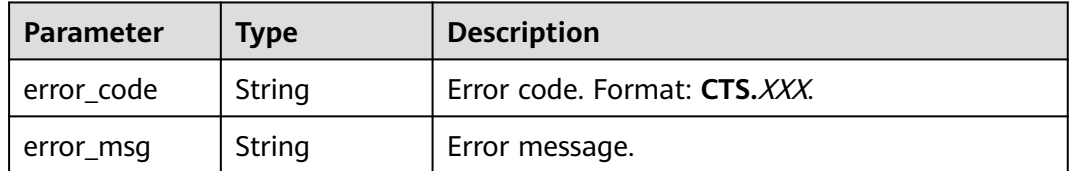

#### **Status code: 500**

#### **Table 5-29** Response body parameters

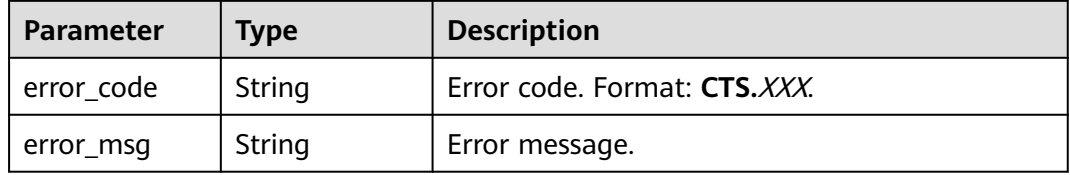

#### **Status code: 503**

#### **Table 5-30** Response body parameters

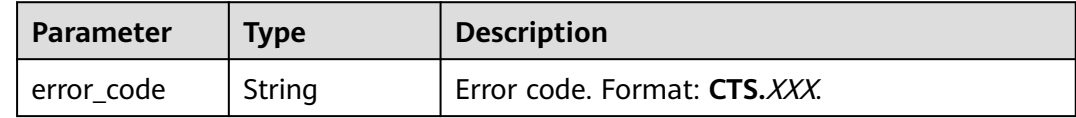

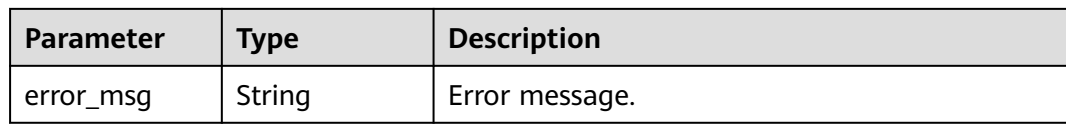

#### **Example Request**

Modify a key event notification.

```
PUT https://{endpoint}/v3/{project_id}/notifications
{
  "notification_id" : "6d4a09bb-aa8e-40db-9e87-0d5e203823a8",
  "notification_name" : "keyOperate_info_cfwy",
  "operation_type" : "customized",
  "operations" : [ {
 "service_type" : "CTS",
 "resource_type" : "tracker",
   "trace_names" : [ "createTracker", "deleteTracker" ]
 }, {
 "service_type" : "CTS",
   "resource_type" : "notification",
   "trace_names" : [ "deleteNotification", "updateNotification" ]
  }, {
   "service_type" : "AOM",
   "resource_type" : "pe",
   "trace_names" : [ "deletePolicyGroup", "updatePolicyGroup", "createPolicyGroup" ]
  } ],
  "notify_user_list" : [ {
 "user_group" : "admin",
 "user_list" : [ "test", "test1" ]
 }, {
 "user_group" : "CTS view",
   "user_list" : [ "test2", "test3" ]
  } ],
  "status" : "enabled",
  "topic_id" : "urn:smn:{regionid}:24edf66e79d04187acb99a463e610764:foo"
}
```
#### **Example Response**

#### **Status code: 200**

The notification is modified.

```
{
  "notification_id" : "6d4a09bb-aa8e-40db-9e87-0d5e203823a8",
  "notification_name" : "keyOperate_info_cfwy",
  "operation_type" : "customized",
  "operations" : [ {
 "service_type" : "CTS",
 "resource_type" : "tracker",
 "trace_names" : [ "createTracker", "deleteTracker" ]
  }, {
   "service_type" : "CTS",
   "resource_type" : "notification",
   "trace_names" : [ "deleteNotification", "updateNotification" ]
 }, {
 "service_type" : "AOM",
   "resource_type" : "pe",
   "trace_names" : [ "deletePolicyGroup", "updatePolicyGroup", "createPolicyGroup" ]
 } ],
 "notify_user_list" : [ {
   "user_group" : "admin",
   "user_list" : [ "test", "test1" ]
```

```
 }, {
 "user_group" : "CTS view",
 "user_list" : [ "test2", "test3" ]
 } ],
 "status" : "enabled",
  "project_id" : "24edf66e79d04187acb99a463e610764",
  "notification_type" : "smn",
  "create_time" : 1634001495876,
  "topic_id" : "urn:smn:{regionid}:24edf66e79d04187acb99a463e610764:foo"
}
```
#### **Status Codes**

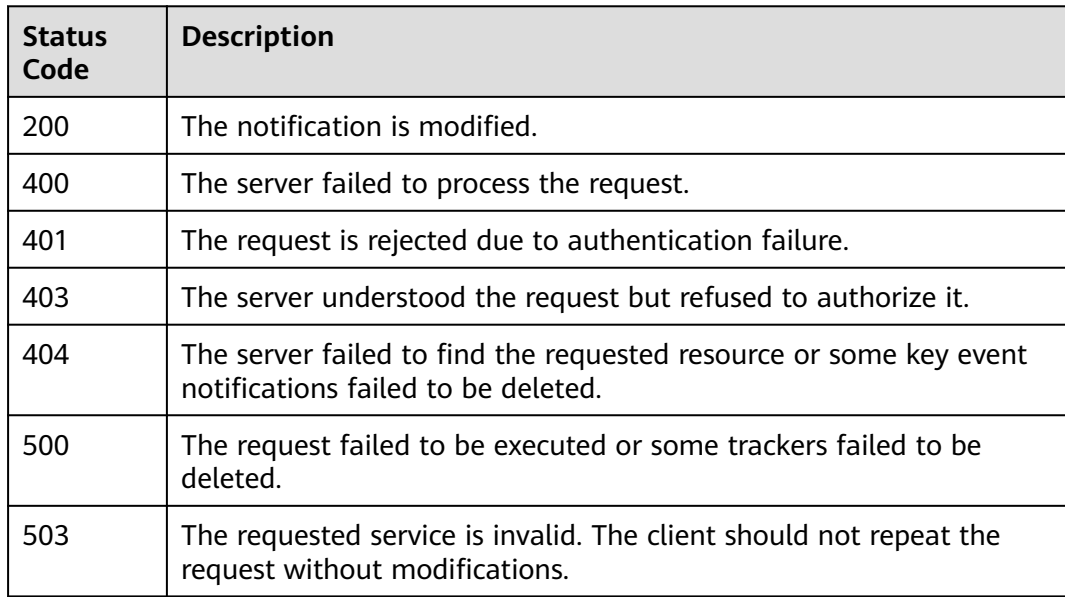

#### **Error Code**

For details, see **[Error Codes](#page-123-0)**.

## **5.1.3 Deleting a Key Event Notification**

#### **Function**

This API is used to delete a key event notification.

#### **API Calling**

For details, see **[Calling APIs](#page-7-0)**.

#### **URI**

DELETE /v3/{project\_id}/notifications

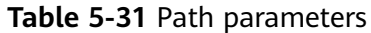

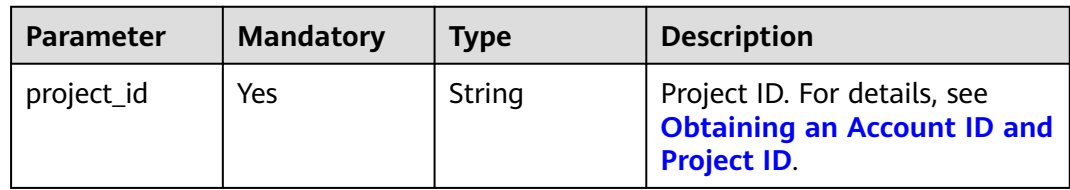

#### **Table 5-32** Query parameter

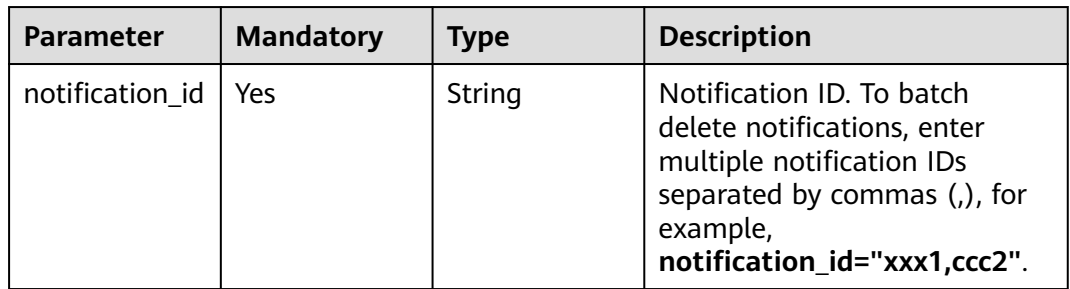

#### **Request Parameters**

None

#### **Response Parameters**

#### **Status code: 400**

**Table 5-33** Response body parameters

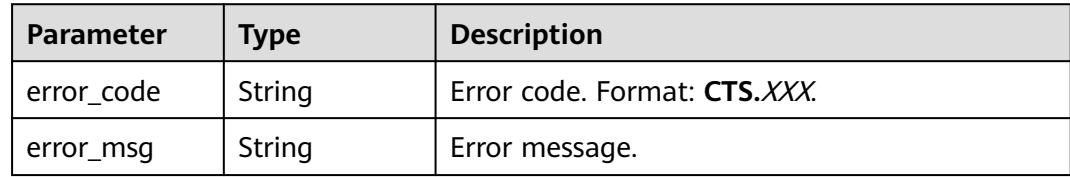

#### **Status code: 401**

**Table 5-34** Response body parameters

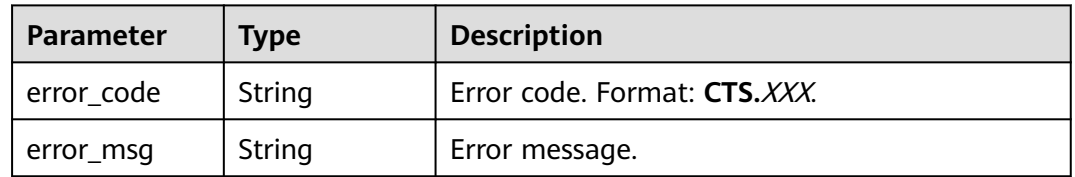

#### **Status code: 403**

| Parameter  | Type   | <b>Description</b>           |
|------------|--------|------------------------------|
| error_code | String | Error code. Format: CTS.XXX. |
| error_msg  | String | Error message.               |

**Table 5-35** Response body parameters

#### **Status code: 404**

**Table 5-36** Response body parameters

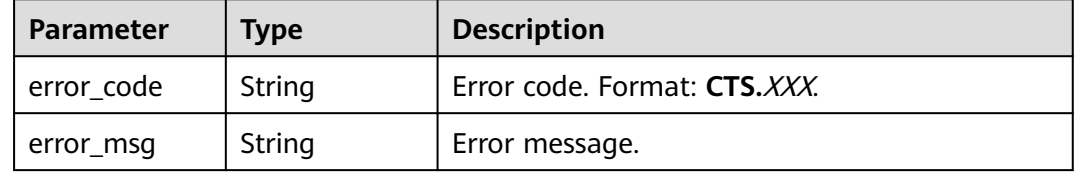

#### **Status code: 500**

**Table 5-37** Response body parameters

| <b>Parameter</b> | <b>Type</b> | <b>Description</b>           |
|------------------|-------------|------------------------------|
| error_code       | String      | Error code. Format: CTS.XXX. |
| error_msg        | String      | Error message.               |

#### **Status code: 503**

**Table 5-38** Response body parameters

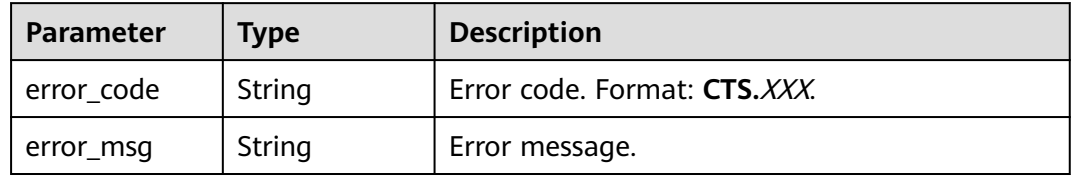

#### **Example Request**

None

#### **Example Response**

None.
## **Status Codes**

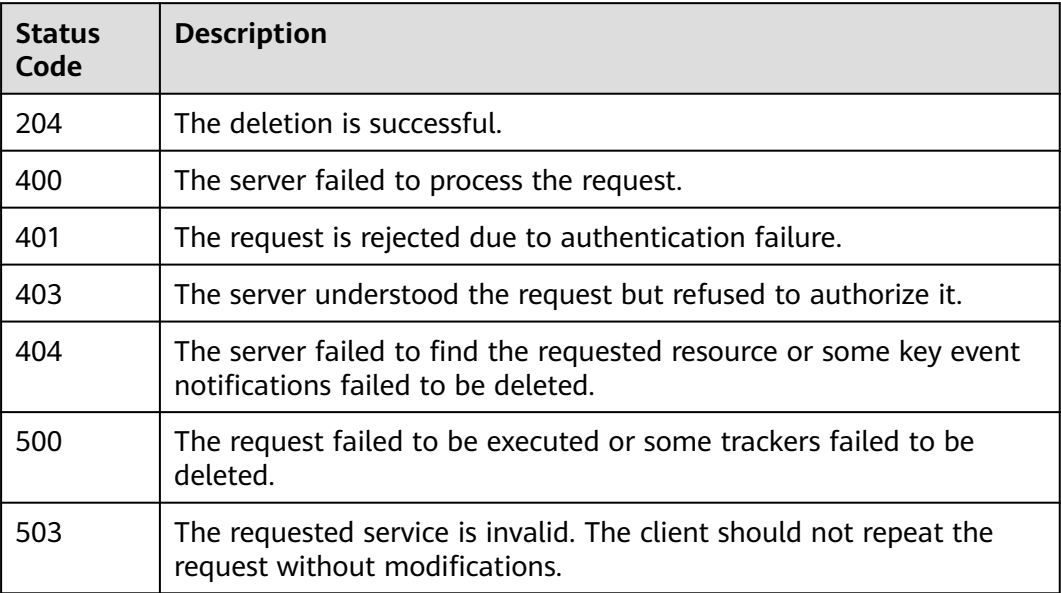

## **Error Code**

For details, see **[Error Codes](#page-123-0)**.

## **5.1.4 Querying a Key Event Notification**

## **Function**

This API is used to query a key event notification.

## **API Calling**

For details, see **[Calling APIs](#page-7-0)**.

## **URI**

GET /v3/{project\_id}/notifications/{notification\_type}

#### **Table 5-39** Path parameters

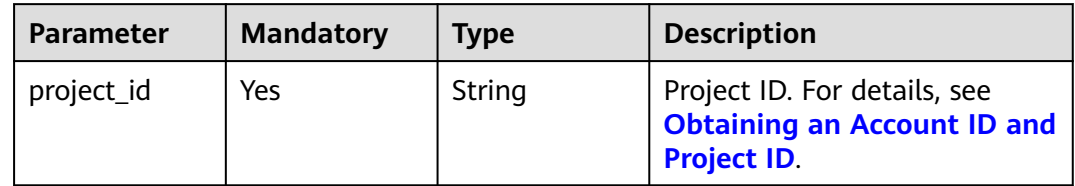

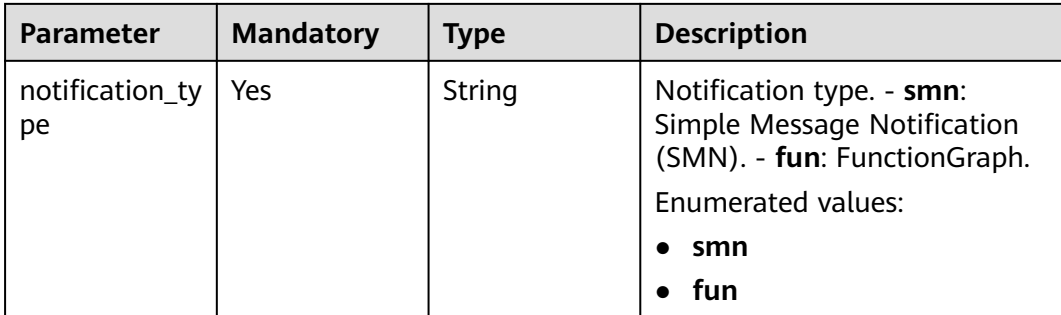

#### **Table 5-40** Query parameters

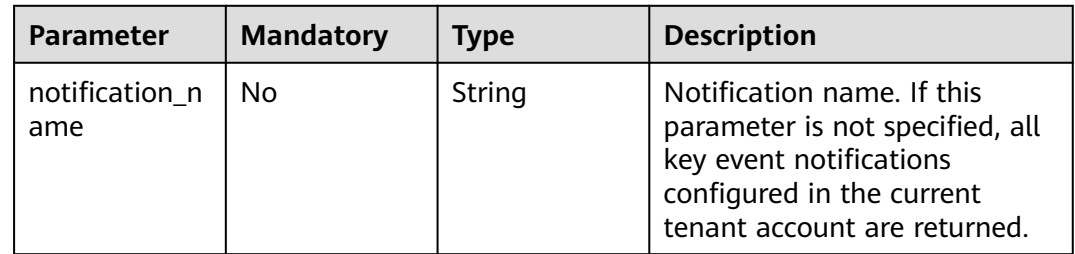

## **Request Parameters**

None

## **Response Parameters**

#### **Status code: 200**

#### **Table 5-41** Response body parameters

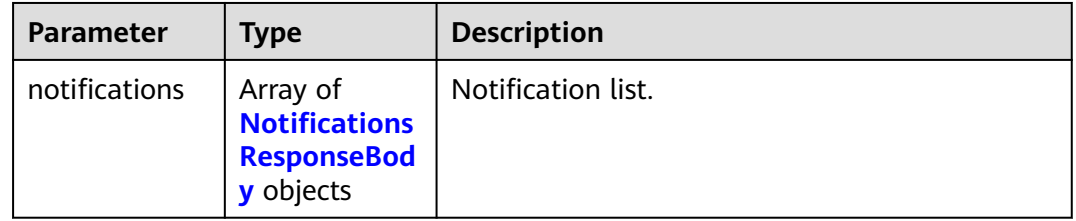

## **Table 5-42** NotificationsResponseBody

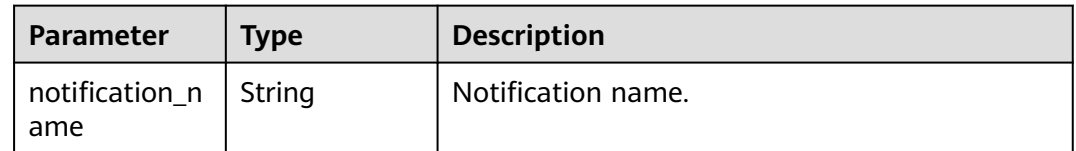

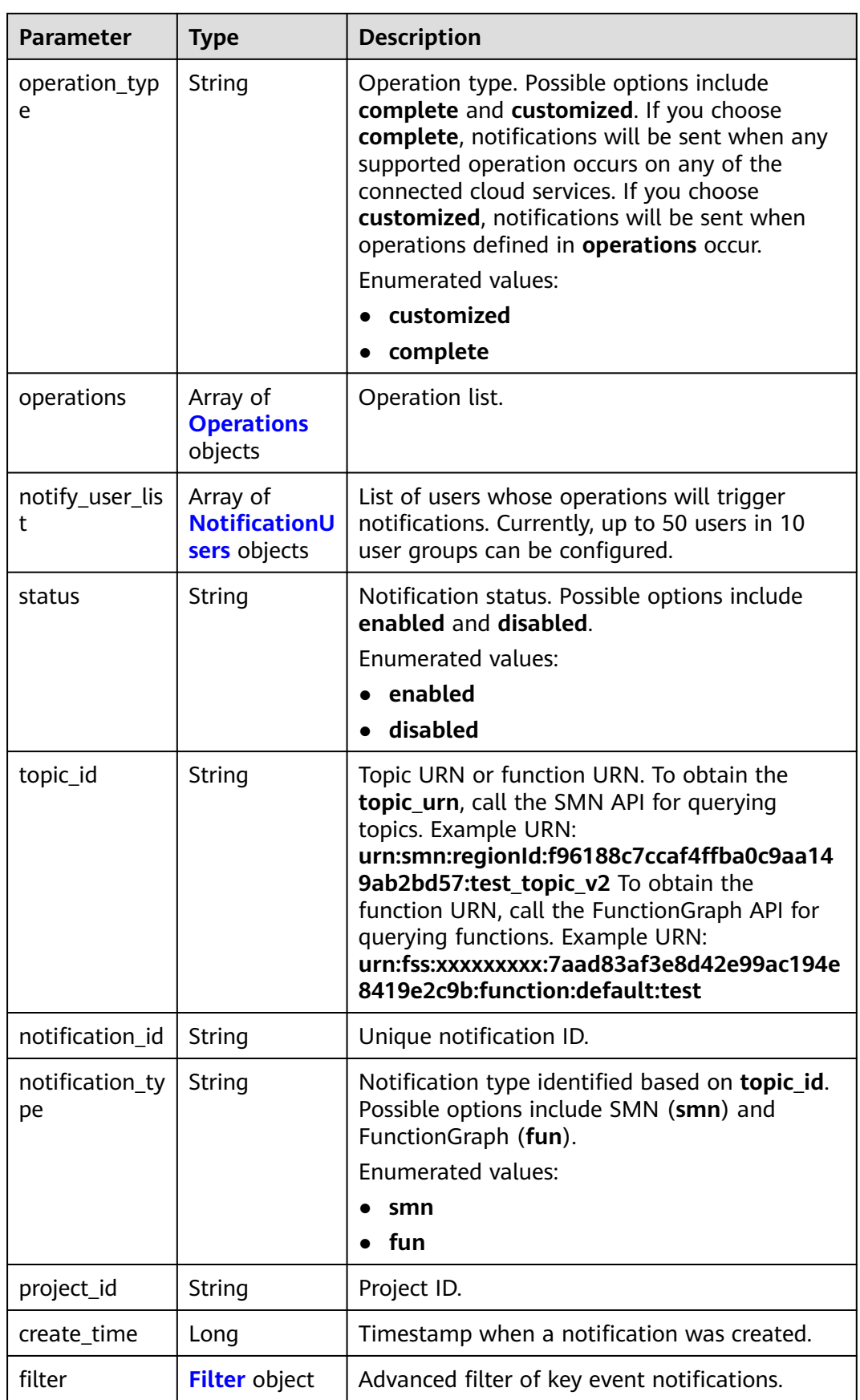

<span id="page-39-0"></span>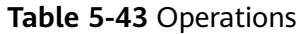

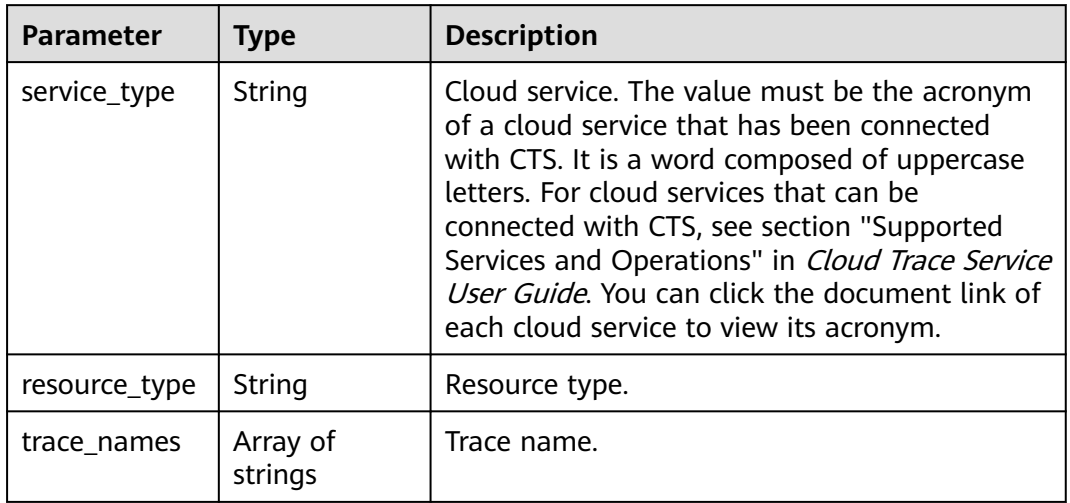

#### **Table 5-44** NotificationUsers

| Parameter  | <b>Type</b>         | <b>Description</b> |
|------------|---------------------|--------------------|
| user_group | String              | IAM user group.    |
| user_list  | Array of<br>strings | IAM user.          |

**Table 5-45** Filter

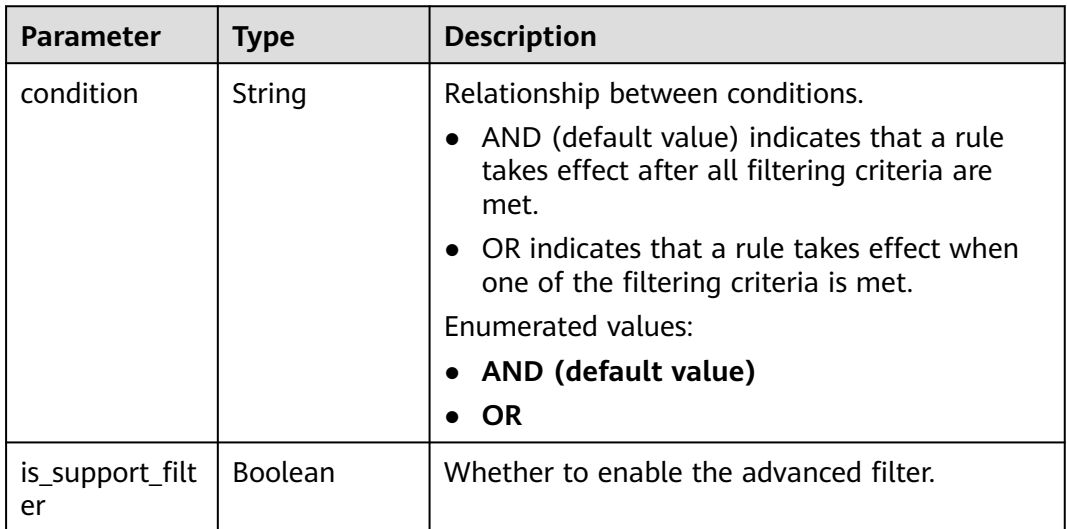

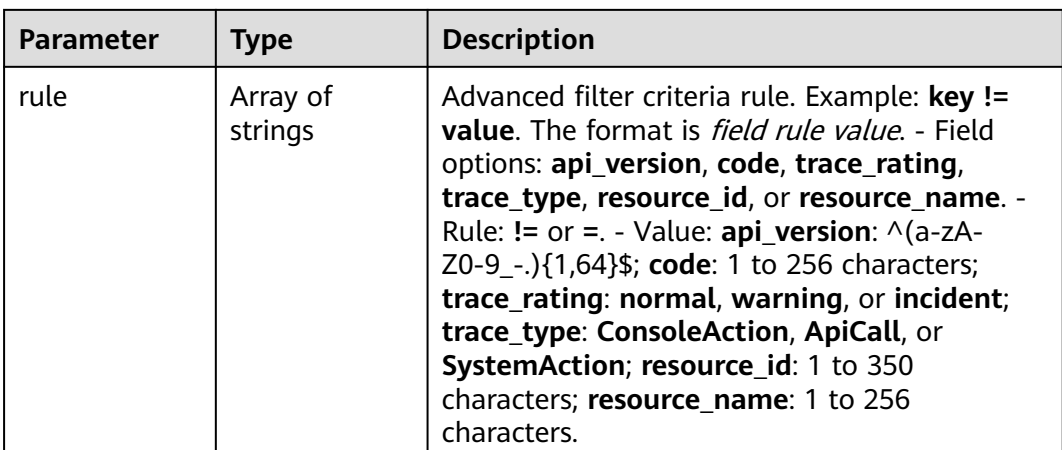

**Table 5-46** Response body parameters

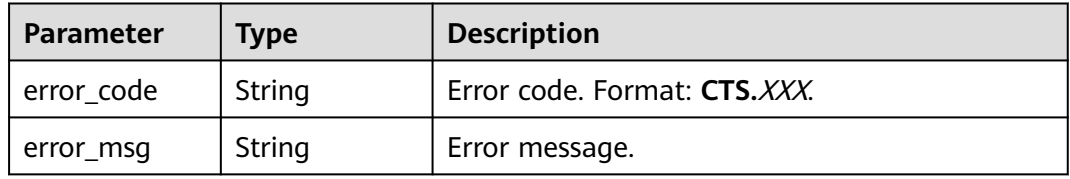

#### **Status code: 401**

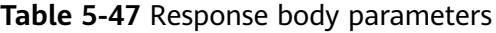

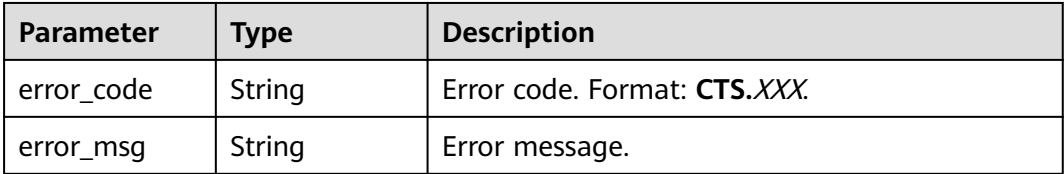

#### **Status code: 403**

**Table 5-48** Response body parameters

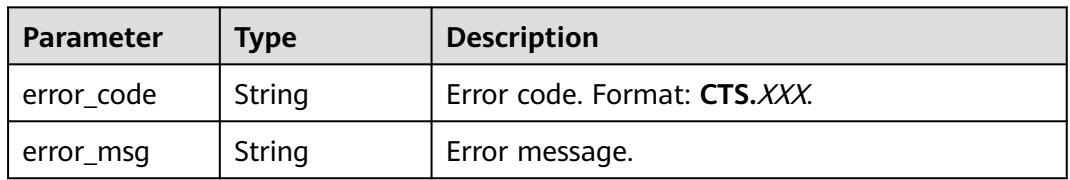

| Parameter    | <b>Type</b> | <b>Description</b>           |
|--------------|-------------|------------------------------|
| ! error_code | String      | Error code. Format: CTS.XXX. |
| error_msg    | String      | Error message.               |

**Table 5-49** Response body parameters

**Table 5-50** Response body parameters

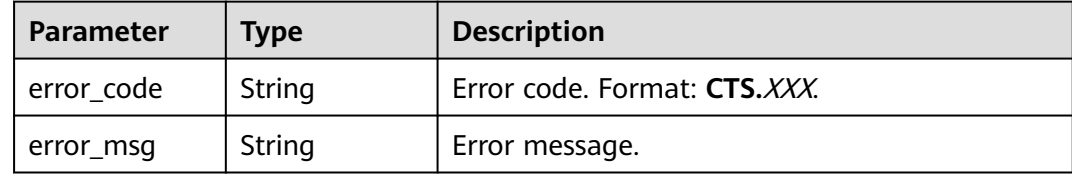

#### **Status code: 503**

**Table 5-51** Response body parameters

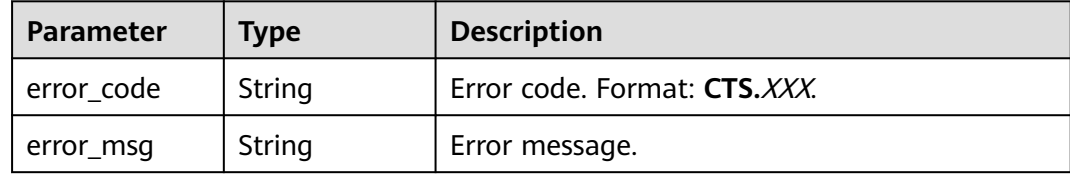

#### **Example Request**

None

## **Example Response**

#### **Status code: 200**

The query is successful.

```
{
 "notifications" : [ {
 "create_time" : 1633933167385,
 "notify_user_list" : [ {
 "user_group" : "admin",
 "user_list" : [ "test1", "test2" ]
 }, {
 "user_group" : "CTS view",
     "user_list" : [ "test3", "test4" ]
   } ],
   "notification_id" : "0b98e1c2-2fd6-4e33-a355-f9e12eaab88a",
 "notification_name" : "test2",
 "notification_type" : "smn",
   "operation_type" : "customized",
   "operations" : [ {
    "resource_type" : "tracker",
```

```
 "service_type" : "CTS",
     "trace_names" : [ "createTracker" ]
 }, {
 "resource_type" : "notification",
 "service_type" : "CTS",
    "trace_names" : [ "deleteNotification", "updateNotification" ]
   }, {
 "resource_type" : "pe",
 "service_type" : "AOM",
    "trace_names" : [ "createPolicyGroup", "updatePolicyGroup", "deletePolicyGroup" ]
   } ],
   "project_id" : "24edf66e79d04187acb99a463e610764",
 "status" : "enabled",
 "topic_id" : "urn:smn:{regionid}:24edf66e79d04187acb99a463e610764:test"
 }, {
 "create_time" : 1633924057706,
   "notify_user_list" : [ {
 "user_group" : "admin",
 "user_list" : [ "test1", "test2" ]
 }, {
 "user_group" : "CTS view",
 "user_list" : [ "test3", "test4" ]
   } ],
   "notification_id" : "6d4a09bb-aa8e-40db-9e87-0d5e203823a8",
 "notification_name" : "test1",
 "notification_type" : "smn",
   "operation_type" : "complete",
 "operations" : [ ],
 "project_id" : "24edf66e79d04187acb99a463e610764",
 "status" : "disabled"
 } ]
}
```
## **Status Codes**

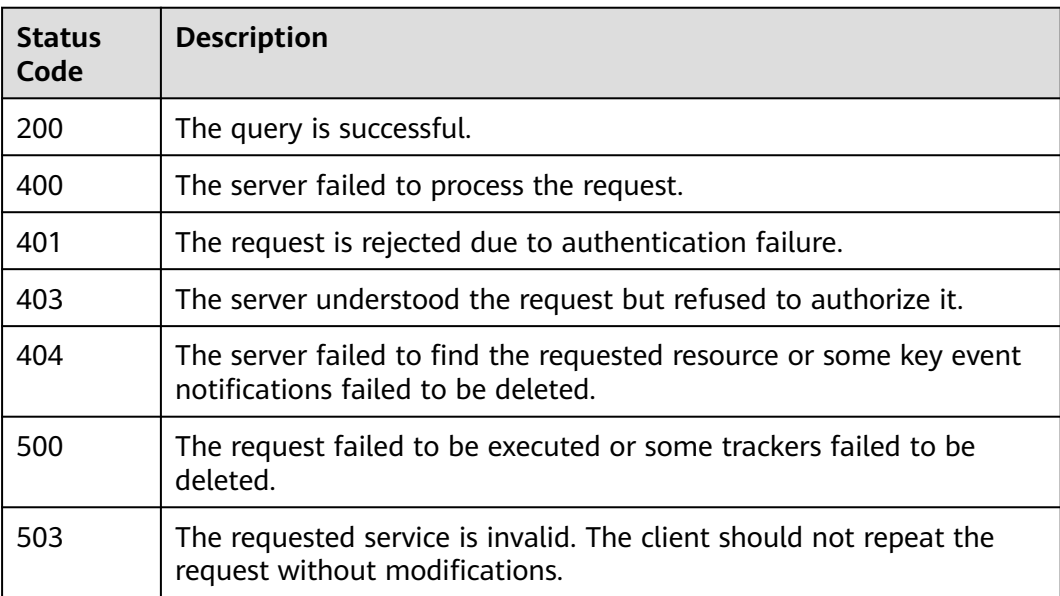

## **Error Code**

For details, see **[Error Codes](#page-123-0)**.

# **5.2 Trace Management**

# **5.2.1 Querying a Trace List**

## **Function**

This API is used to query records of operations on resources in the last seven days.

## **URI**

GET /v3/{project\_id}/traces

#### **Table 5-52** Path parameter

| <b>Parameter</b> | <b>Mandatory</b> | <b>Type</b> | <b>Description</b>                                                                |
|------------------|------------------|-------------|-----------------------------------------------------------------------------------|
| project_id       | Yes              | String      | Project ID. For details, see<br>Obtaining an Account ID and<br><b>Project ID.</b> |

**Table 5-53** Query parameters

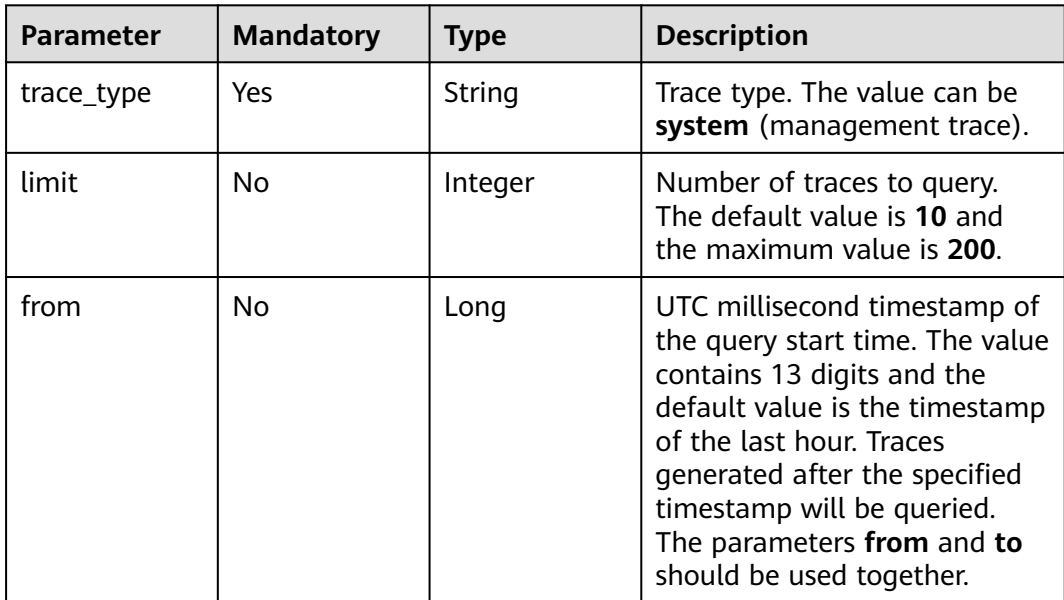

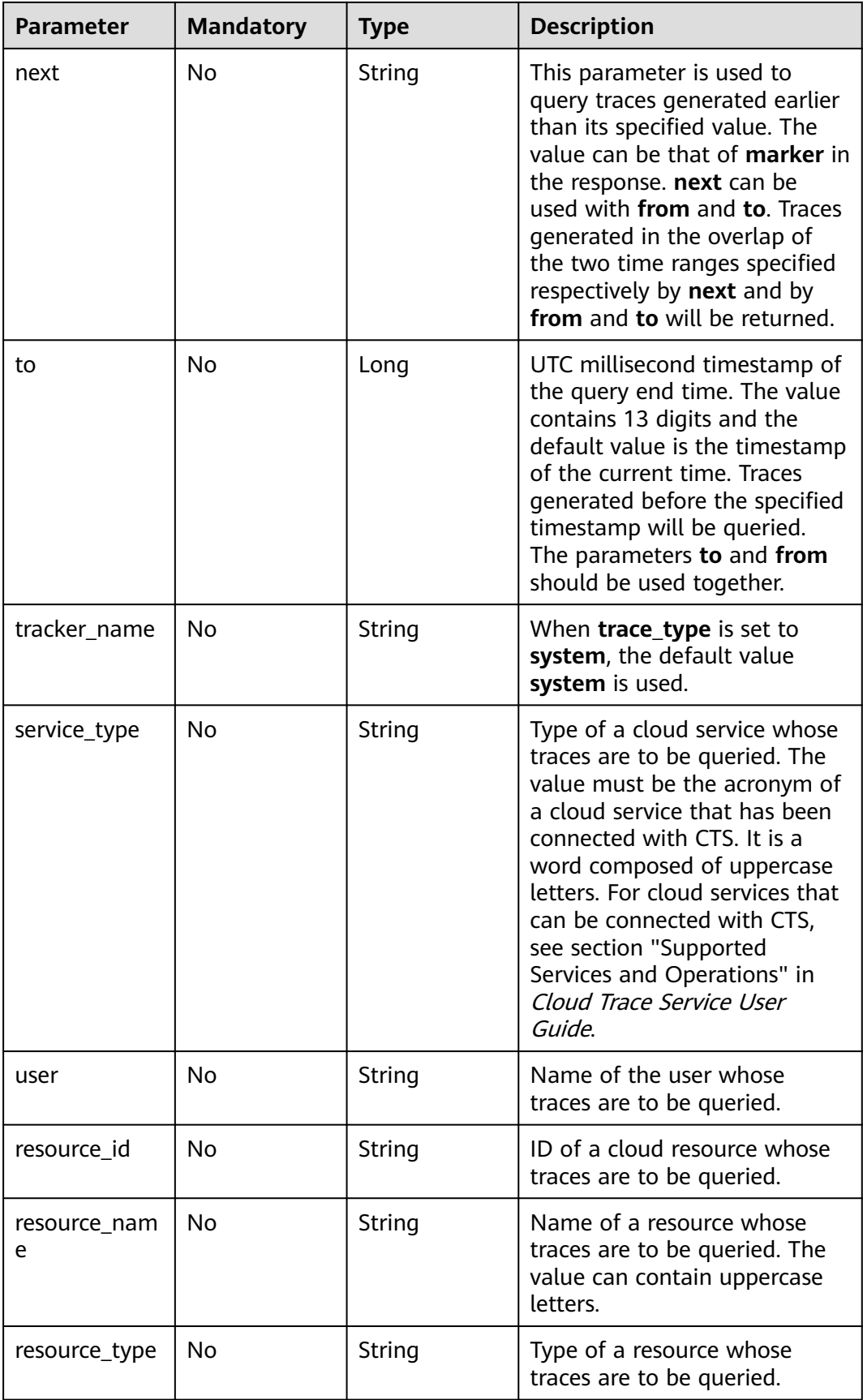

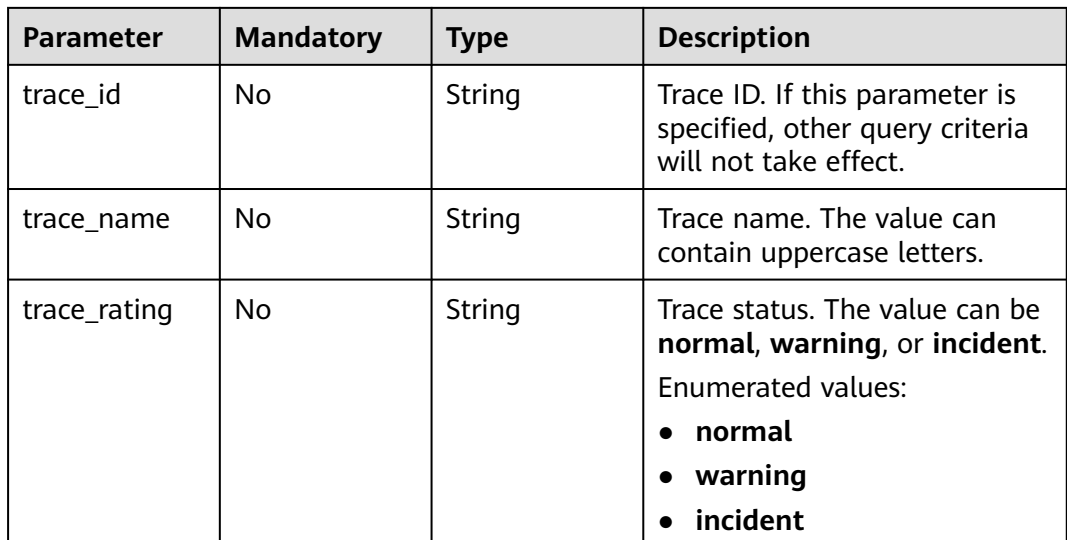

## **Request Parameters**

None

## **Response Parameters**

#### **Status code: 200**

## **Table 5-54** Response body parameters

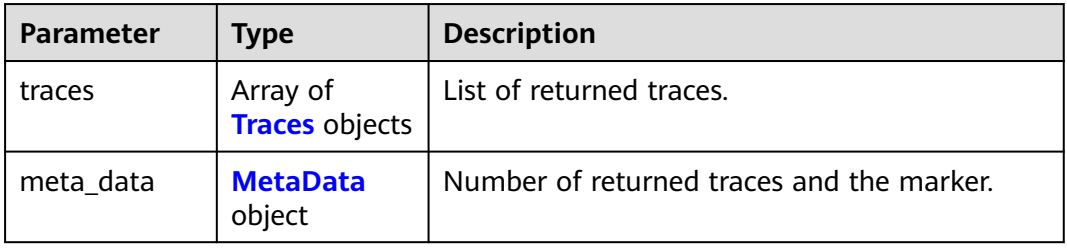

#### **Table 5-55** Traces

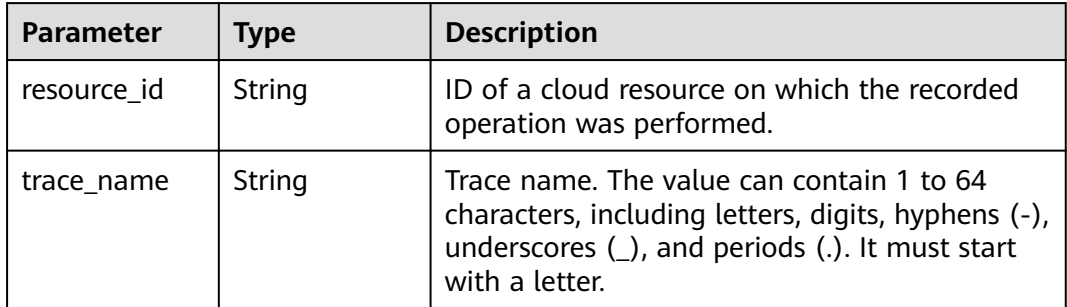

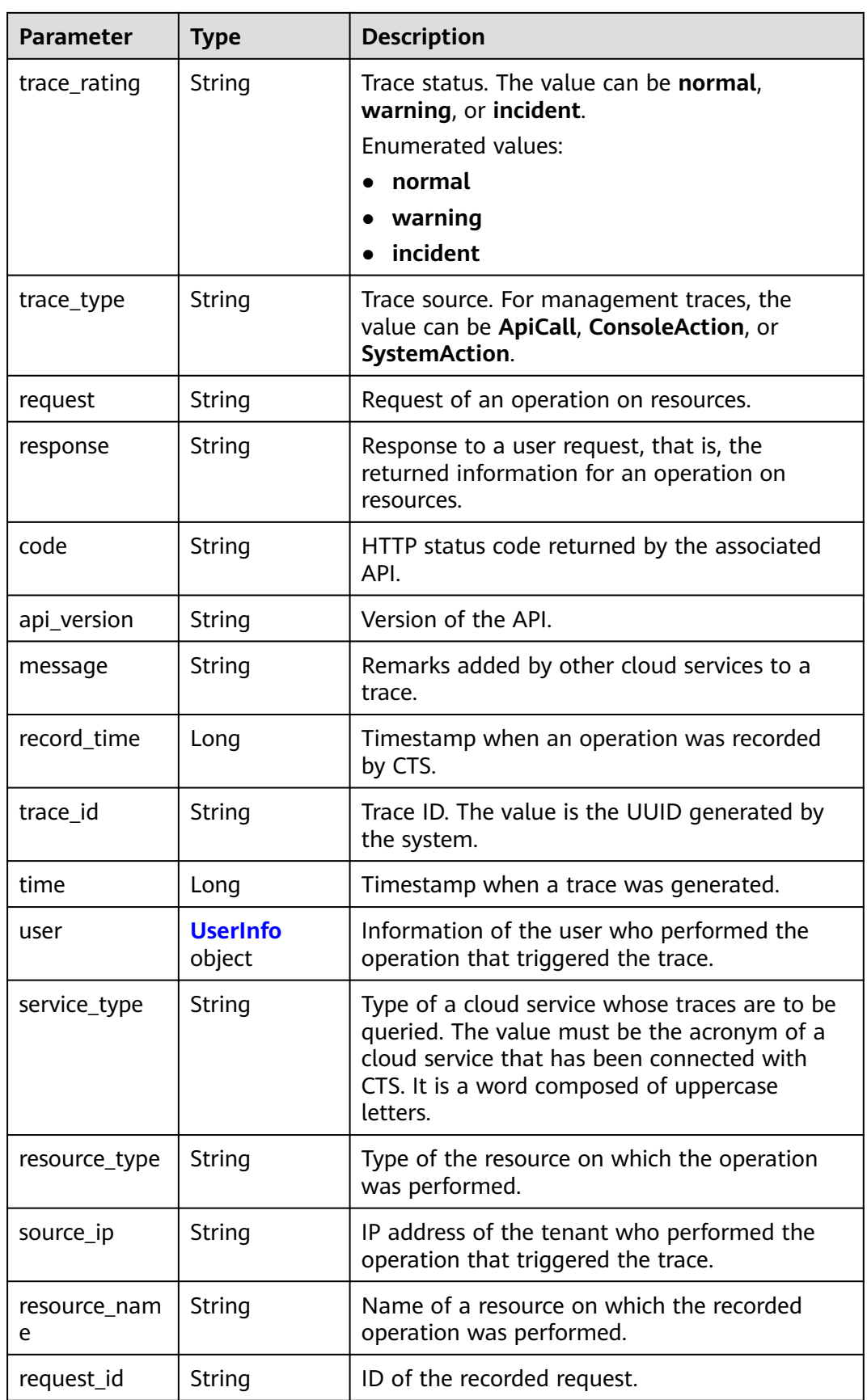

<span id="page-47-0"></span>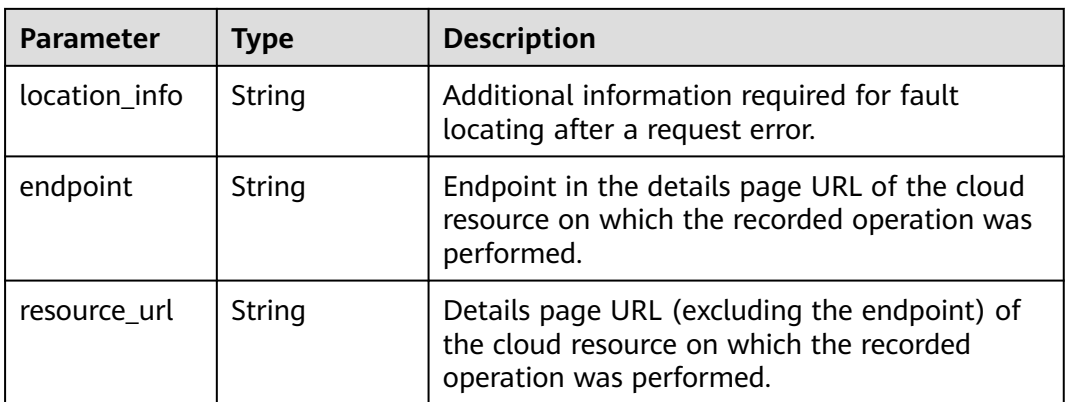

#### **Table 5-56** UserInfo

| <b>Parameter</b> | <b>Type</b>               | <b>Description</b>                                                                                                    |
|------------------|---------------------------|----------------------------------------------------------------------------------------------------|
| id               | String                    | Account ID. For details, see section "Obtaining<br>an Account ID and Project ID" in Cloud Trace<br>Service API Reference. |
| name             | String                    | Account name.                                                                                                    |
| domain           | <b>BaseUser</b><br>object | Domain information of the user who<br>performed the operation generating the trace.                                       |

**Table 5-57** BaseUser

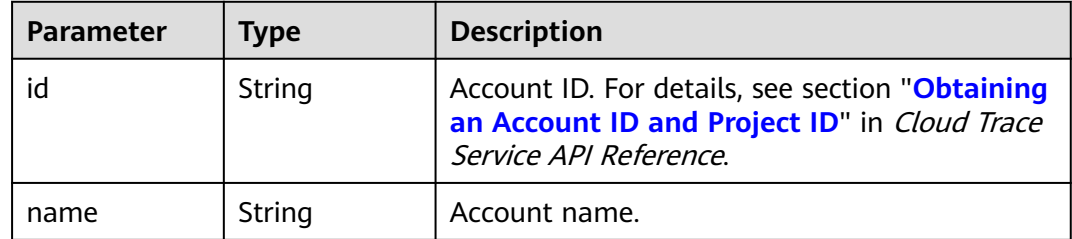

#### **Table 5-58** MetaData

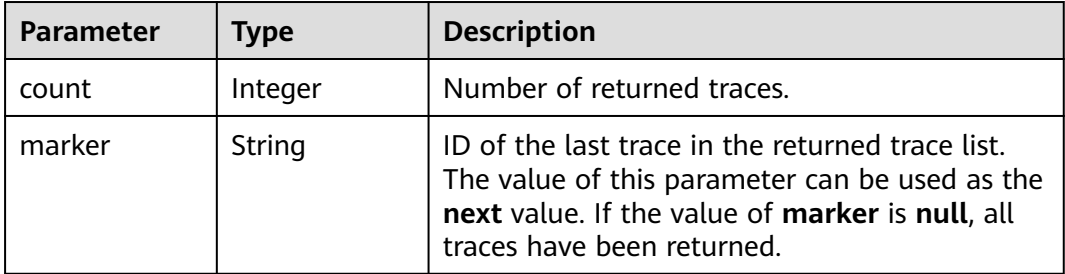

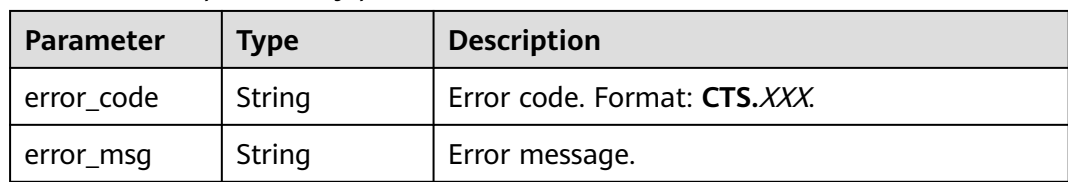

#### **Table 5-59** Response body parameters

#### **Status code: 401**

#### **Table 5-60** Response body parameters

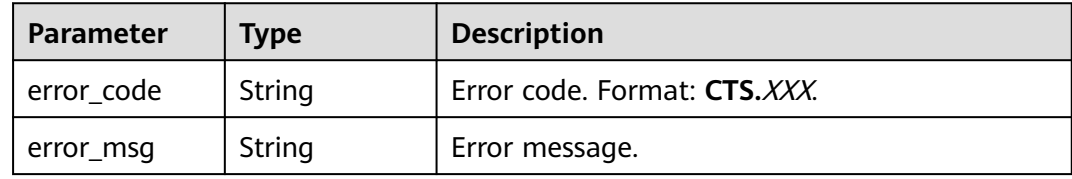

#### **Status code: 403**

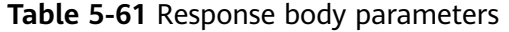

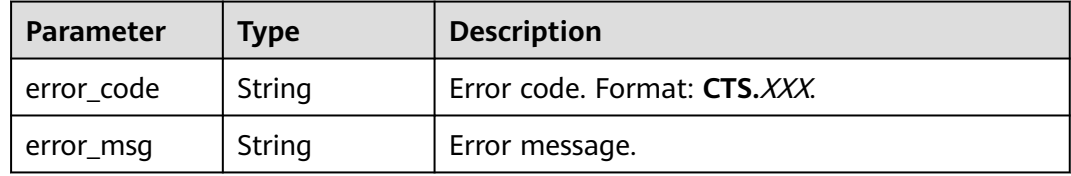

#### **Status code: 404**

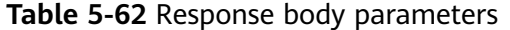

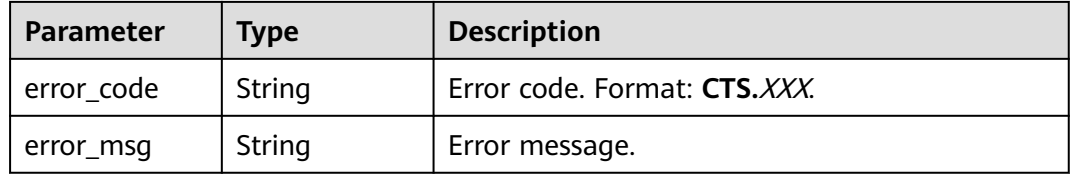

#### **Status code: 500**

#### **Table 5-63** Response body parameters

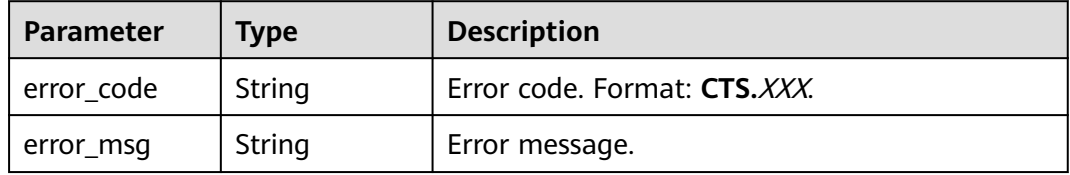

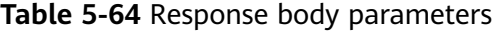

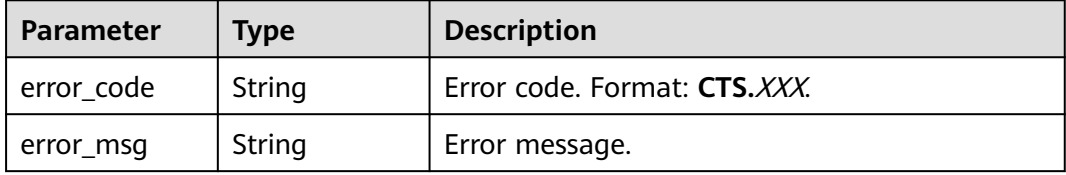

#### **Example Request**

Querying management traces GET https://{endpoint}/v3/{project\_id}/traces? limit=11&to=1479095278000&from=1478490478000&trace\_name=createTracker&resource\_type=tracke r&service\_type=CTS&trace\_type=system

#### **Example Response**

#### **Status code: 200**

The request is successful.

```
{
  "meta_data" : {
 "count" : 2,
 "marker" : "e001ccb8-bc09-11e6-b2cc-2640a43cc6e8"
  },
  "traces" : [ {
   "time" : 1472148708232,
 "user" : {
 "name" : "xxx",
    "domain" : {
     "name" : "xxx",
      "id" : "ded649d814464428ba89d04d7955c93e"
    }
   },
   "response" : {
    "code" : "VPC.0514",
     "message" : "Update port fail."
 },
 "code" : 200,
   "service_type" : "VPC",
   "resource_type" : "eip",
   "resource_name" : "192.144.163.1",
 "resource_id" : "d502809d-0d1d-41ce-9690-784282142ccc",
 "trace_name" : "deleteEip",
 "trace_rating" : "warning",
 "trace_type" : "ConsoleAction",
 "api_version" : "2.0",
 "record_time" : 1481066128032,
   "trace_id" : "e001ccb9-bc09-11e6-b00b-4b2a61338db6"
 }, {
 "time" : 1472148708232,
   "user" : {
     "name" : "xxx",
 "domain" : {
 "name" : "xxx",
      "id" : "ded649d814464428ba89d04d7955c93e"
    }
   },
   "response" : {
     "code" : "VPC.0514",
```

```
 "message" : "Update port fail."
   },
   "code" : 200,
   "service_type" : "VPC",
   "resource_type" : "eip",
   "resource_name" : "192.144.163.1",
   "resource_id" : "d502809d-0d1d-41ce-9690-784282142ccc",
 "trace_name" : "deleteEip",
 "trace_rating" : "warning",
 "trace_type" : "ConsoleAction",
 "api_version" : "2.0",
 "record_time" : 1481066128032,
   "trace_id" : "e001ccb8-bc09-11e6-b2cc-2640a43cc6e8"
 } ]
```
## **Status Code**

}

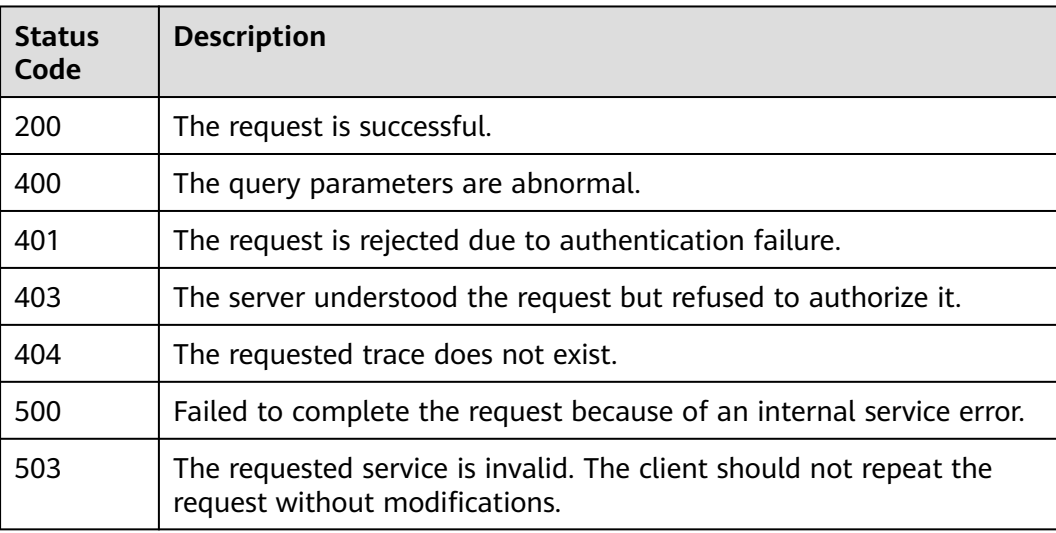

## **Error Code**

For details, see **[Error Codes](#page-123-0)**.

# **5.3 Tracker Management**

## **5.3.1 Creating a Tracker**

## **Function**

When you enable CTS, a tracker is automatically created to associate with the cloud services you are using and record all operations on the services. A management tracker can be created by an account in a region. Traces are retained in the CTS console for seven days. For long-term storage, you can enable Object Storage Service (OBS) and deliver real-time operation records to OBS buckets.

## **URI**

POST /v3/{project\_id}/tracker

**Table 5-65** Path parameters

| <b>Parameter</b> | <b>Mandatory</b> | <b>Type</b> | <b>Description</b>                                                                       |
|------------------|------------------|-------------|------------------------------------------------------------------------------------------|
| project_id       | Yes              | String      | Project ID. For details, see<br><b>Obtaining an Account ID and</b><br><b>Project ID.</b> |

## **Request Parameters**

**Table 5-66** Request body parameters

| <b>Parameter</b> | <b>Mandatory</b> | <b>Type</b>                      | <b>Description</b>                                                                                          |
|------------------|------------------|----------------------------------|----------------------------------------------------------------------------------------------------|
| tracker_type     | Yes              | String                           | Tracker type. The value can be<br>system (management<br>tracker).                                           |
|                  |                  |                                  | Enumerated values:                                                                                          |
|                  |                  |                                  | system                                                                                                    |
| tracker_name     | Yes              | String                           | Tracker name. When<br><b>tracker_type</b> is set to <b>system</b> ,<br>the default value system is<br>used. |
| is_lts_enabled   | No.              | Boolean                          | Whether to enable trace<br>analysis.                                                                        |
| obs info         | No.              | <b>TrackerObsIn</b><br>fo object | Configurations of an OBS<br>bucket to which traces will be<br>transferred.                                  |

## **Table 5-67** TrackerObsInfo

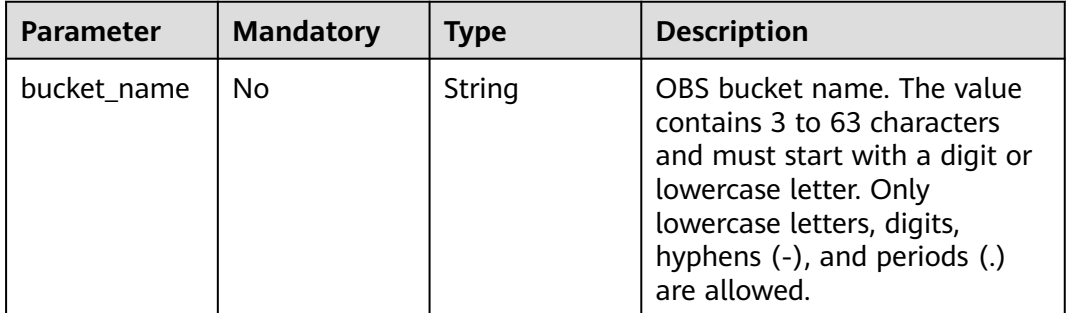

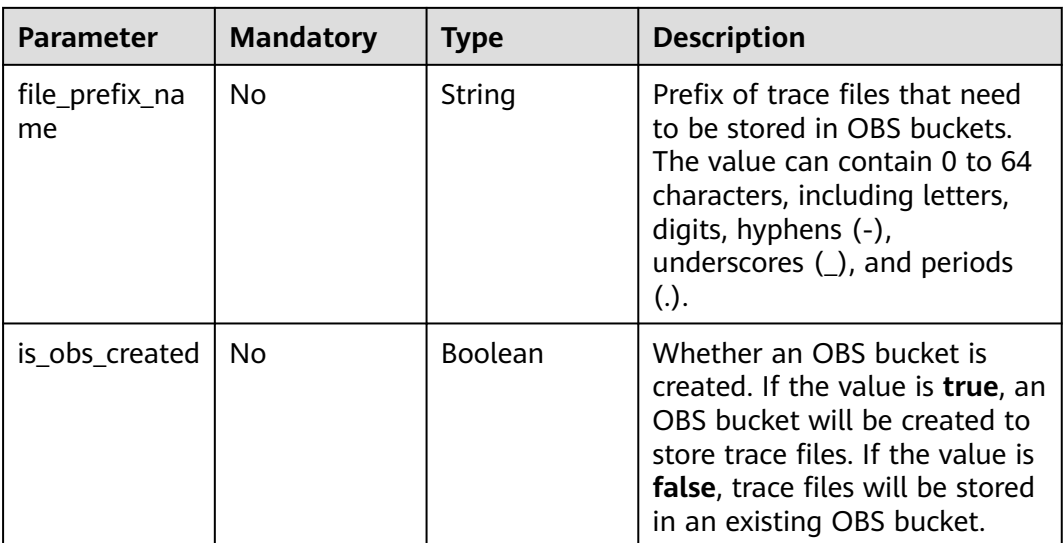

## **Response Parameters**

#### **Status code: 201**

## **Table 5-68** Response body parameters

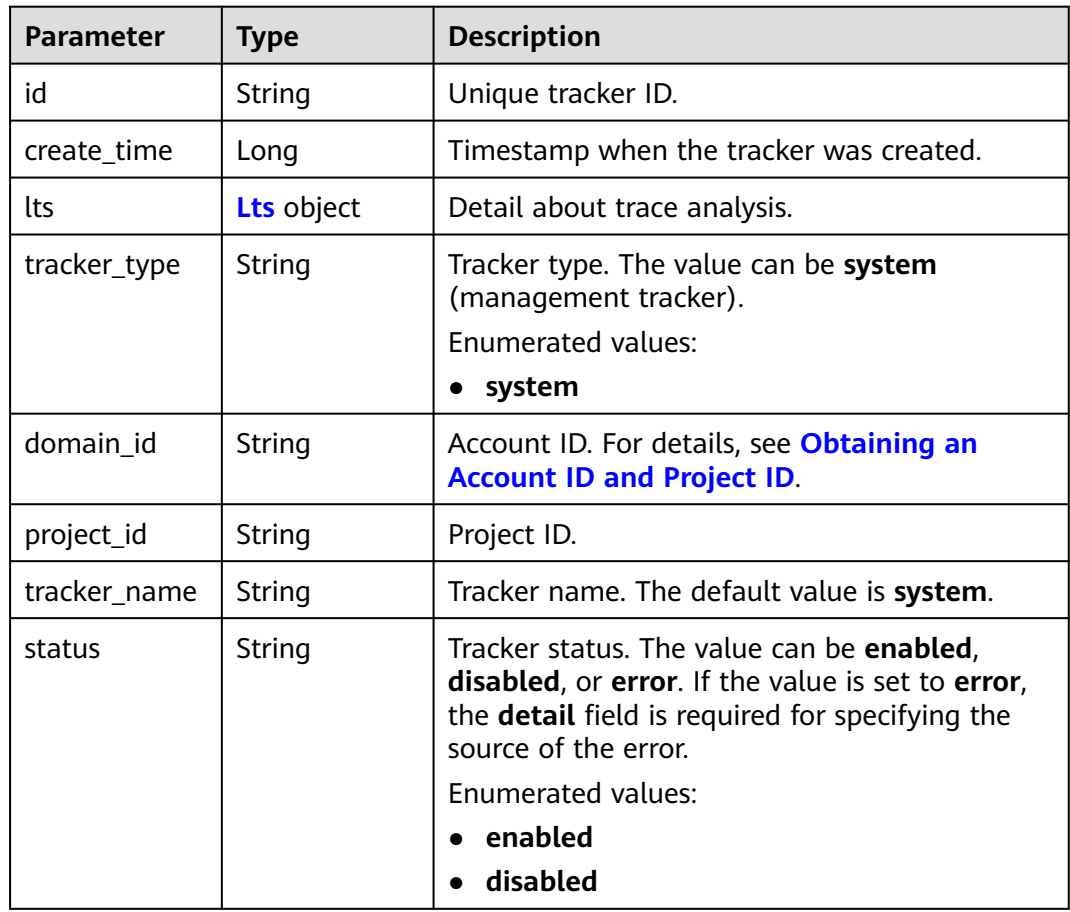

<span id="page-53-0"></span>

| <b>Parameter</b> | <b>Type</b>              | <b>Description</b>                                                                                                    |
|------------------|--------------------------|----------------------------------------------------------------------------------------------------|
| detail           | String                   | This parameter is returned only when the<br>tracker status is error. It indicates the cause of<br>the abnormal status, and its value can be<br>bucketPolicyError, noBucket, or arrears. |
| obs info         | <b>Obsinfo</b><br>object | Information about the bucket to which traces<br>are transferred.                                                                                                    |

**Table 5-69** ManagementEventSelector

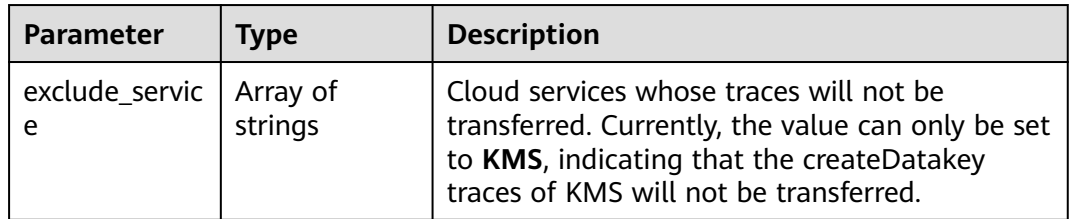

#### **Table 5-70** Lts

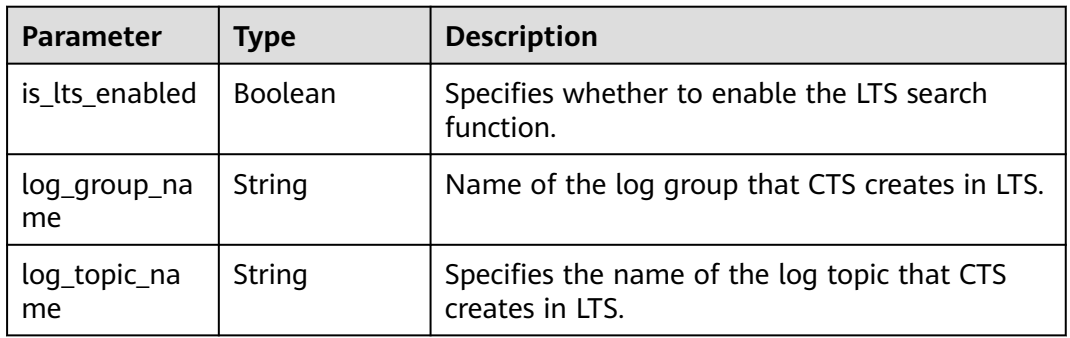

## **Table 5-71** ObsInfo

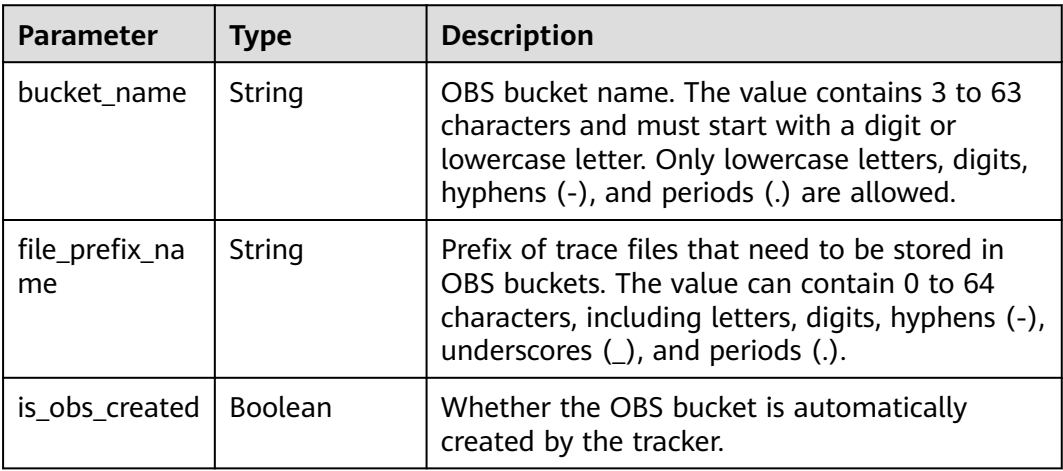

#### **Table 5-72** Response body parameters

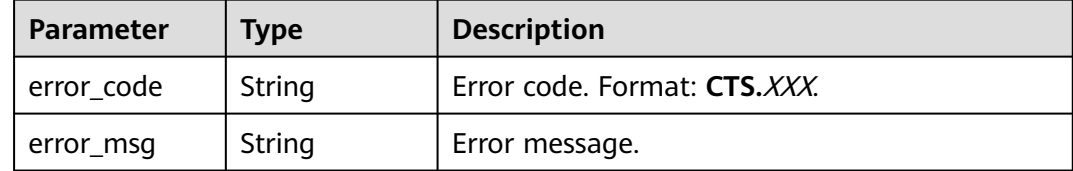

#### **Status code: 401**

#### **Table 5-73** Response body parameters

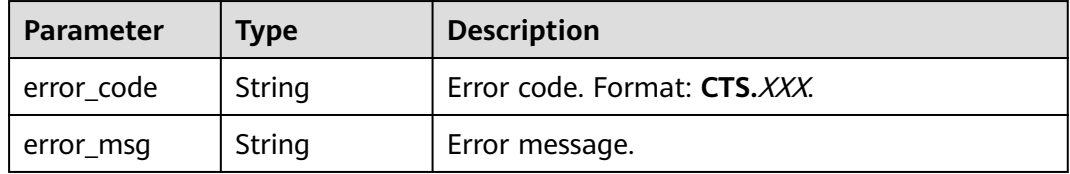

#### **Status code: 403**

**Table 5-74** Response body parameters

| Parameter  | <b>Type</b> | <b>Description</b>           |
|------------|-------------|------------------------------|
| error_code | String      | Error code. Format: CTS.XXX. |
| error_msg  | String      | Error message.               |

#### **Status code: 404**

#### **Table 5-75** Response body parameters

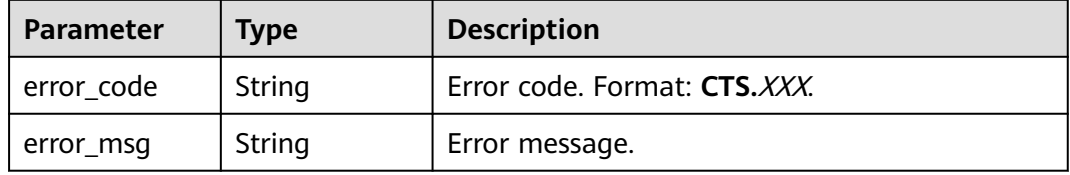

#### **Status code: 500**

#### **Table 5-76** Response body parameters

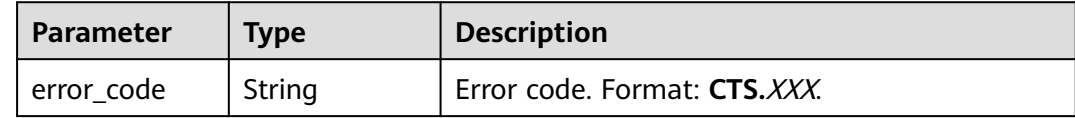

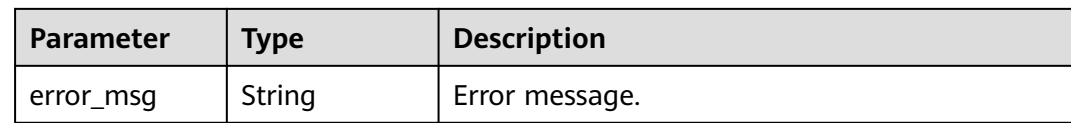

#### **Table 5-77** Response body parameters

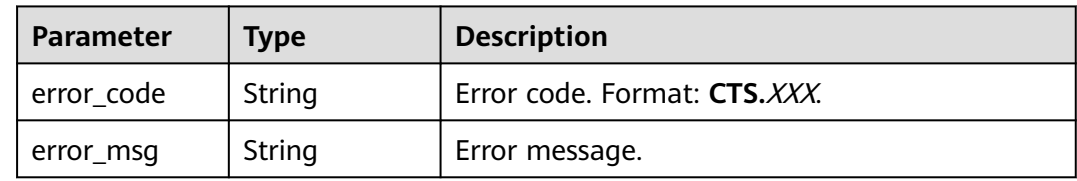

#### **Example Request**

Creating a management tracker POST https://{endpoint}/v3/{project\_id}/tracker

```
{
 "tracker_type" : "system",
  "tracker_name" : "system",
  "obs_info" : {
 "is_obs_created" : false,
 "bucket_name" : "test-data-tracker",
   "file_prefix_name" : "11"
 },
 "is_lts_enabled" : true,
  "is_support_trace_files_encryption" : true,
  "kms_id" : "13a4207c-7abe-4b68-8510-16b84c3b5504",
  "is_support_validate" : true
}
```
#### **Example Response**

#### **Status code: 201**

The request is successful.

```
{
  "id" : "2e6fa9b8-8c6e-456d-b5d3-77be972d220b",
 "create_time" : 1587958482923,
 "domain_id" : "aexxxxxxxx4d4fb4bexxxxxxx791fbf",
  "obs_info" : {
 "is_obs_created" : false,
 "bucket_name" : "test-bucket",
   "is_authorized_bucket" : false,
   "file_prefix_name" : "11",
   "bucket_lifecycle" : 30
  },
  "project_id" : "bb1xxxxxxxxe4f498cbxxxxxxxx35634",
  "lts" : {
   "is_lts_enabled" : true,
   "log_group_name" : "CTS",
   "log_topic_name" : "system-trace"
 },
 "is_support_validate" : true,
  "tracker_name" : "system",
  "tracker_type" : "system",
```
 "status" : "enabled" }

## **Status Code**

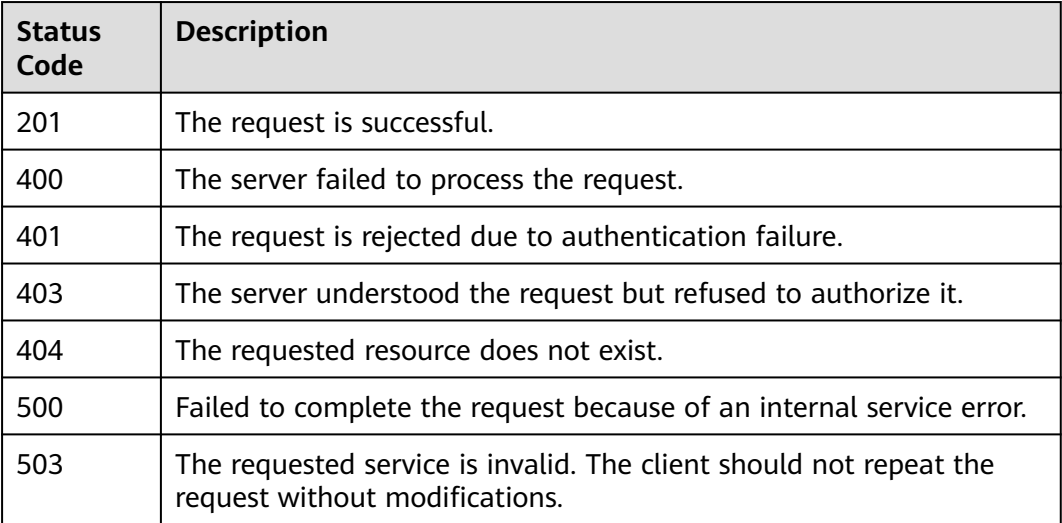

## **Error Code**

For details, see **[Error Codes](#page-123-0)**.

## **5.3.2 Modifying a Tracker**

## **Function**

This API is used to modify configurations of a tracker, including trace transfer to OBS buckets, key event notifications, trace file encryption, trace search and analysis using LTS, trace file integrity check, and tracker enablement or disablement. Modifying tracker parameters does not affect the existing operation records. After the modification is complete, the new rules are immediately applied to operation recording.

## **URI**

PUT /v3/{project\_id}/tracker

#### **Table 5-78** Path parameters

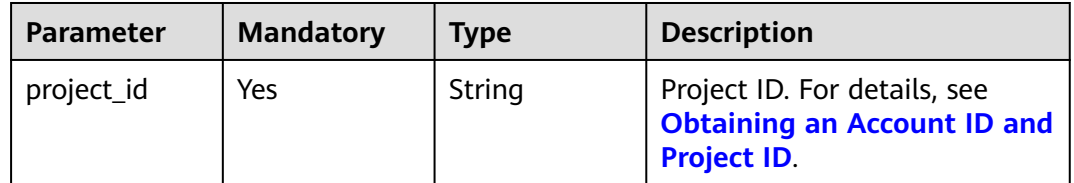

## **Request Parameters**

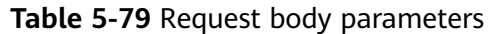

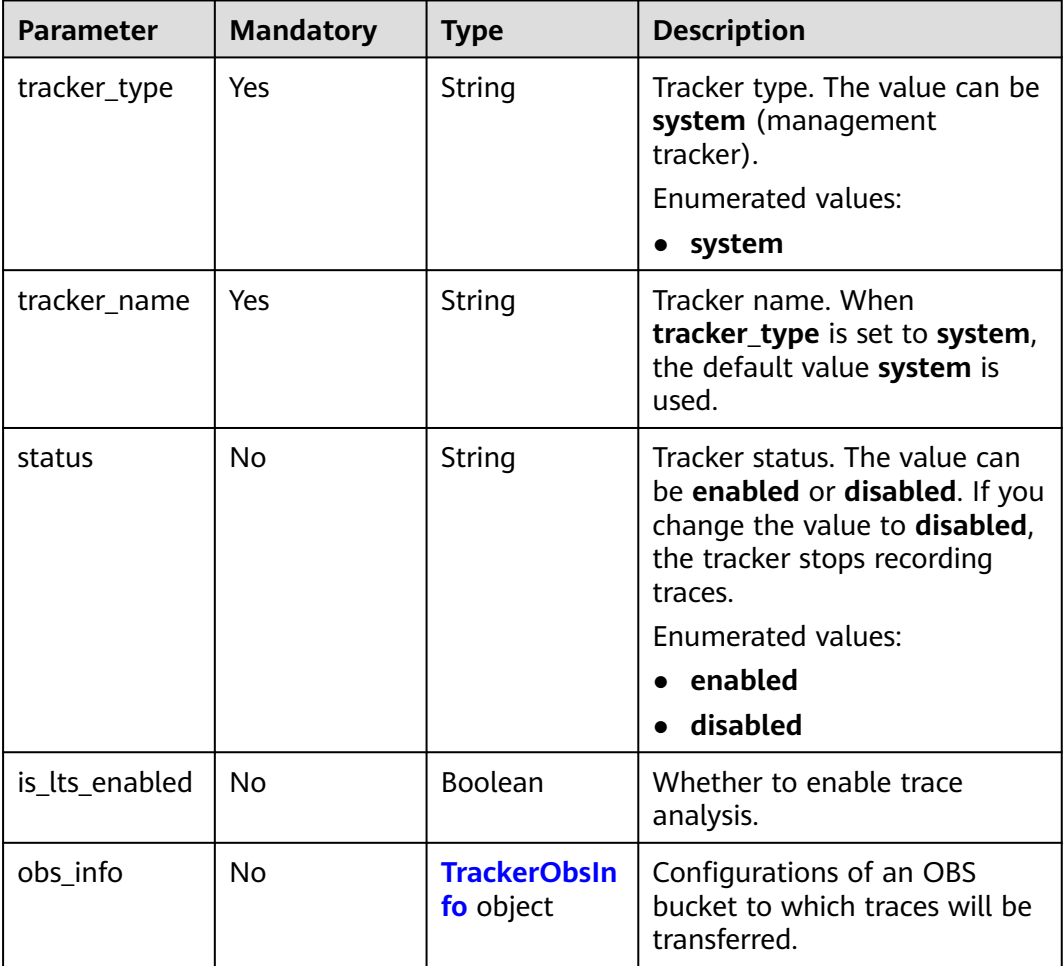

#### **Table 5-80** TrackerObsInfo

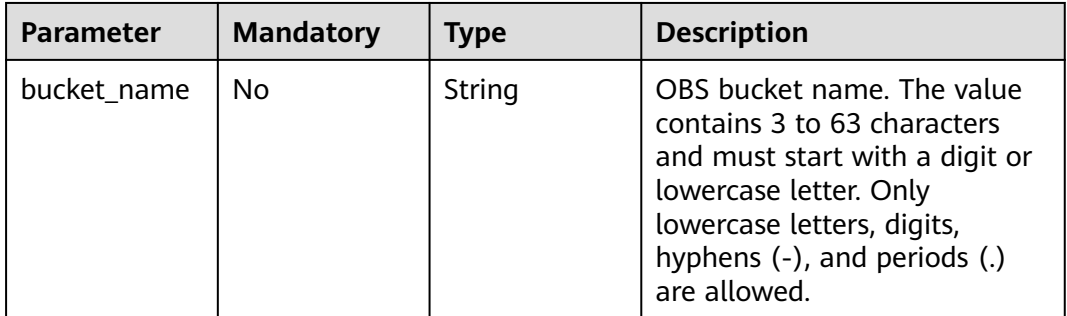

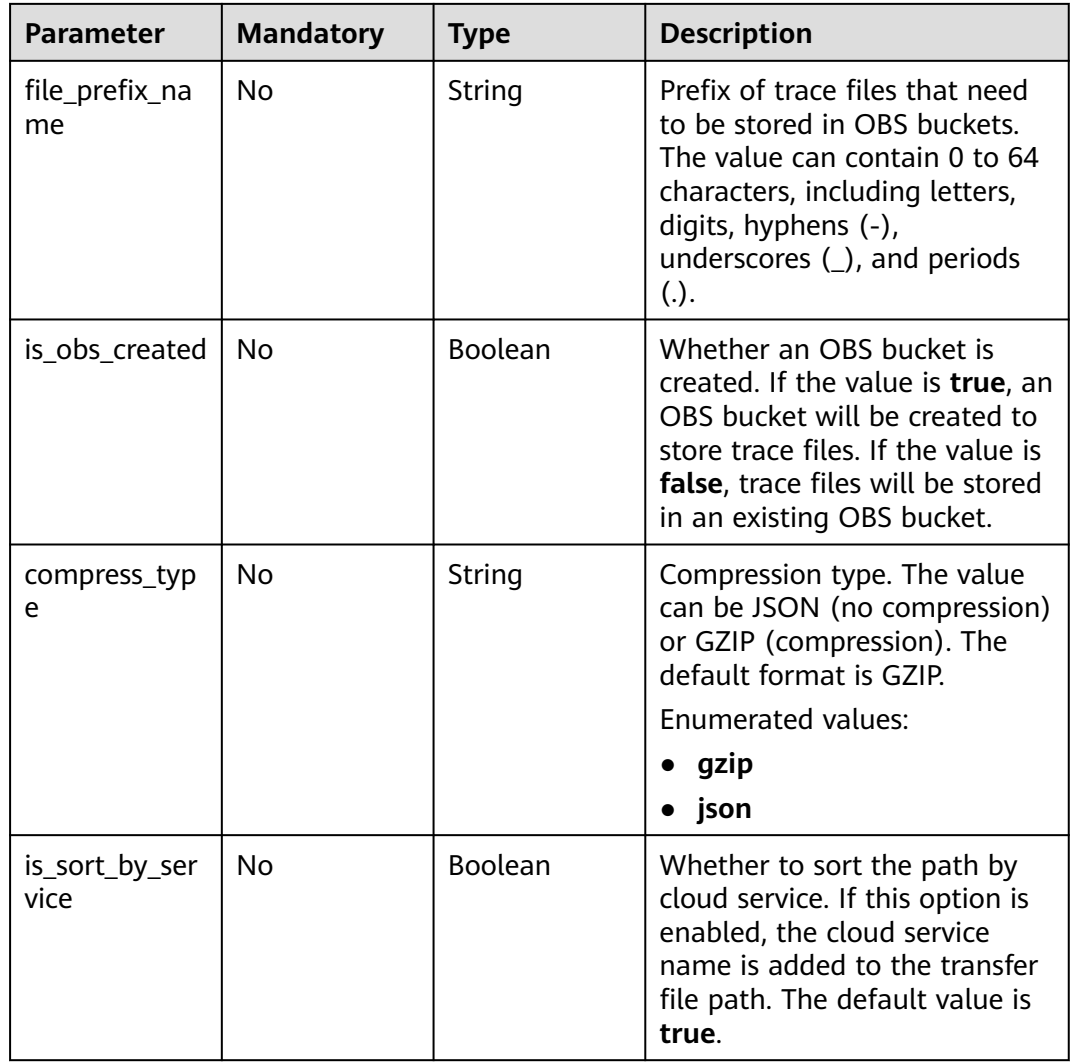

## **Response Parameters**

#### **Status code: 400**

**Table 5-81** Response body parameters

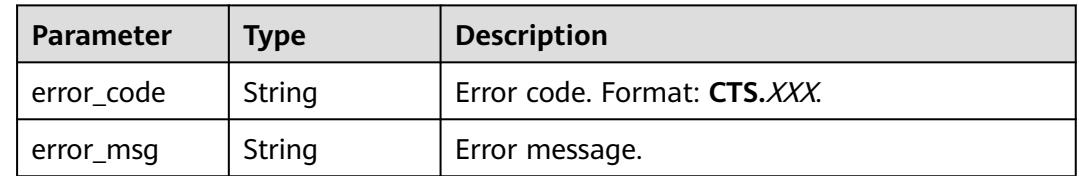

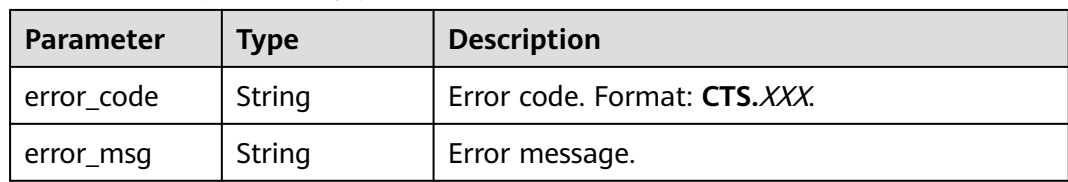

#### **Table 5-82** Response body parameters

#### **Status code: 403**

**Table 5-83** Response body parameters

| Parameter  | Type   | <b>Description</b>           |
|------------|--------|------------------------------|
| error code | String | Error code. Format: CTS.XXX. |
| error_msg  | String | Error message.               |

#### **Status code: 404**

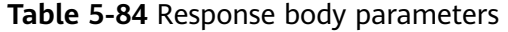

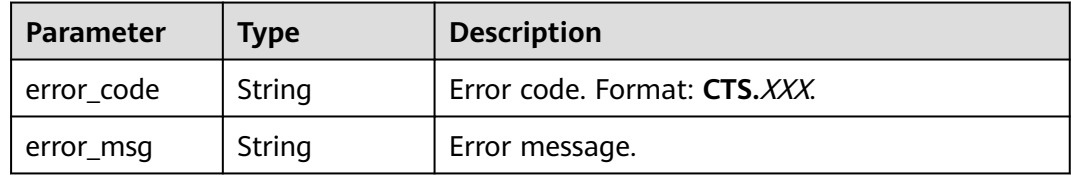

#### **Status code: 500**

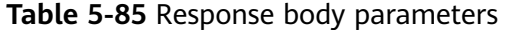

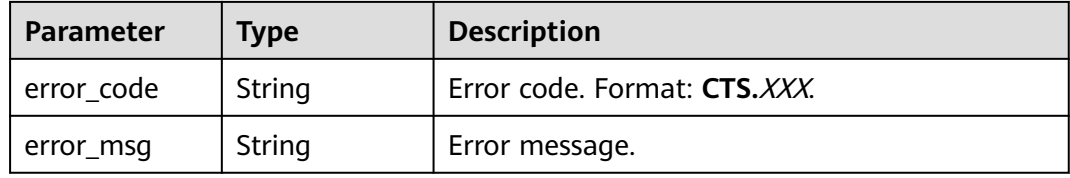

#### **Status code: 503**

#### **Table 5-86** Response body parameters

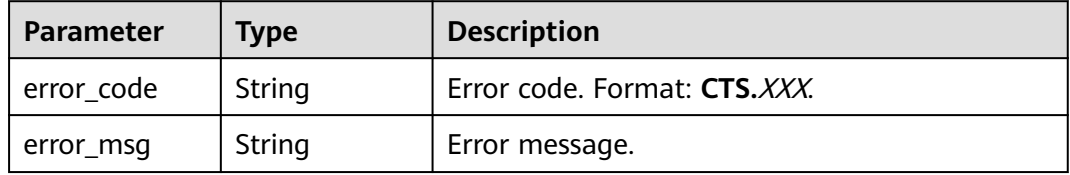

## **Example Request**

- Modifying a management tracker
	- PUT https://{endpoint}/v3/{project\_id}/tracker

```
{
 "tracker_type" : "system",
 "tracker_name" : "system",
  "obs_info" : {
   "is_obs_created" : false,
 "bucket_name" : "test-data-tracker",
 "file_prefix_name" : "11"
 },
 "is_lts_enabled" : false,
  "is_support_trace_files_encryption" : false,
  "kms_id" : "",
  "is_support_validate" : false,
  "status" : "enabled"
}
```
## **Example Response**

None

## **Status Codes**

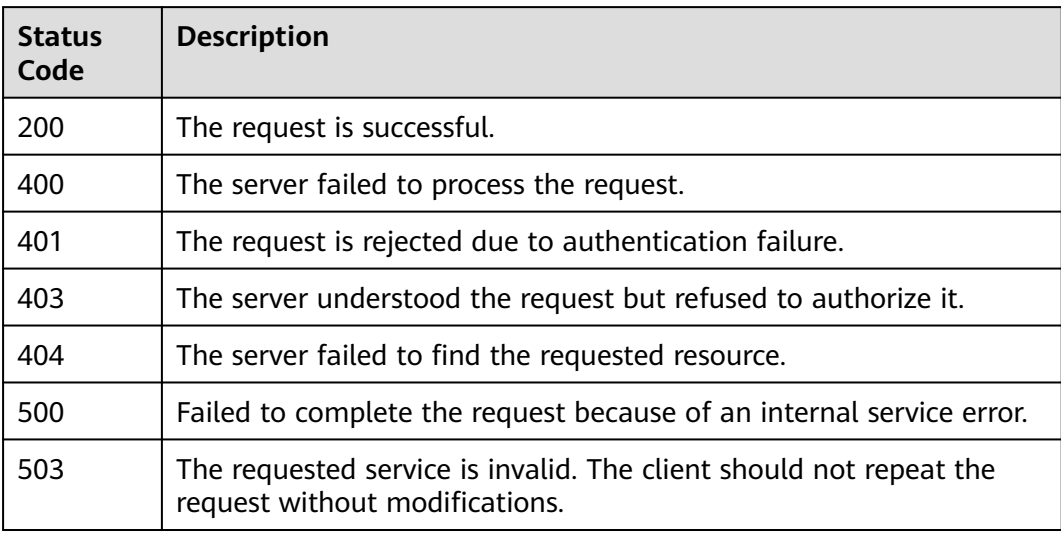

## **Error Code**

For details, see **[Error Codes](#page-123-0)**.

## **5.3.3 Querying a Tracker**

## **Function**

After CTS is enabled, you can view details about the tracker on the **Tracker** page. The details include the name of the tracker, name of the OBS bucket for storing traces, and prefix of the trace files stored in the OBS bucket.

## **URI**

GET /v3/{project\_id}/trackers

#### **Table 5-87** Path parameters

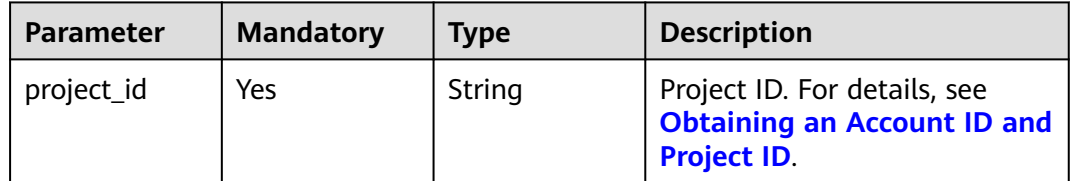

#### **Table 5-88** Query parameters

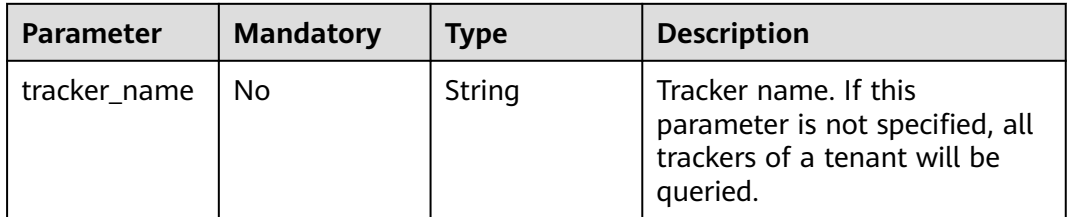

## **Request Parameters**

None

### **Response Parameters**

**Status code: 200**

**Table 5-89** Response body parameters

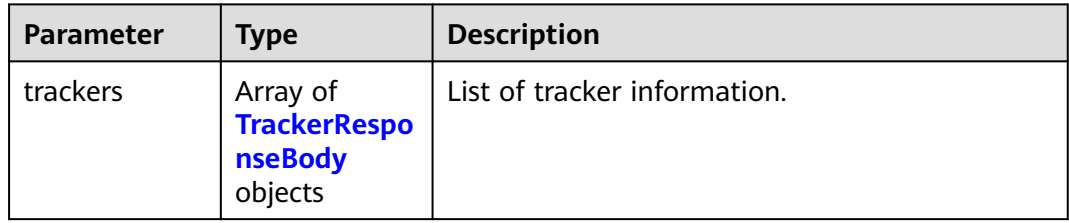

#### **Table 5-90** TrackerResponseBody

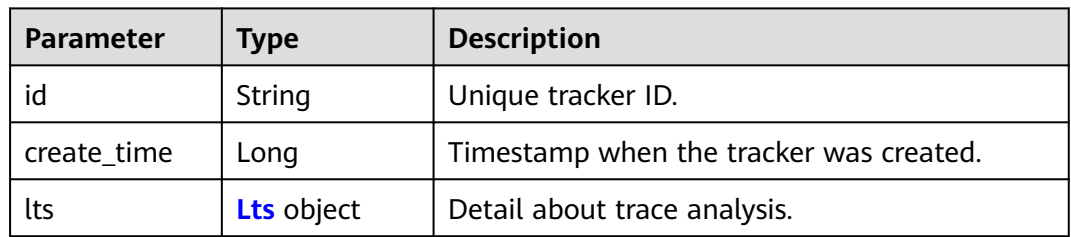

<span id="page-62-0"></span>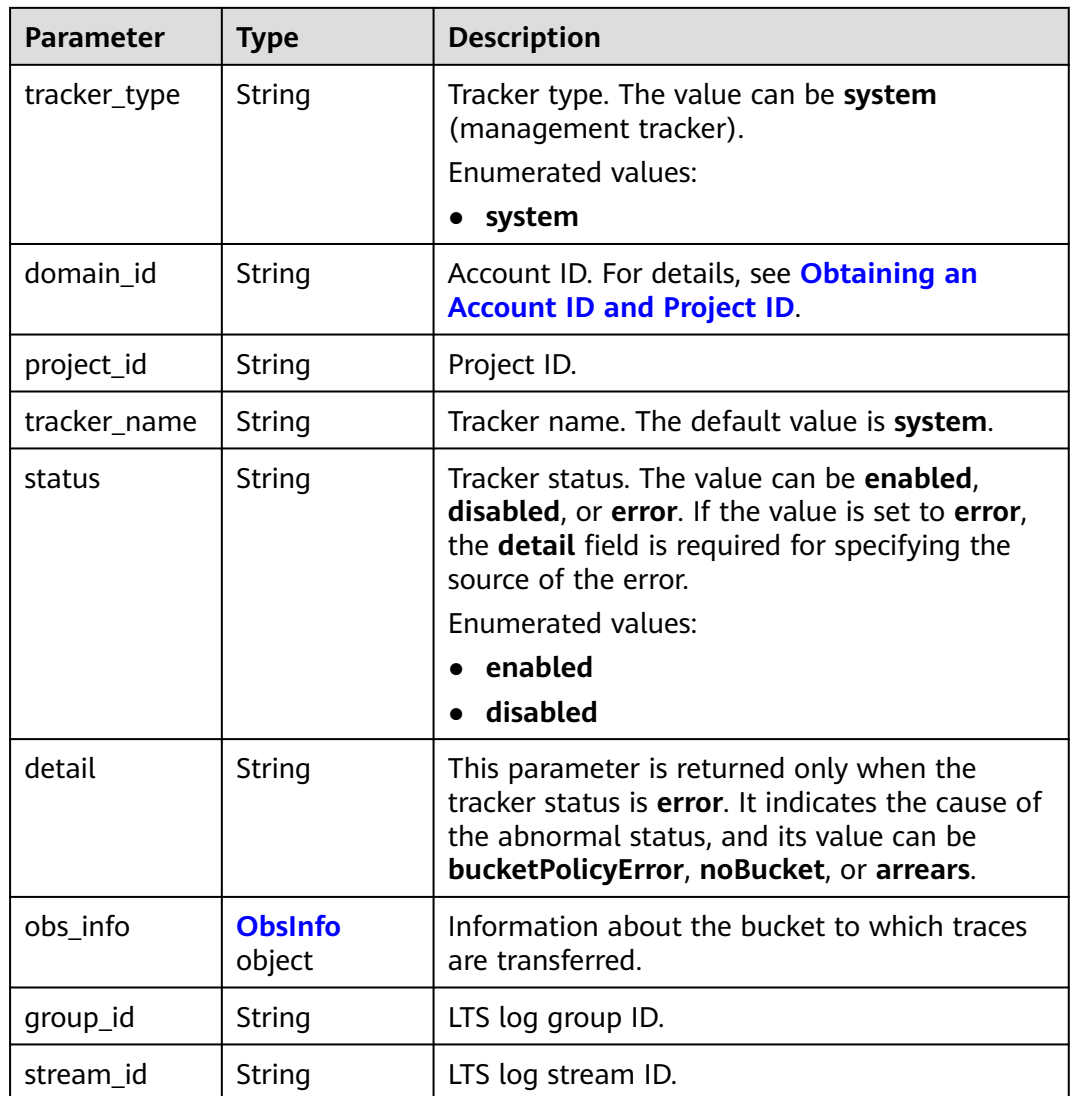

#### **Table 5-91** Lts

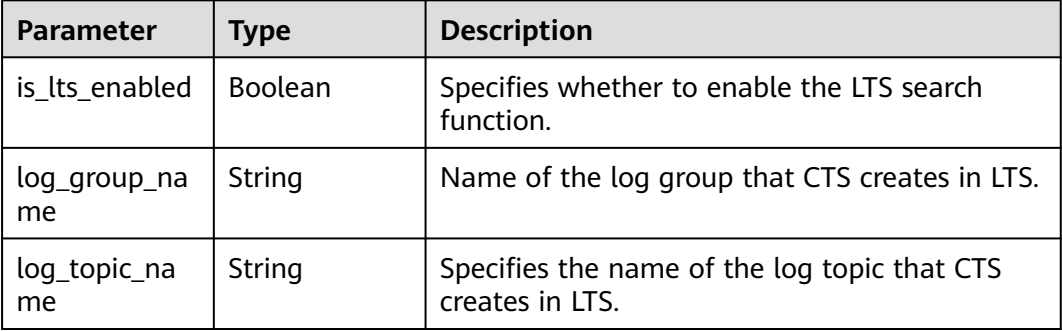

#### <span id="page-63-0"></span>**Table 5-92** ObsInfo

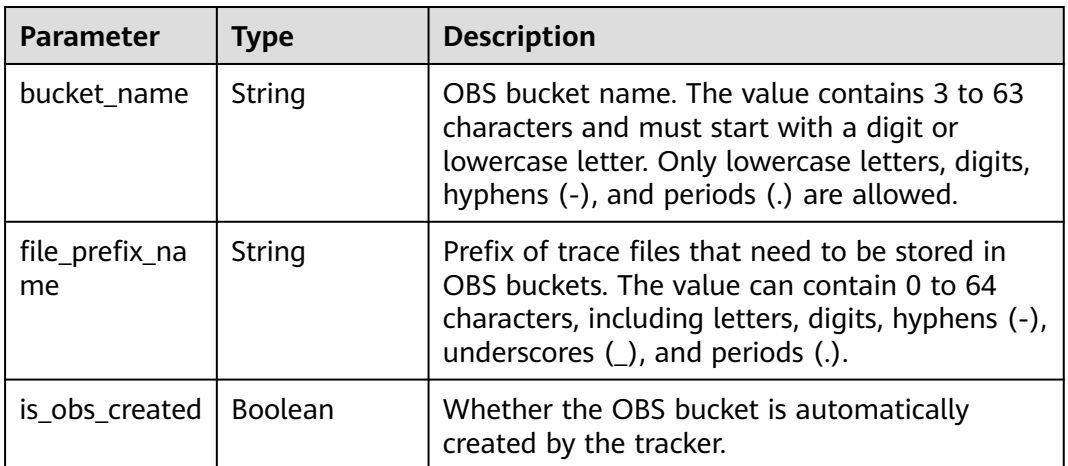

#### **Status code: 400**

**Table 5-93** Response body parameters

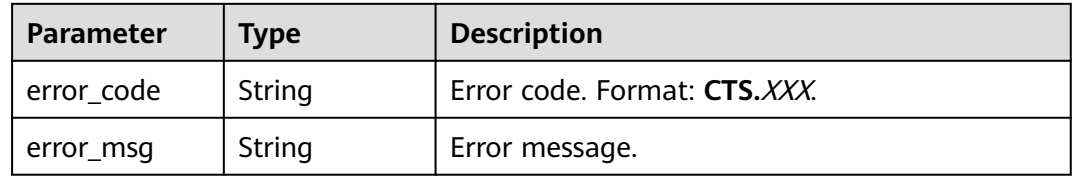

#### **Status code: 401**

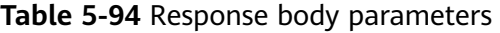

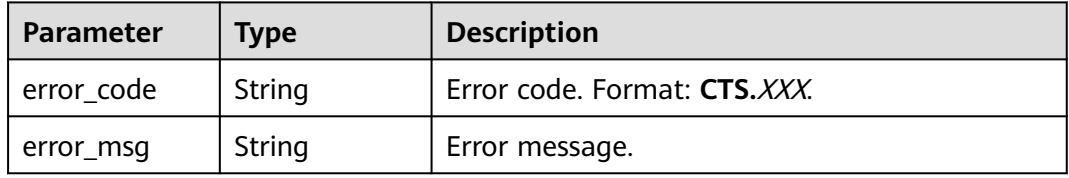

#### **Status code: 403**

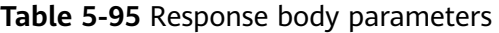

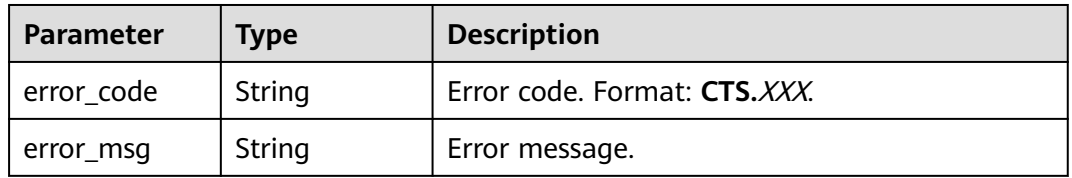

| <b>Parameter</b> | <b>Type</b> | <b>Description</b>           |
|------------------|-------------|------------------------------|
| error code       | String      | Error code. Format: CTS.XXX. |
| error_msg        | String      | Error message.               |

**Table 5-96** Response body parameters

**Table 5-97** Response body parameters

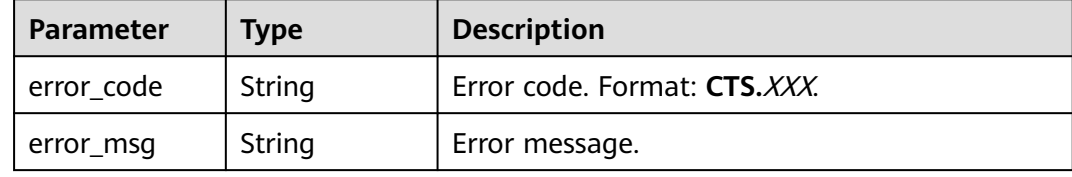

#### **Example Request**

GET https://{endpoint}/v3/{project\_id}/trackers?tracker\_name=system

#### **Example Response**

#### **Status code: 200**

The request is successful.

```
{
  "trackers" : [ {
   "create_time" : 1589886034121,
   "stream_id" : "4a1ef2b6-d79a-4dc6-90f0-48151cd5491b",
 "group_id" : "26fa12ac-75f7-42ed-8118-ab9f2263042f",
 "obs_info" : {
    "is_obs_created" : false,
    "bucket_name" : "",
     "is_authorized_bucket" : false,
    "file_prefix_name" : "",
   },
  "lts" : {
    "log_group_name" : "CTS",
    "is_lts_enabled" : true,
    "log_topic_name" : "system-trace"
   },
 "tracker_type" : "system",
 "domain_id" : "2306579dc99f4c8690b14b68e734fcd9",
 "project_id" : "24edf66e79d04187acb99a463e610764",
 "tracker_name" : "system",
 "id" : "ebf8d1c3-762b-4ce3-b316-6b1aa32f8be3",
   "status" : "enabled"
 }
}
```
## **Status Code**

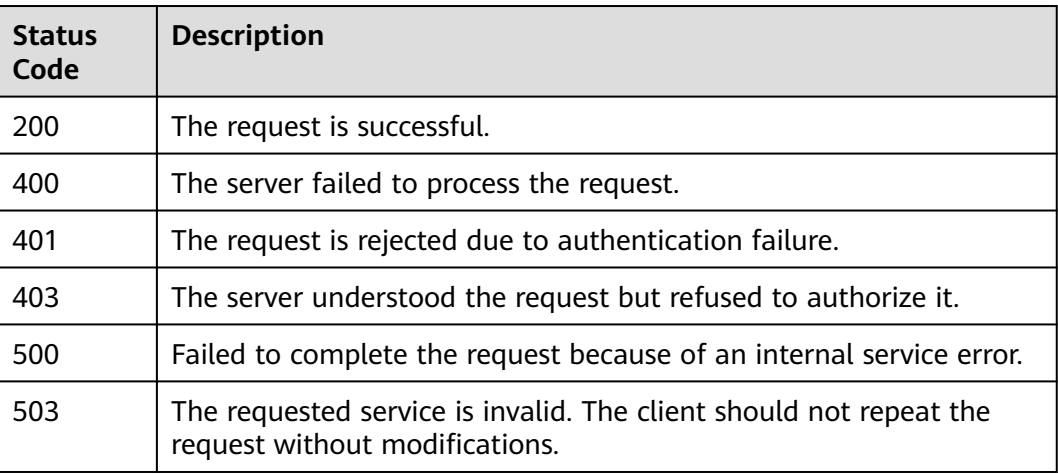

## **Error Code**

For details, see **[Error Codes](#page-123-0)**.

## **5.3.4 Deleting a Tracker**

## **Function**

This API is used to delete a tracker. Deleting a tracker has no impact on the operation records that have been generated. When you enable CTS again, you can still view those traces.

## **URI**

DELETE /v3/{project\_id}/trackers

#### **Table 5-98** Path parameters

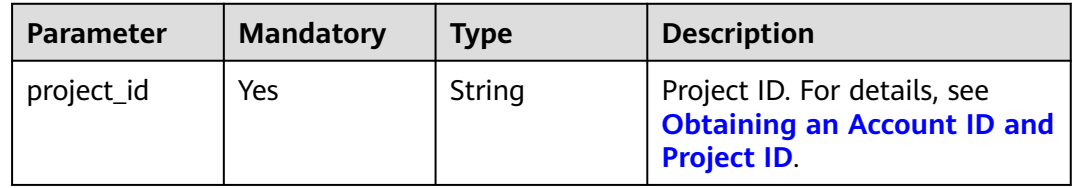

#### **Table 5-99** Query parameters

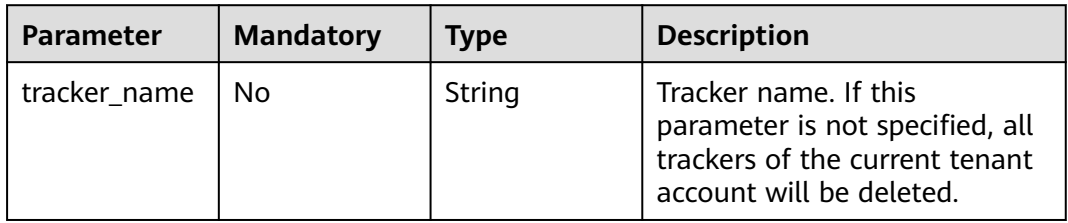

## **Request Parameters**

None

## **Response Parameters**

#### **Status code: 400**

**Table 5-100** Response body parameters

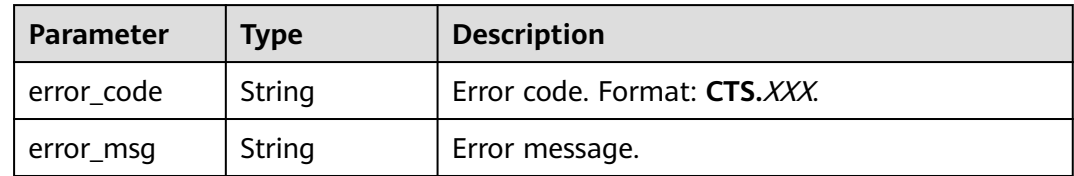

#### **Status code: 401**

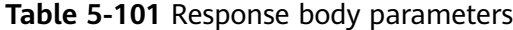

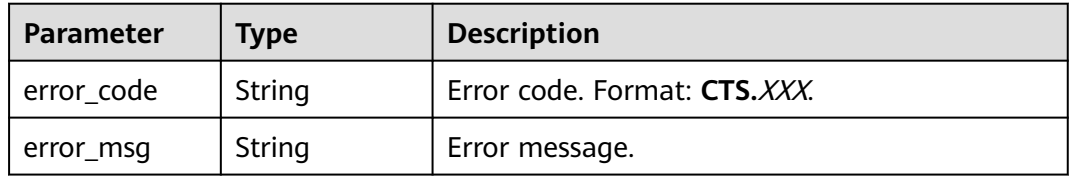

#### **Status code: 403**

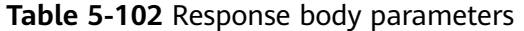

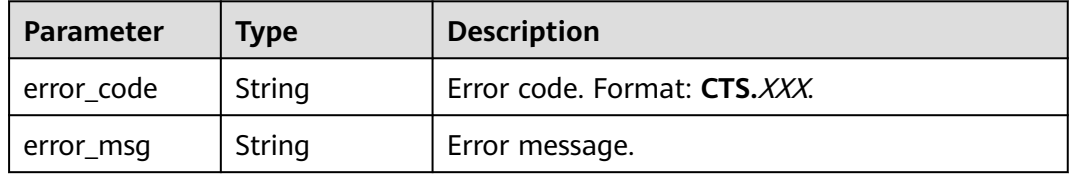

#### **Status code: 404**

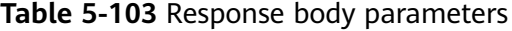

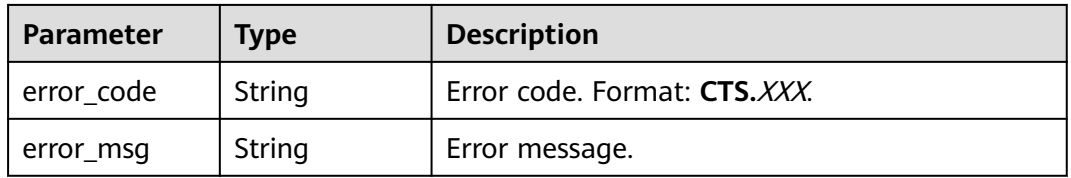

| Parameter  | <b>Type</b> | <b>Description</b>           |
|------------|-------------|------------------------------|
| error_code | String      | Error code. Format: CTS.XXX. |
| error msg  | String      | Error message.               |

**Table 5-104** Response body parameters

**Table 5-105** Response body parameters

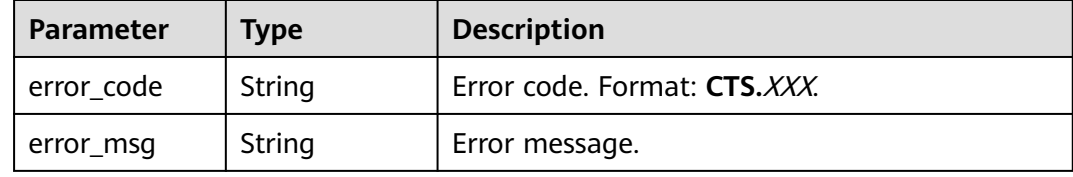

## **Example Request**

DELETE https://{endpoint}/v3/{project\_id}/trackers?tracker\_name=system

## **Example Response**

None

#### **Status Code**

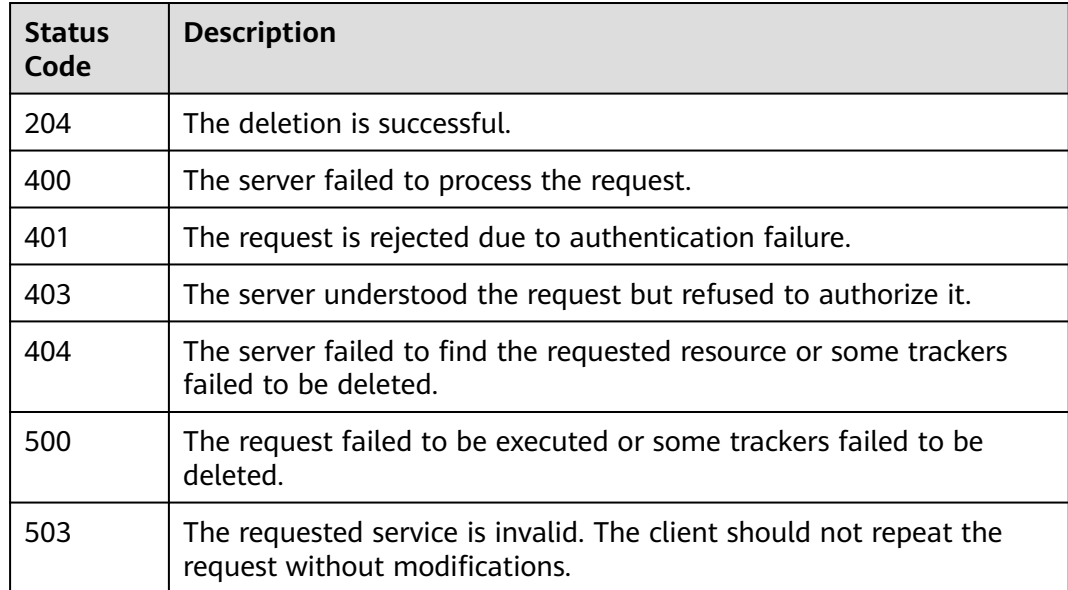

## **Error Code**

For details, see **[Error Codes](#page-123-0)**.

# **5.4 Other APIs**

# **5.4.1 Querying Tenant Quota Information**

## **Function**

This API is used to querying tenant quota Information.

## **URI**

GET /v3/{project\_id}/quotas

**Table 5-106** Path parameters

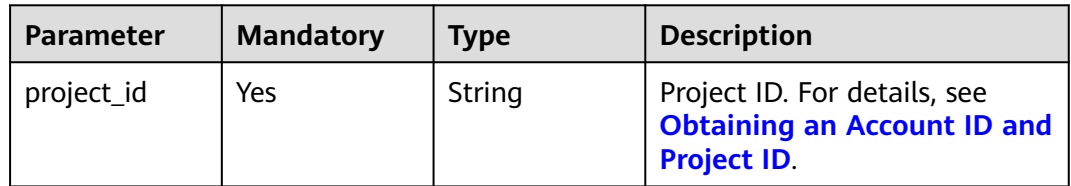

## **Request Parameters**

None

## **Response Parameters**

#### **Status code: 200**

**Table 5-107** Response body parameter

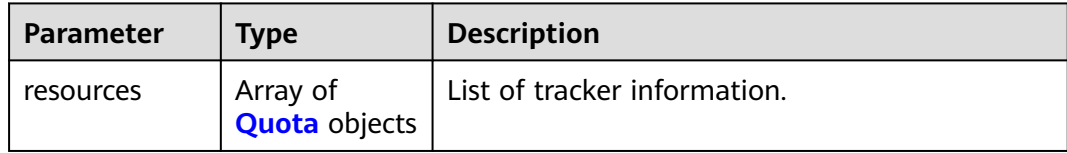

#### **Table 5-108** Quota

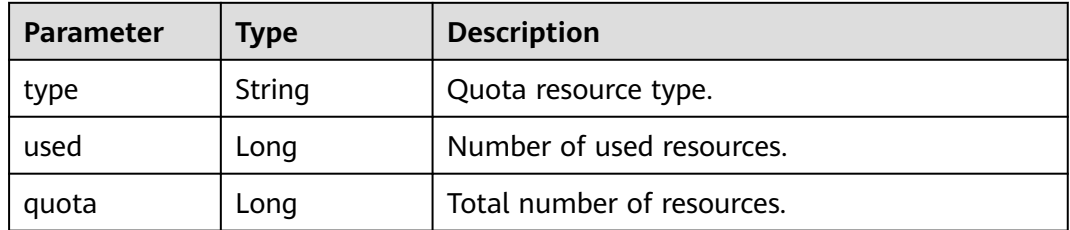

| Parameter    | <b>Type</b> | <b>Description</b>           |
|--------------|-------------|------------------------------|
| ! error_code | String      | Error code. Format: CTS.XXX. |
| error_msg    | String      | Error message.               |

**Table 5-109** Response body parameters

**Table 5-110** Response body parameters

| <b>Parameter</b> | Type   | <b>Description</b>           |
|------------------|--------|------------------------------|
| error_code       | String | Error code. Format: CTS.XXX. |
| error msg        | String | Error message.               |

#### **Status code: 403**

**Table 5-111** Response body parameters

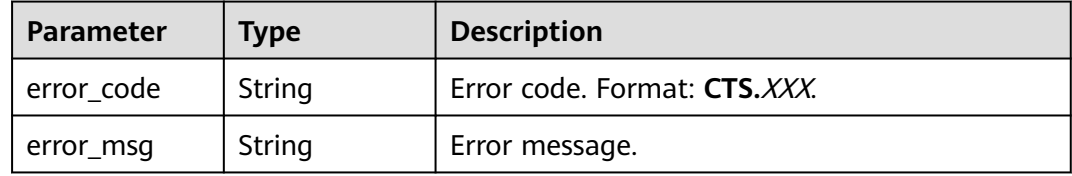

#### **Status code: 404**

**Table 5-112** Response body parameters

| <b>Parameter</b> | <b>Type</b> | <b>Description</b>           |
|------------------|-------------|------------------------------|
| error_code       | String      | Error code. Format: CTS.XXX. |
| error msg        | String      | Error message.               |

**Table 5-113** Response body parameters

| <b>Parameter</b> | <b>Type</b> | <b>Description</b>           |
|------------------|-------------|------------------------------|
| error code       | String      | Error code. Format: CTS.XXX. |
| error_msg        | String      | Error message.               |

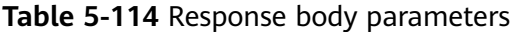

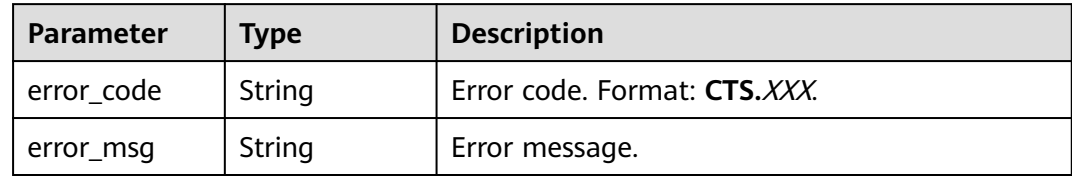

### **Example Request**

GET https://{endpoint}/v3/{project\_id}/quotas

## **Example Response**

#### **Status code: 200**

The request is successful.

```
{
    "resources": [
\overline{\phantom{a}} "quota": 1,
 "used": 1,
 "type": "system_tracker"
\qquad \qquad \}\overline{\phantom{a}}},<br>{<br>"quota": 100,
          "used": 2,
          "type": "smn_notification"
       }
    ]
}
```
## **Status Code**

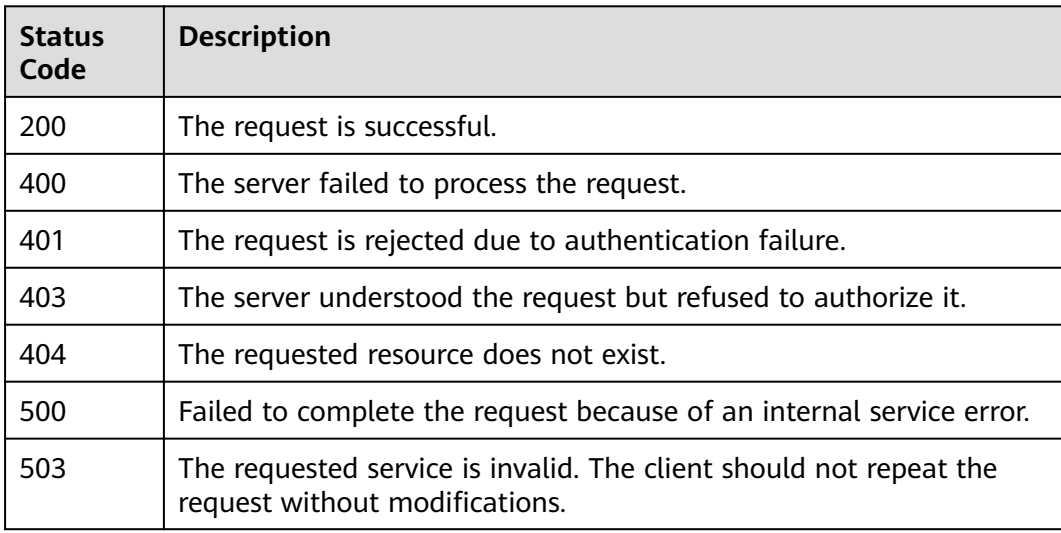

## **Error Code**

For details, see **[Error Codes](#page-123-0)**.

## **5.4.2 Querying All Operations on a Cloud Service**

## **Function**

This API is used to list all operations on a cloud service.

## **URI**

GET /v3/{project\_id}/operations

#### **Table 5-115** Path parameter

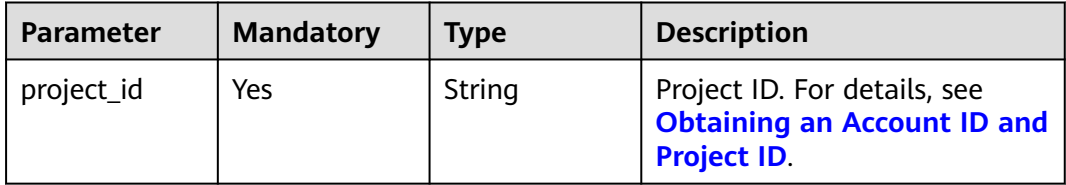

#### **Table 5-116** Query parameters

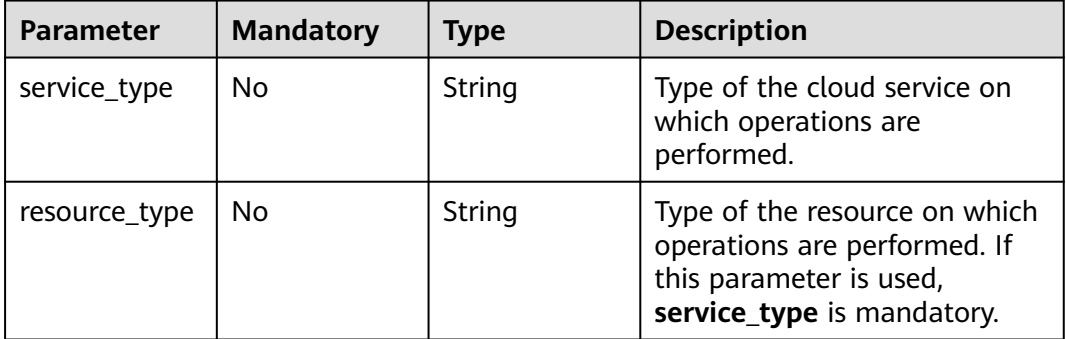

## **Request Parameters**

None

### **Response Parameters**
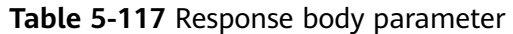

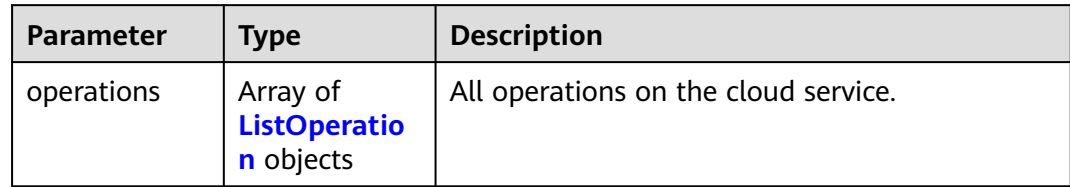

#### **Table 5-118** ListOperation

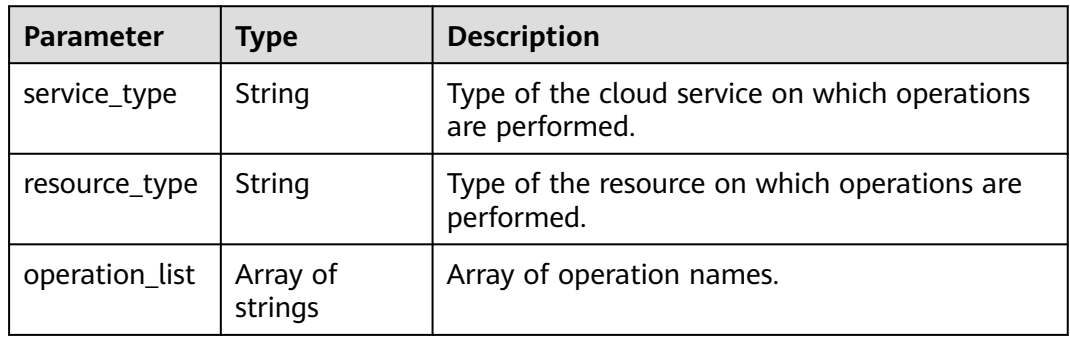

#### **Status code: 400**

**Table 5-119** Response body parameters

| Parameter  | <b>Type</b> | <b>Description</b>           |
|------------|-------------|------------------------------|
| error_code | String      | Error code. Format: CTS.XXX. |
| error_msg  | String      | Error message.               |

#### **Status code: 401**

**Table 5-120** Response body parameters

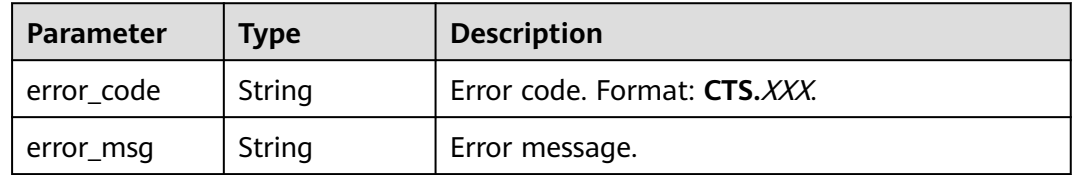

| <b>Parameter</b> | <b>Type</b> | <b>Description</b>           |
|------------------|-------------|------------------------------|
| error_code       | String      | Error code. Format: CTS.XXX. |
| error_msg        | String      | Error message.               |

**Table 5-121** Response body parameters

**Table 5-122** Response body parameters

| <b>Parameter</b> | Type   | <b>Description</b>           |
|------------------|--------|------------------------------|
| error code       | String | Error code. Format: CTS.XXX. |
| error msg        | String | Error message.               |

#### **Status code: 500**

**Table 5-123** Response body parameters

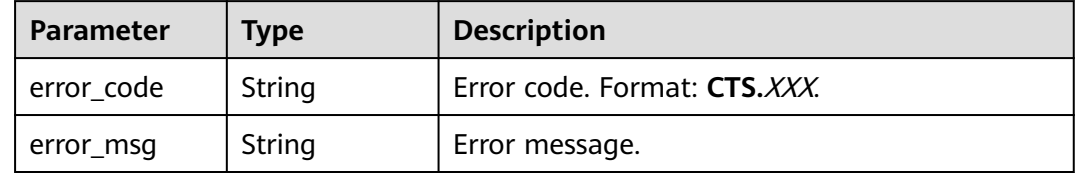

#### **Status code: 503**

**Table 5-124** Response body parameters

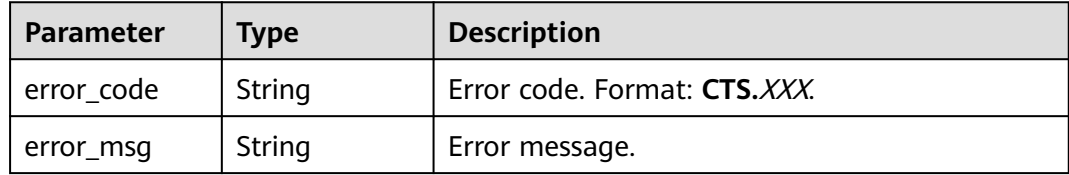

#### **Example Request**

GET https://{endpoint}/v3/{project\_id}/operations

# **Example Response**

#### **Status code: 200**

The request is successfully sent.

{ "operations" : [ {

```
 "service_type" : "cts",
 "resource_type" : "tracker",
   "operation_list" : [ "updateTracker", "createTracker", "deleteTracker" ]
 }, {
 "service_type" : "cts",
 "resource_type" : "notification",
 "operation_list" : [ "updateNotification", "createNotification", "deleteNotification" ]
 } ]
}
```
# **Status Codes**

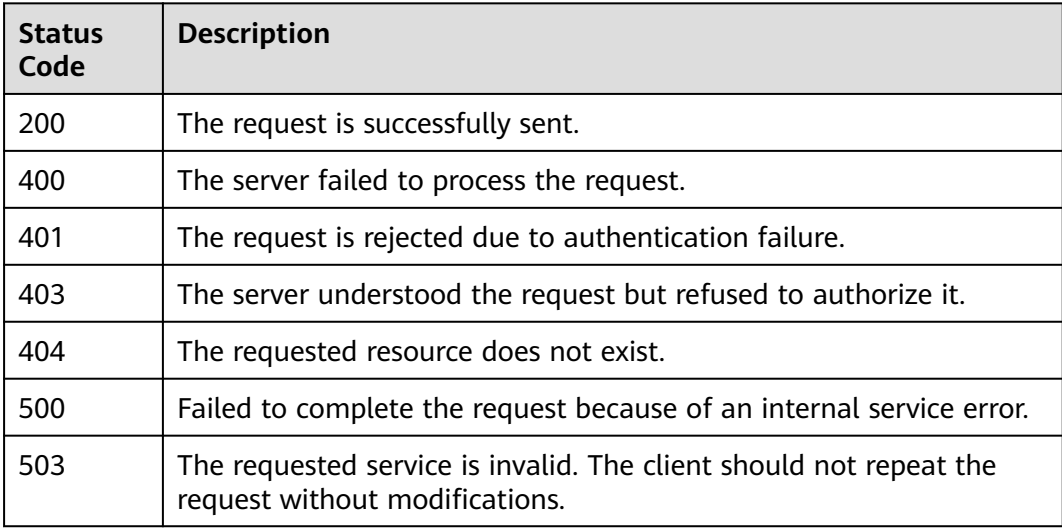

# **Error Codes**

For details, see **[Error Codes](#page-123-0)**.

# **5.4.3 Querying the Audit Log Operator List**

# **Function**

This API is used to query the audit log operator list.

# **URI**

GET /v3/{project\_id}/user-resources

#### **Table 5-125** Path parameter

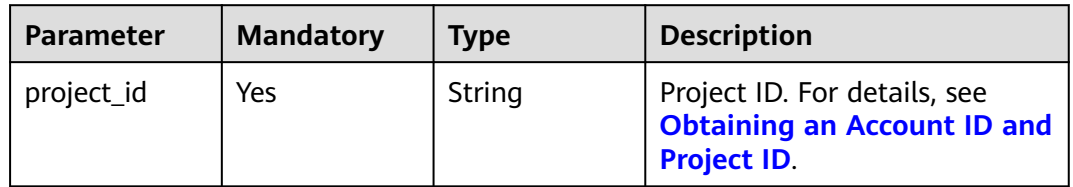

# **Request Parameters**

None

## **Response Parameters**

**Status code: 200**

**Table 5-126** Response body parameter

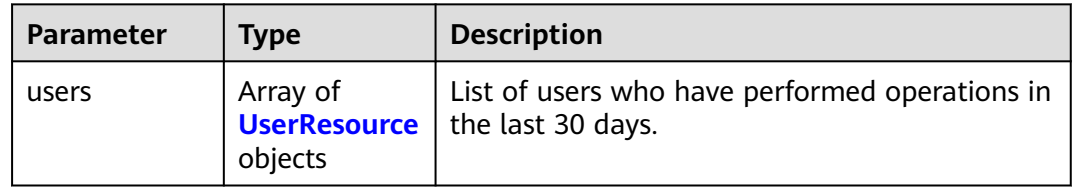

#### **Table 5-127** UserResource

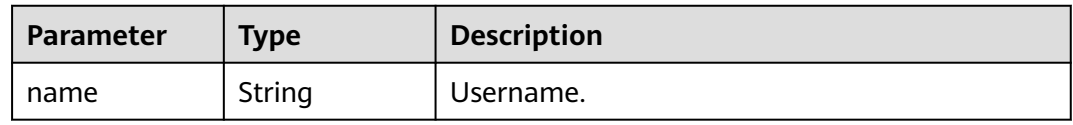

#### **Status code: 400**

**Table 5-128** Response body parameters

| <b>Parameter</b> | <b>Type</b> | <b>Description</b>           |
|------------------|-------------|------------------------------|
| error_code       | String      | Error code. Format: CTS.XXX. |
| error_msg        | String      | Error message.               |

#### **Status code: 401**

**Table 5-129** Response body parameters

| <b>Parameter</b> | <b>Type</b> | <b>Description</b>           |
|------------------|-------------|------------------------------|
| error code       | String      | Error code. Format: CTS.XXX. |
| error_msg        | String      | Error message.               |

| Parameter    | <b>Type</b> | <b>Description</b>           |
|--------------|-------------|------------------------------|
| ' error_code | String      | Error code. Format: CTS.XXX. |
| error_msg    | String      | Error message.               |

**Table 5-130** Response body parameters

**Table 5-131** Response body parameters

| Parameter  | Type   | <b>Description</b>           |
|------------|--------|------------------------------|
| error code | String | Error code. Format: CTS.XXX. |
| error_msg  | String | Error message.               |

#### **Status code: 500**

**Table 5-132** Response body parameters

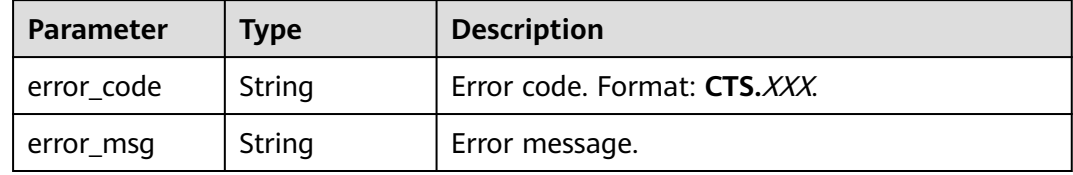

#### **Status code: 503**

**Table 5-133** Response body parameters

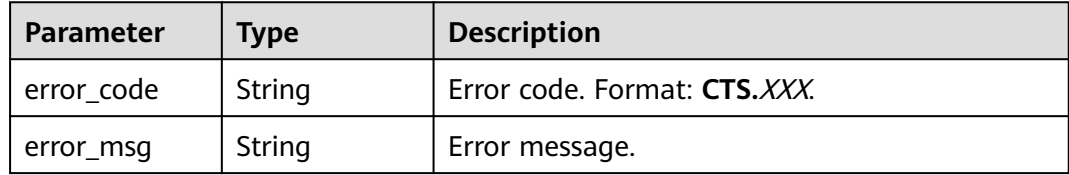

#### **Example Request**

GET https://{endpoint}/v3/{project\_id}/user-resource

# **Example Response**

#### **Status code: 200**

The request is successfully sent.

{ "users" : [ {

```
 "name" : "user1"
  }, {
   "name" : "user2"
 } ]
}
```
# **Status Codes**

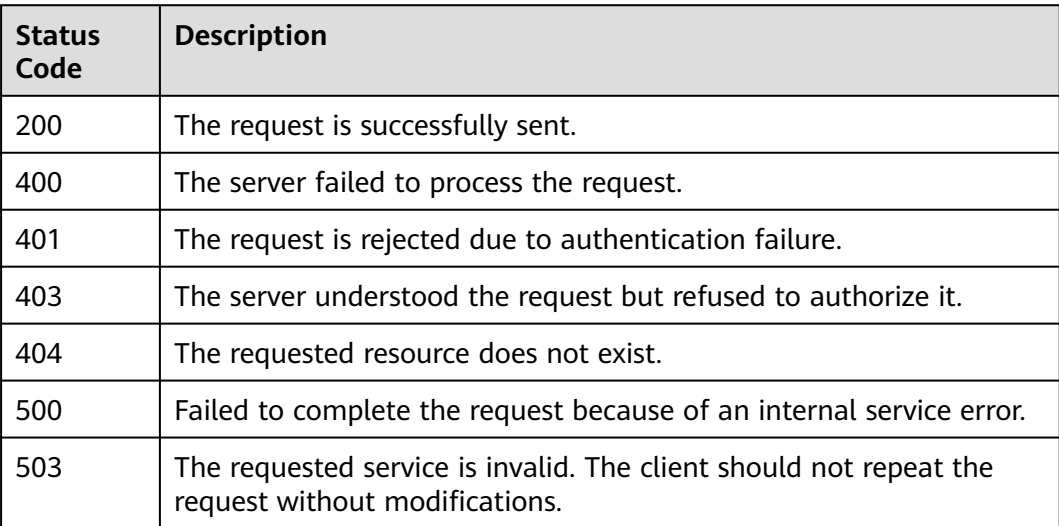

# **Error Codes**

For details, see **[Error Codes](#page-123-0)**.

# **5.4.4 Checking Whether Data Can Be Transferred to the Configured OBS Bucket**

# **Function**

This API is used to check whether data can be transferred to the OBS bucket.

# **URI**

POST /v3/{domain\_id}/checkbucket

#### **Table 5-134** Path parameter

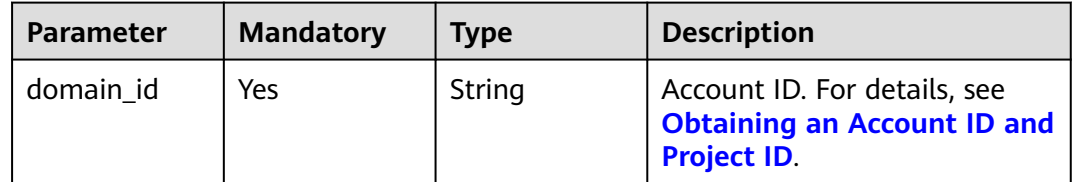

# **Request Parameters**

**Table 5-135** Request body parameter

| <b>Parameter</b> | <b>Mandatory</b> | <b>Type</b>                                                 | <b>Description</b>                    |
|------------------|------------------|-------------------------------------------------------------|---------------------------------------|
| <b>buckets</b>   | No               | Array of<br><b>CheckBucket</b><br><b>Request</b><br>objects | List of OBS buckets to be<br>checked. |

**Table 5-136** CheckBucketRequest

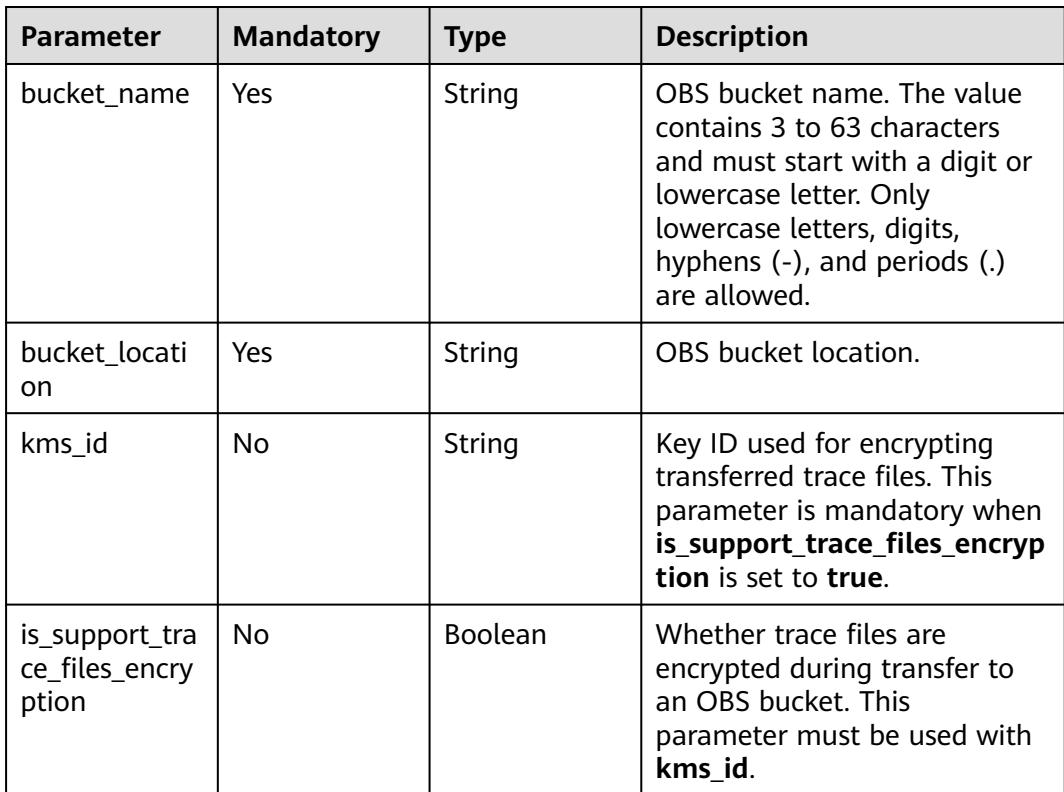

# **Response Parameters**

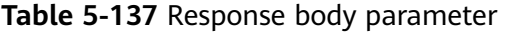

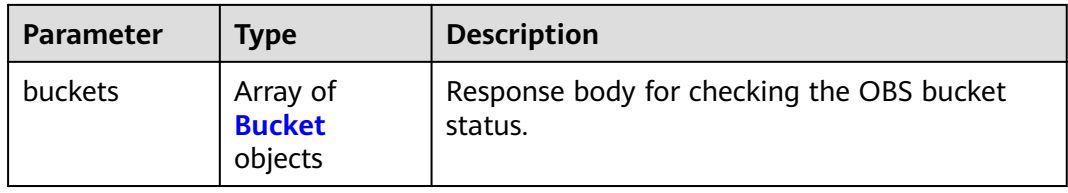

<span id="page-79-0"></span>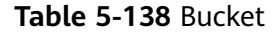

| <b>Parameter</b>                          | <b>Type</b>                                     | <b>Description</b>                                                                                                    |
|-------------------------------------------|-------------------------------------------------|----------------------------------------------------------------------------------------------------|
| bucket name                               | String                                          | OBS bucket name. The value contains 3 to 63<br>characters and must start with a digit or<br>lowercase letter. Only lowercase letters, digits,<br>hyphens (-), and periods (.) are allowed. |
| bucket locati<br>on                       | String                                          | Bucket location.                                                                                                    |
| kms id                                    | String                                          | Key ID used for transferring and encrypting<br>trace files. This parameter is mandatory when<br>is_support_trace_files_encryption is set to<br>true.                                       |
| is_support_tra<br>ce files encry<br>ption | <b>Boolean</b>                                  | Whether trace files are encrypted during<br>transfer to an OBS bucket. This parameter<br>must be used with <b>kms_id</b> .                                                                 |
| check_bucket_<br>response                 | <b>CheckBucket</b><br><b>Response</b><br>object | Check result of the OBS bucket.                                                                                                    |

**Table 5-139** CheckBucketResponse

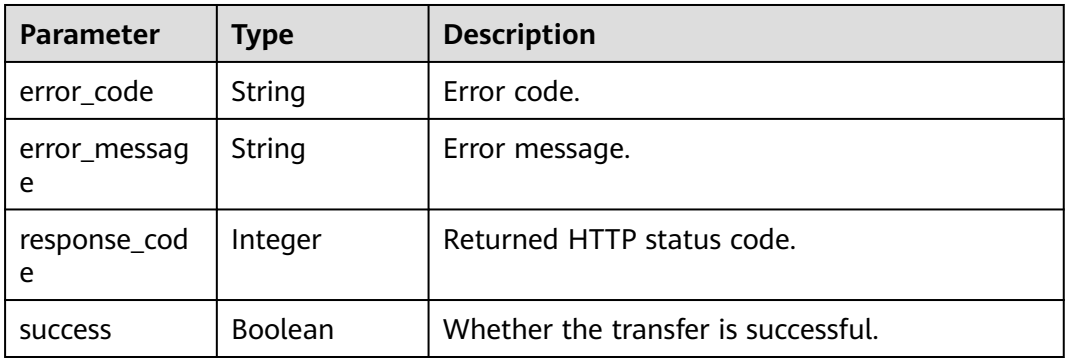

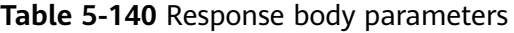

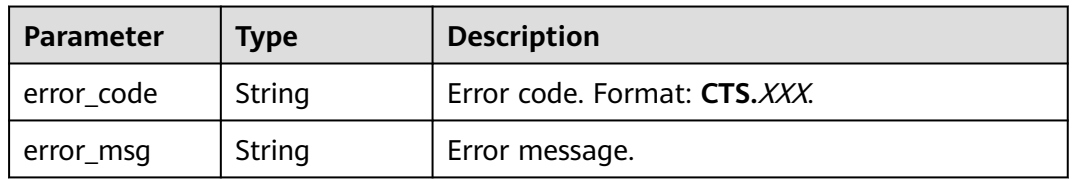

| Parameter    | Type   | <b>Description</b>           |
|--------------|--------|------------------------------|
| ' error_code | String | Error code. Format: CTS.XXX. |
| error_msg    | String | Error message.               |

**Table 5-141** Response body parameters

**Table 5-142** Response body parameters

| <b>Parameter</b> | Type   | <b>Description</b>           |
|------------------|--------|------------------------------|
| error_code       | String | Error code. Format: CTS.XXX. |
| error msg        | String | Error message.               |

#### **Status code: 404**

**Table 5-143** Response body parameters

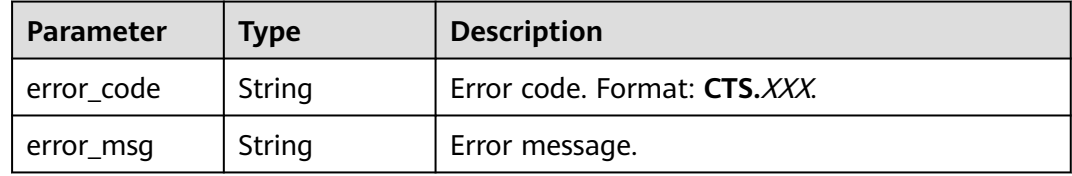

#### **Status code: 500**

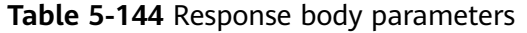

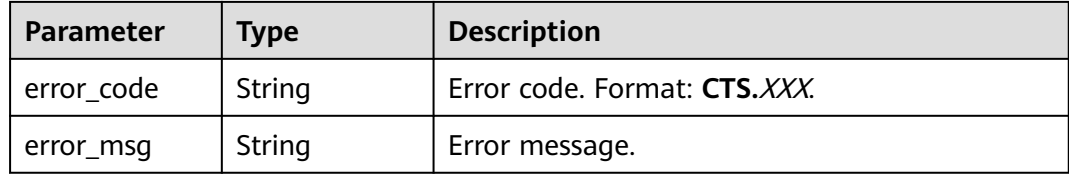

**Table 5-145** Response body parameters

| <b>Parameter</b> | <b>Type</b> | <b>Description</b>           |
|------------------|-------------|------------------------------|
| error code       | String      | Error code. Format: CTS.XXX. |
| error_msg        | String      | Error message.               |

# **Example Request**

Example request body for checking the OBS bucket status:

```
GET https://{endpoint}/v3/{domain_id}/checkbucket
{
  "buckets" : [ {
 "bucket_location" : "cn-north-1",
 "bucket_name" : "bucket1",
  "is_support_trace_files_encryption" : false,
   "kms_id" : "1f26f8d8-65d4-436b-bea2-bd0ac1984f71"
 }, {
 "bucket_location" : "cn-north-2",
 "bucket_name" : "bucket2",
  "is_support_trace_files_encryption" : false,
   "kms_id" : "0c1b7d87-5186-411a-86ce-ed3b2ec848c9"
 } ]
}
```
# **Example Response**

#### **Status code: 200**

The request is successfully sent.

```
{
  "buckets" : [ {
   "bucket_location" : "cn-north-1",
   "bucket_name" : "bucket1",
   "check_bucket_response" : {
     "response_code" : 200,
     "success" : true
 },
   "is_support_trace_files_encryption" : false,
   "kms_id" : "1f26f8d8-65d4-436b-bea2-bd0ac1984f71"
  }, {
   "bucket_location" : "cn-north-2",
   "bucket_name" : "bucket2",
   "check_bucket_response" : {
     "error_code" : "OBS.NoSuchBucket",
     "error_message" : "Error message:Request Error.OBS service Error Message.",
     "response_code" : 404,
     "success" : false
   },
   "is_support_trace_files_encryption" : false,
   "kms_id" : "0c1b7d87-5186-411a-86ce-ed3b2ec848c9"
  } ]
}
```
# **Status Codes**

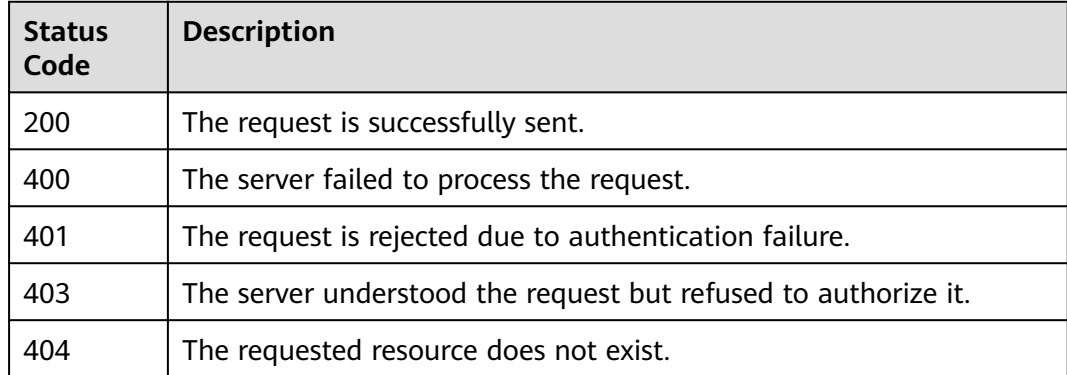

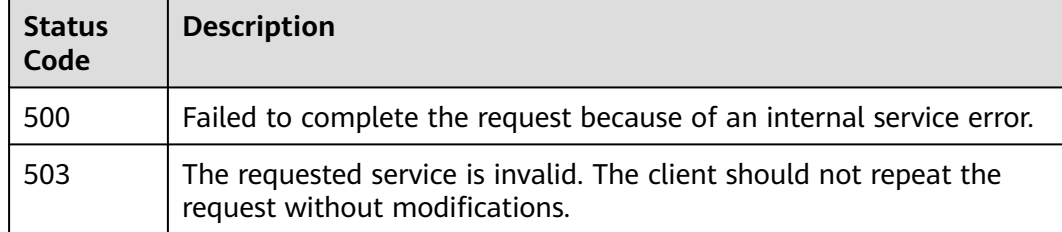

# **Error Codes**

For details, see **[Error Codes](#page-123-0)**.

# **5.4.5 Querying the Resources Involved in the Traces**

# **Function**

This API is used to query the resources involved in the traces.

#### **URI**

GET /v3/{domain\_id}/resources

#### **Table 5-146** Path parameter

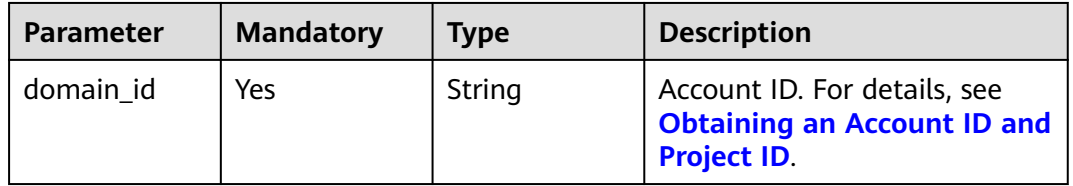

# **Request Parameters**

None

## **Response Parameters**

**Status code: 200**

#### **Table 5-147** Response body parameter

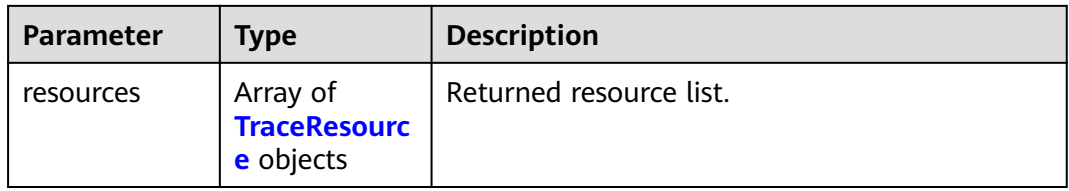

<span id="page-83-0"></span>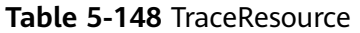

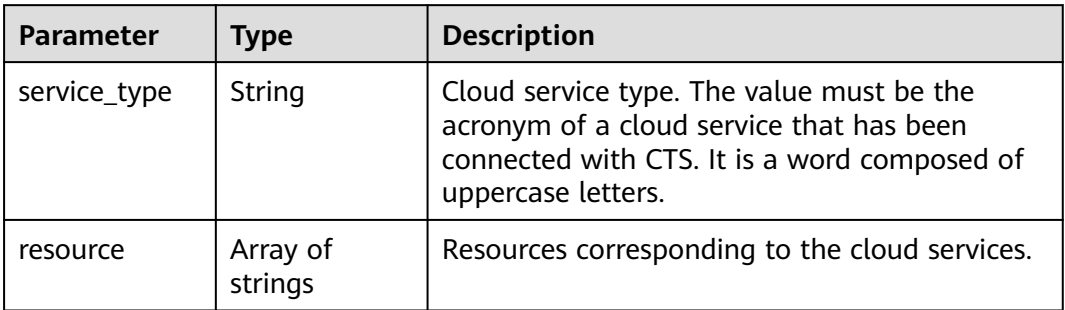

**Table 5-149** Response body parameters

| Parameter  | <b>Type</b> | <b>Description</b>           |  |
|------------|-------------|------------------------------|--|
| error_code | String      | Error code. Format: CTS.XXX. |  |
| error_msg  | String      | Error message.               |  |

#### **Status code: 401**

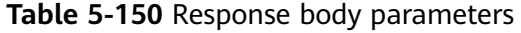

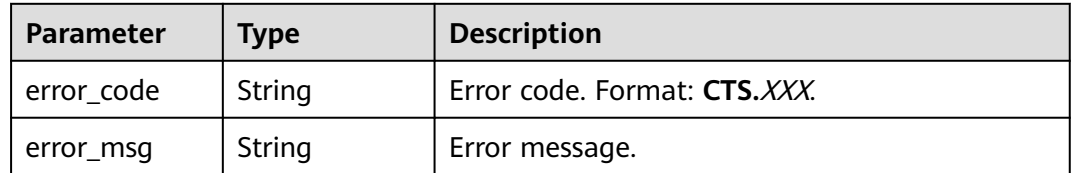

#### **Status code: 403**

**Table 5-151** Response body parameters

| Parameter  | <b>Type</b> | <b>Description</b>           |  |
|------------|-------------|------------------------------|--|
| error_code | String      | Error code. Format: CTS.XXX. |  |
| error_msg  | String      | Error message.               |  |

| <b>Parameter</b> | <b>Type</b> | <b>Description</b>           |  |
|------------------|-------------|------------------------------|--|
| error code       | String      | Error code. Format: CTS.XXX. |  |
| error_msg        | String      | Error message.               |  |

**Table 5-152** Response body parameters

**Table 5-153** Response body parameters

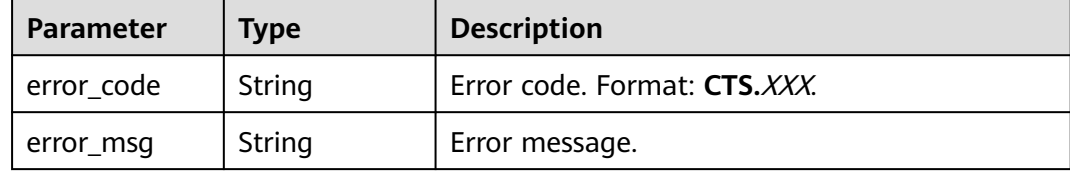

#### **Status code: 503**

**Table 5-154** Response body parameters

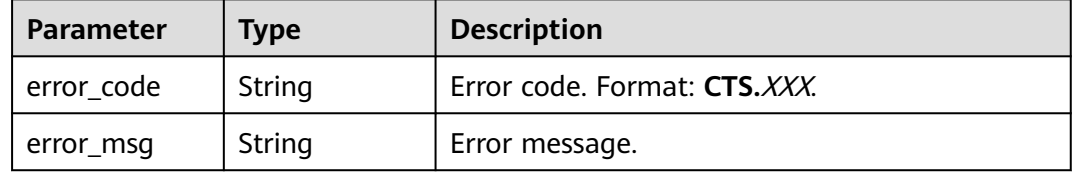

# **Example Request**

GET https://{endpoint}/v3/{domain\_id}/resources

# **Example Response**

#### **Status code: 200**

The request is successfully sent.

```
{
 "resources" : [ {
 "service_type" : "CTS",
 "resource" : [ "trace", "notification", "tracker" ]
 }, {
 "service_type" : "AOM",
   "resource" : [ "xxxx1", "xxxx2" ]
 } ]
}
```
# **Status Codes**

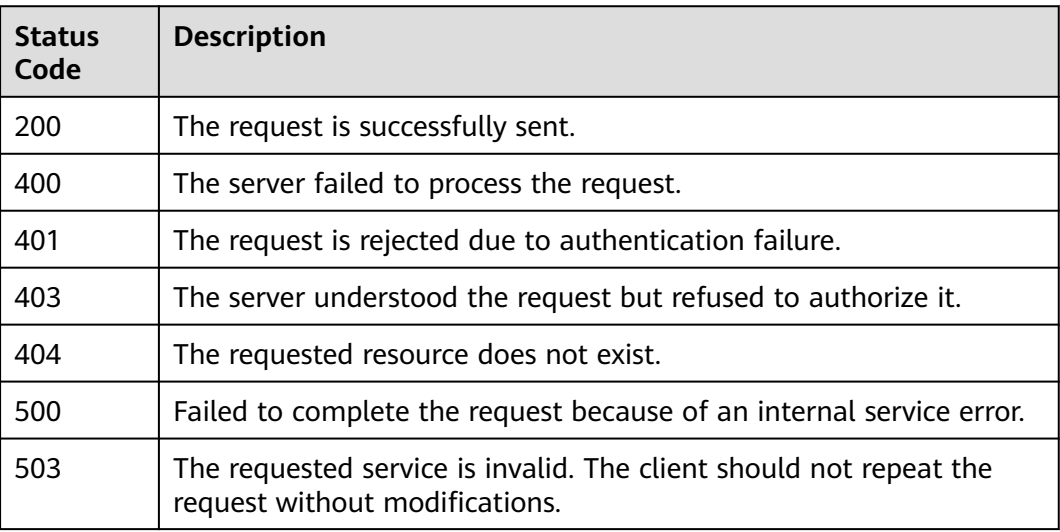

# **Error Codes**

For details, see **[Error Codes](#page-123-0)**.

# **5.5 Tag Management**

# **5.5.1 Adding CTS Resource Tags in Batches**

# **Function**

This API is used to add CTS resource tags in batches.

# **URI**

POST /v3/{project\_id}/{resource\_type}/{resource\_id}/tags/create

**Table 5-155** Path parameters

| <b>Parameter</b> | <b>Mandatory</b> | <b>Type</b> | <b>Description</b>                                                                       |
|------------------|------------------|-------------|------------------------------------------------------------------------------------------|
| project_id       | Yes              | String      | Project ID. For details, see<br><b>Obtaining an Account ID and</b><br><b>Project ID.</b> |
| resource id      | Yes              | String      | Resource ID.                                                                             |
| resource_type    | Yes              | String      | Resource type of CTS.<br>Currently, only cts-tracker is<br>supported.<br>Value:          |
|                  |                  |             | $\bullet$ cts-tracker                                                                    |

# **Request Parameters**

**Table 5-156** Request body parameter

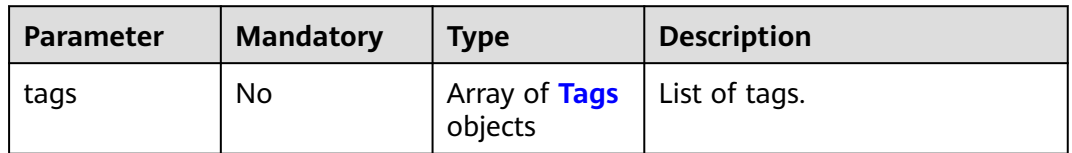

#### **Table 5-157** Tags

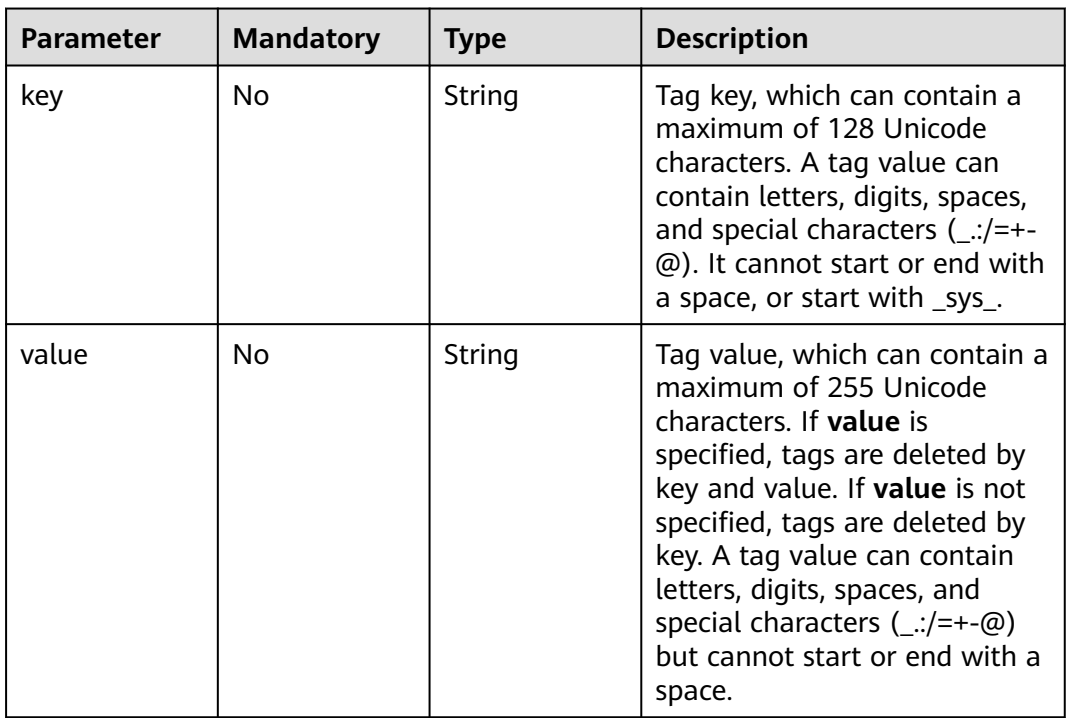

# **Response Parameters**

#### **Status code: 401**

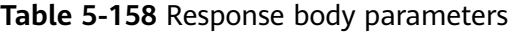

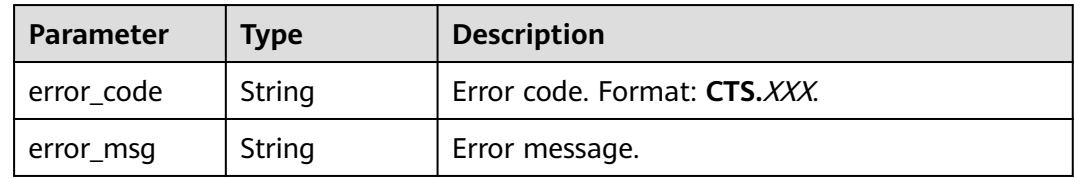

| Parameter    | <b>Type</b> | <b>Description</b>           |  |
|--------------|-------------|------------------------------|--|
| l error_code | String      | Error code. Format: CTS.XXX. |  |
| error_msg    | String      | Error message.               |  |

**Table 5-159** Response body parameters

**Table 5-160** Response body parameters

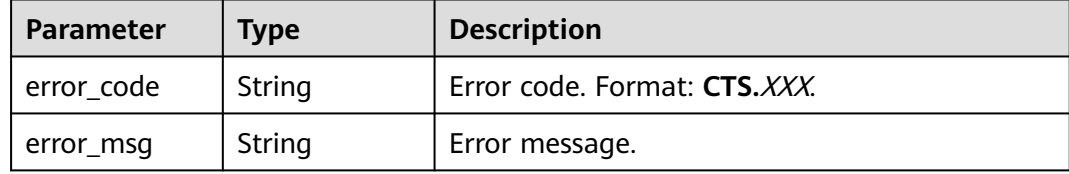

#### **Status code: 500**

**Table 5-161** Response body parameters

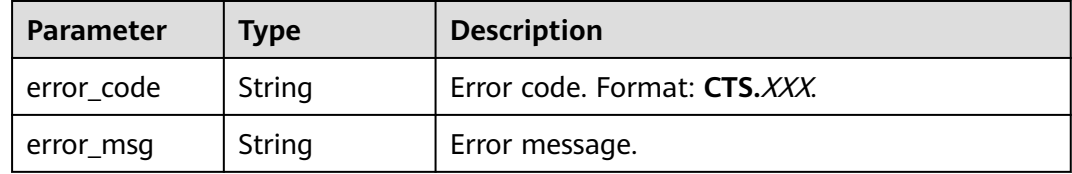

#### **Status code: 503**

**Table 5-162** Response body parameters

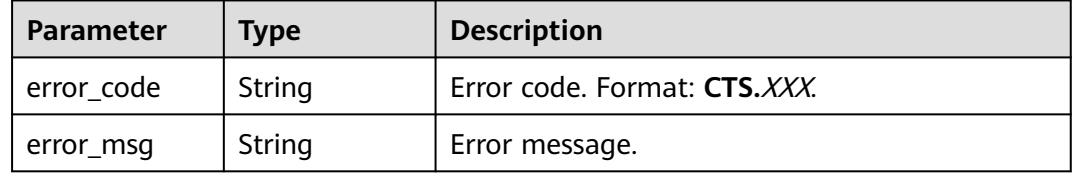

#### **Example Request**

Example of creating a tracker tag:

POST https://{endpoint}/v3/{project\_id}/{resource\_type}/{resource\_id}/tags/create

```
{
   "tags" : [ {
   "key" : "111",
   "value" : "33"
   } ]
\begin{pmatrix} 1 \\ 1 \\ 1 \end{pmatrix}
```
# **Example Response**

None

# **Status Codes**

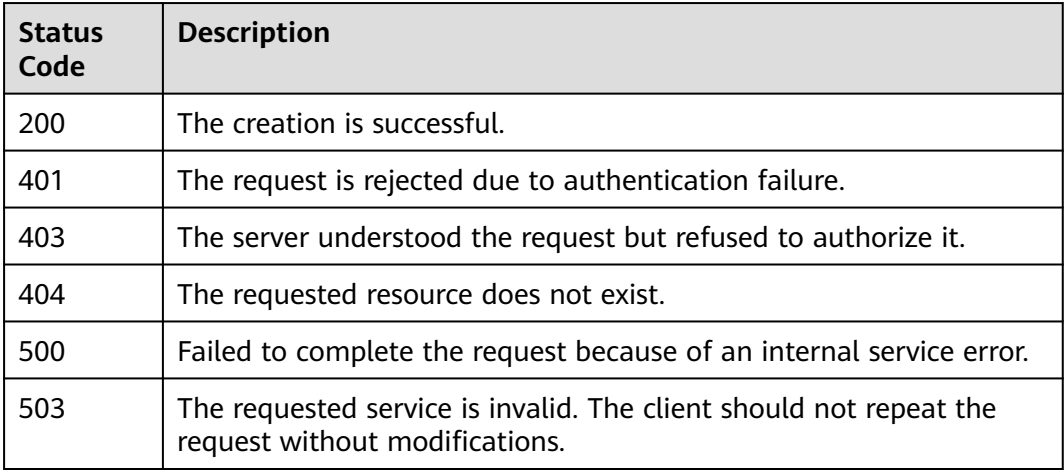

# **Error Codes**

For details, see **[Error Codes](#page-123-0)**.

# **5.5.2 Deleting CTS Resource Tags in Batches**

# **Function**

This API is used to delete CTS resource tags in batches.

# **URI**

DELETE /v3/{project\_id}/{resource\_type}/{resource\_id}/tags/delete

#### **Table 5-163** Path parameters

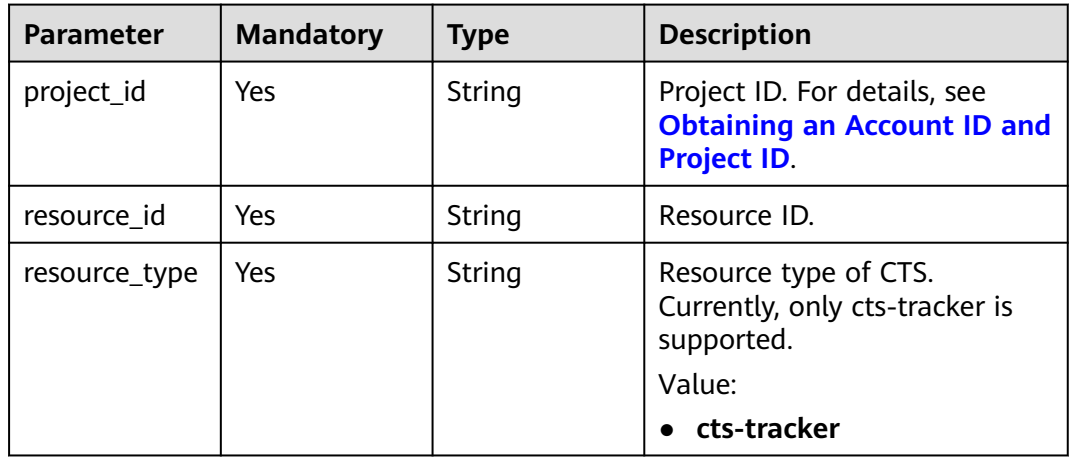

# **Request Parameters**

**Table 5-164** Request body parameter

| <b>Parameter</b> | <b>Mandatory</b> | <b>Type</b>                                                                                        | <b>Description</b> |
|------------------|------------------|----------------------------------------------------------------------------------------------------|--------------------|
| tags             | No               | $\left  \begin{array}{c} \text{Array of Tags} \\ \text{objects} \end{array} \right $ List of tags. |                    |

**Table 5-165** Tags

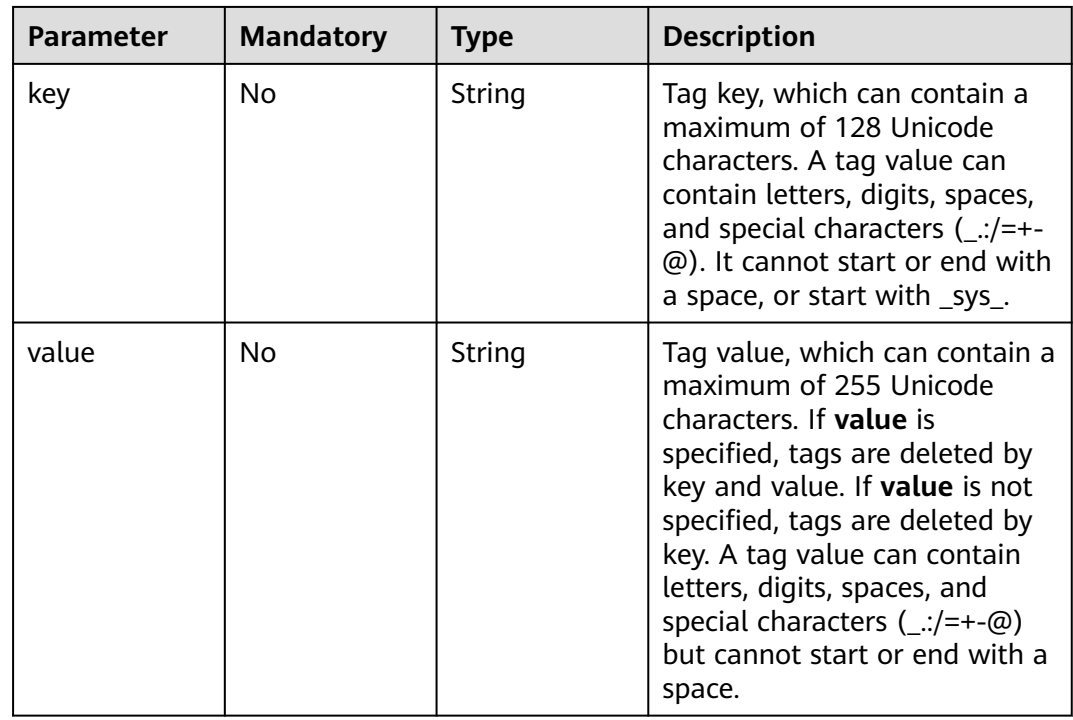

## **Response Parameters**

#### **Status code: 401**

**Table 5-166** Response body parameters

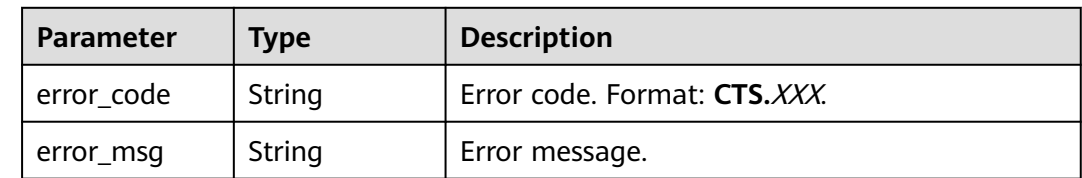

| Parameter    | <b>Type</b> | <b>Description</b>           |  |
|--------------|-------------|------------------------------|--|
| l error_code | String      | Error code. Format: CTS.XXX. |  |
| error_msg    | String      | Error message.               |  |

**Table 5-167** Response body parameters

**Table 5-168** Response body parameters

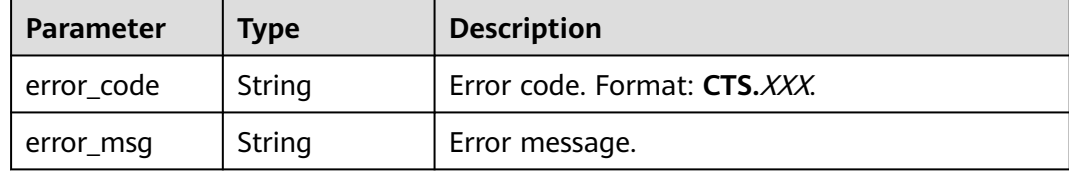

#### **Status code: 500**

**Table 5-169** Response body parameters

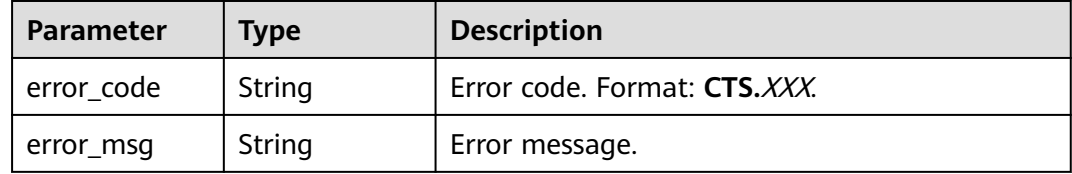

#### **Status code: 503**

**Table 5-170** Response body parameters

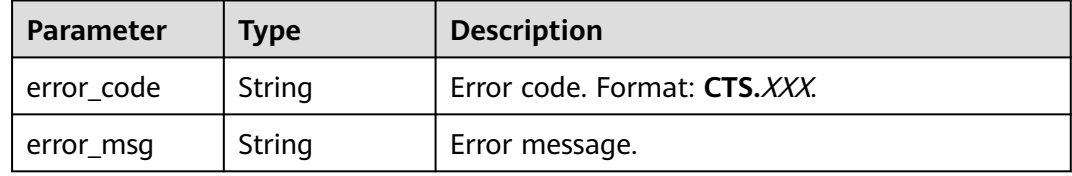

#### **Example Request**

Example of deleting a tracker tag:

DELETE https://{endpoint}/v3/{project\_id}/{resource\_type}/{resource\_id}/tags/delete

```
 "tags" : [ {
 "key" : "111",
 "value" : "33"
 } ]
}
```
{

# **Example Response**

None

# **Status Codes**

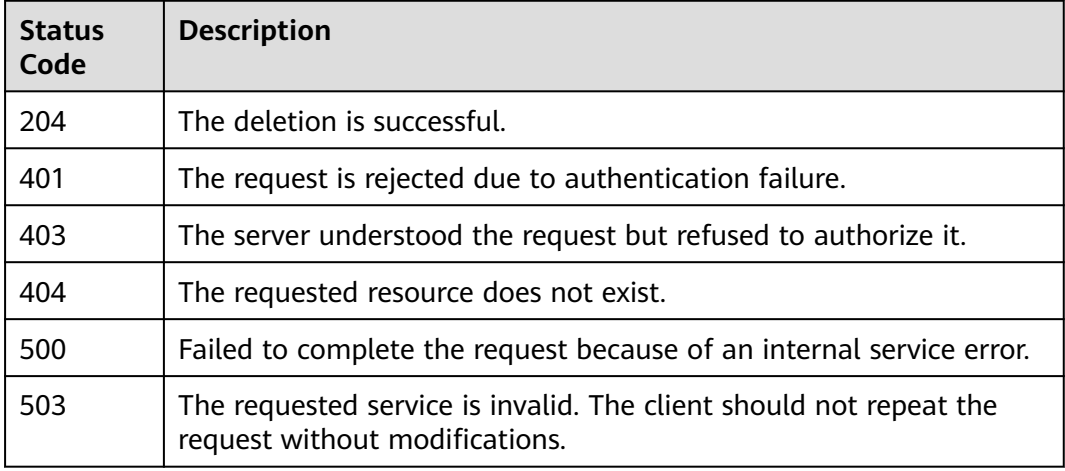

# **Error Codes**

For details, see **[Error Codes](#page-123-0)**.

# **5.6 API Version Management**

# **5.6.1 Querying All API Versions**

# **Function**

This API is used to query all API versions supported by CTS.

# **URI**

GET /

# **Request Parameters**

None

# **Response Parameters**

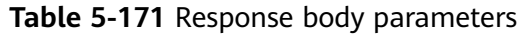

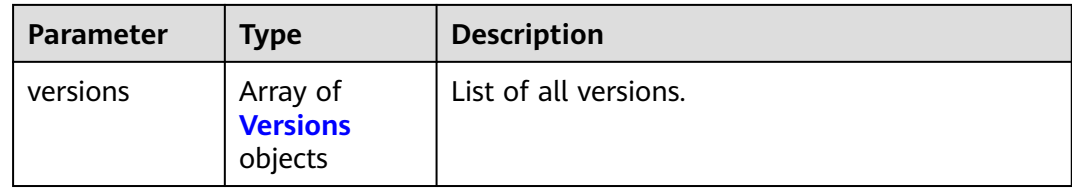

#### **Table 5-172** Versions

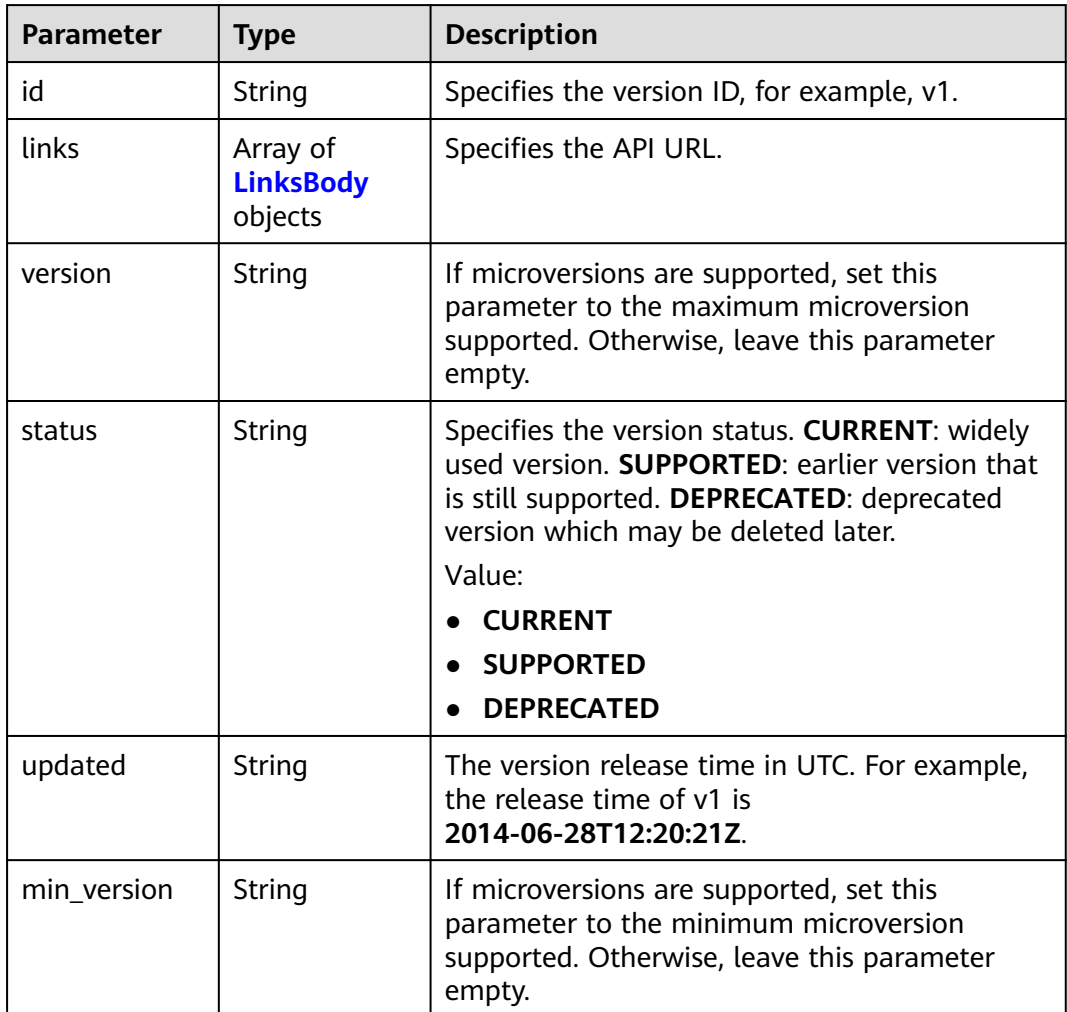

#### **Table 5-173** LinksBody

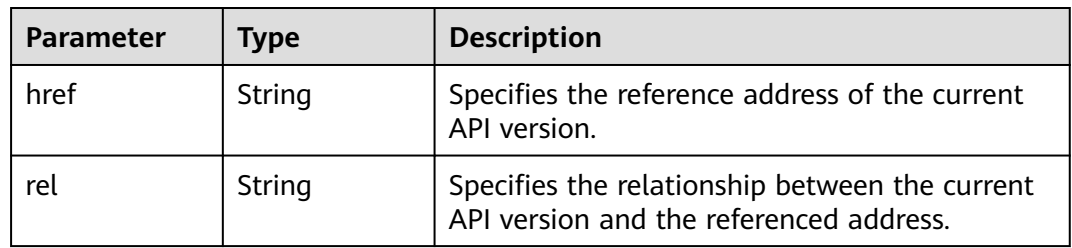

## **Example Request**

None

## **Example Response**

#### **Status code: 200**

The request is successful.

```
{
 "versions" : [ {
   "id" : "v1.0",
 "links" : {
 "href" : "https://x.x.x.x/v1.0/",
 "rel" : "self"
 },
 "min_version" : "",
   "status" : "CURRENT",
 "updated" : "2018-09-30T00:00:00Z",
 "version" : ""
 }, {
 "id" : "v2.0",
 "links" : {
 "href" : "https://x.x.x.x/v2.0/",
 "rel" : "self"
 },
 "min_version" : "",
   "status" : "SUPPORTED",
 "updated" : "2018-09-30T00:00:00Z",
 "version" : ""
 } ]
}
```
# **Status Codes**

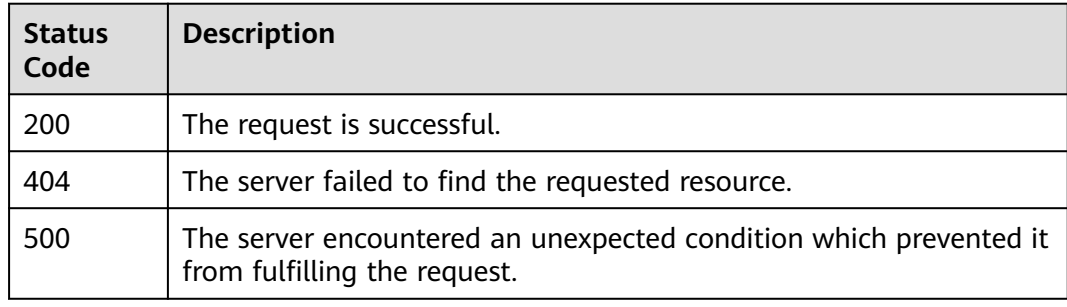

# **Error Codes**

For details, see **[Error Codes](#page-123-0)**.

# **5.6.2 Querying a Specific API Version**

# **Function**

This API is used to query a specified API version of CTS.

# **URI**

GET /{version}

**Table 5-174** Path parameter

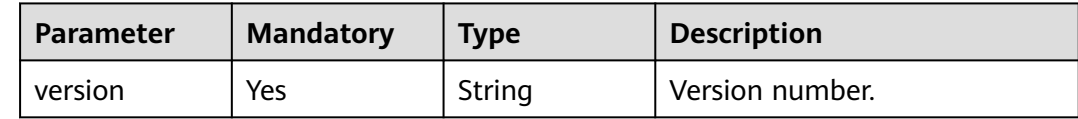

# **Request Parameters**

None

# **Response Parameters**

#### **Status code: 200**

**Table 5-175** Response body parameters

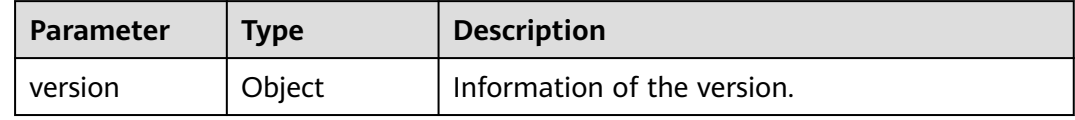

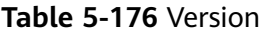

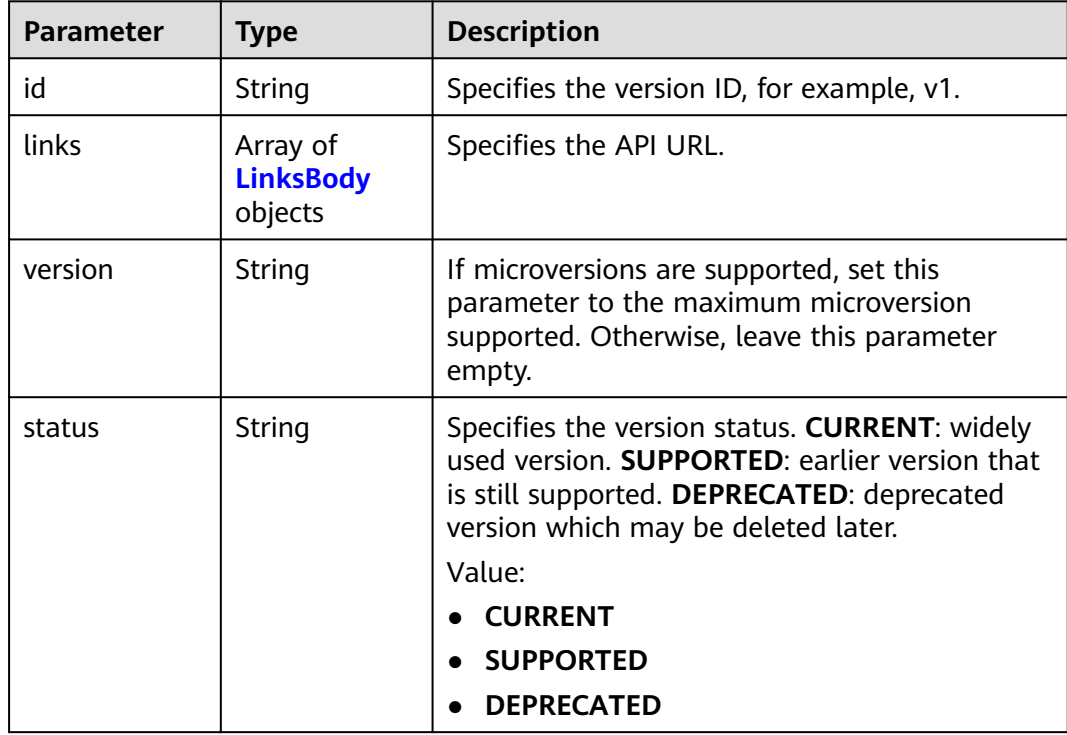

<span id="page-95-0"></span>

| Parameter   | <b>Type</b> | <b>Description</b>                                                                                                    |
|-------------|-------------|----------------------------------------------------------------------------------------------------|
| updated     | String      | The version release time in UTC. For example,<br>the release time of v1 is<br>2014-06-28T12:20:21Z.                                       |
| min_version | String      | If microversions are supported, set this<br>parameter to the minimum microversion<br>supported. Otherwise, leave this parameter<br>empty. |

**Table 5-177** LinksBody

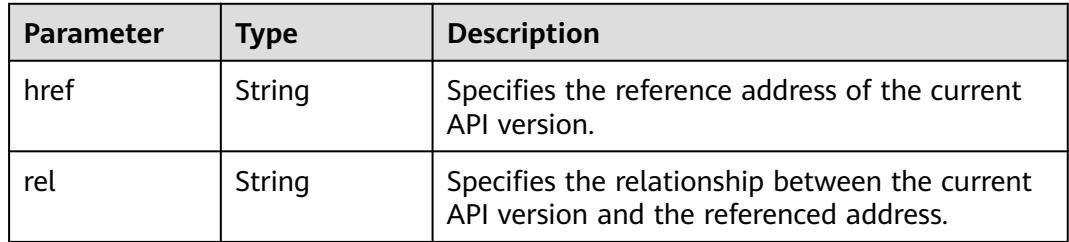

# **Example Request**

None

# **Example Response**

#### **Status code: 200**

The request is successful.

```
{
 "version" : {
   "id" : "v1.0",
 "links" : {
 "href" : "https://x.x.x.x/v1.0/",
 "rel" : "self"
 },
 "min_version" : "",
 "status" : "CURRENT",
 "updated" : "2018-09-30T00:00:00Z",
 "version" : ""
  }
}
```
# **Status Codes**

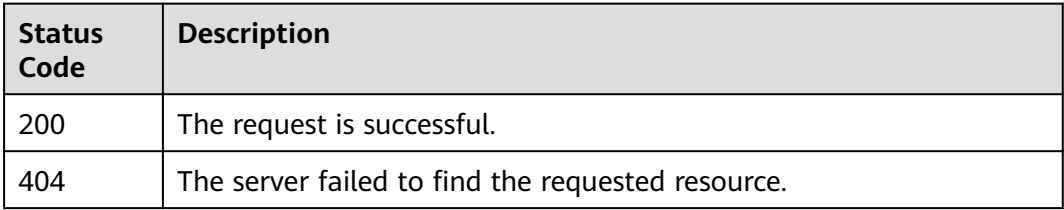

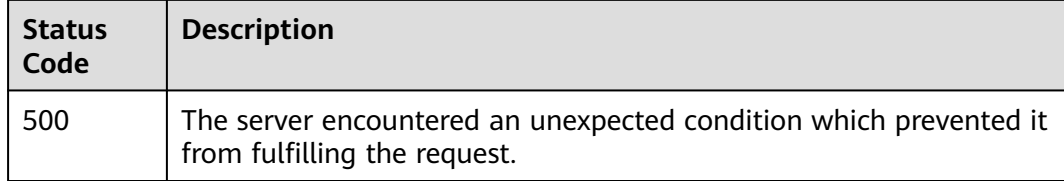

# **Error Codes**

For details, see **[Error Codes](#page-123-0)**.

# **6 Out-of-date APIs**

# **6.1 Trace Management**

# **6.1.1 Querying Traces (v1.0)**

# **Function**

This API is used to query records of operations on resources in the last seven days.

# **URI**

GET /v1.0/{project\_id}/{tracker\_name}/trace

#### **Table 6-1** Path parameters

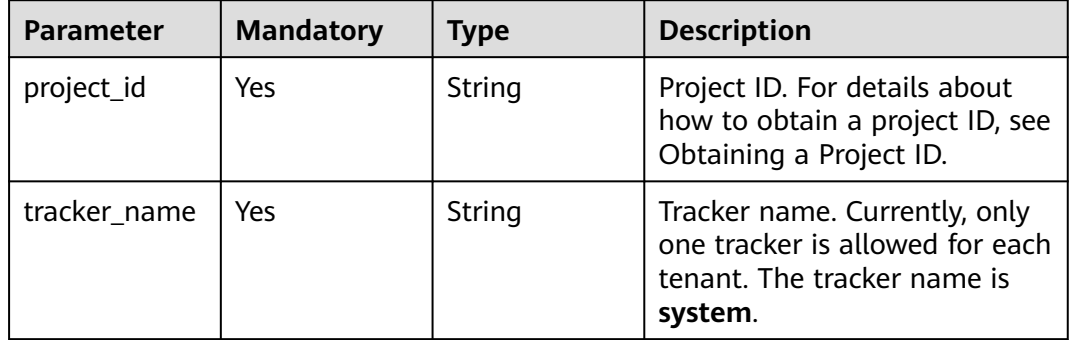

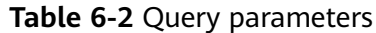

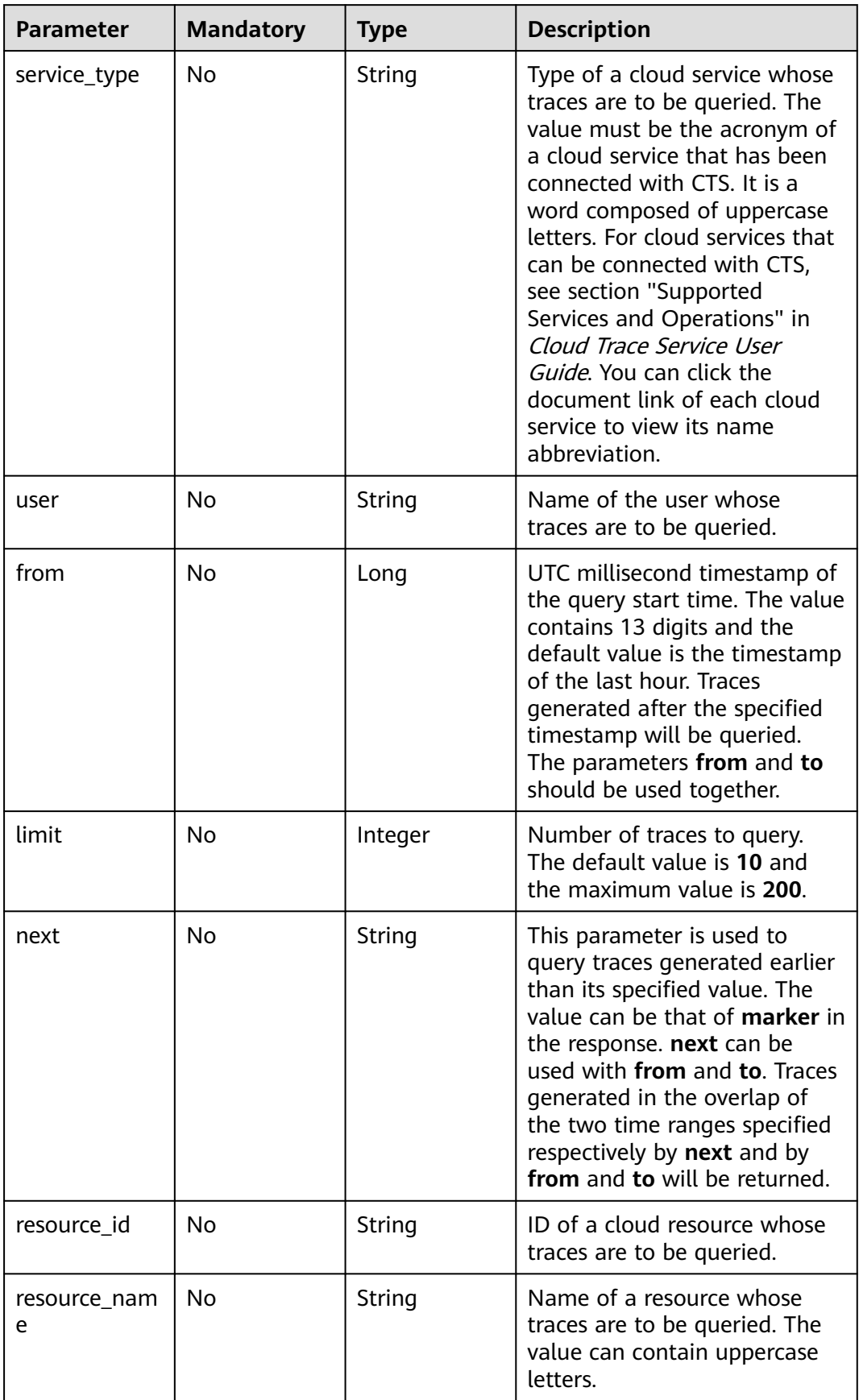

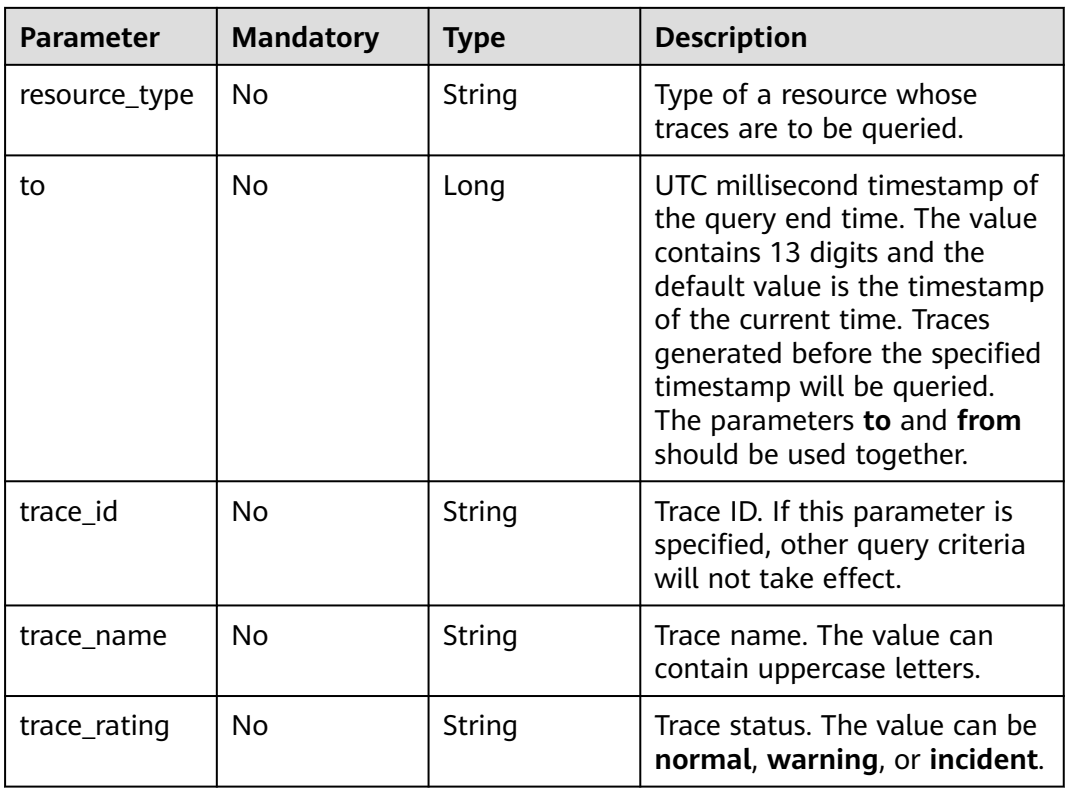

# **Request Parameters**

None

# **Response Parameters**

**Status code: 200**

**Table 6-3** Response body parameters

| <b>Parameter</b> | <b>Type</b>                       | <b>Description</b>                        |
|------------------|-----------------------------------|-------------------------------------------|
| traces           | Array of<br><b>Traces</b> objects | List of returned traces.                  |
| meta data        | <b>MetaData</b><br>object         | Number of returned traces and the marker. |

#### **Table 6-4** Traces

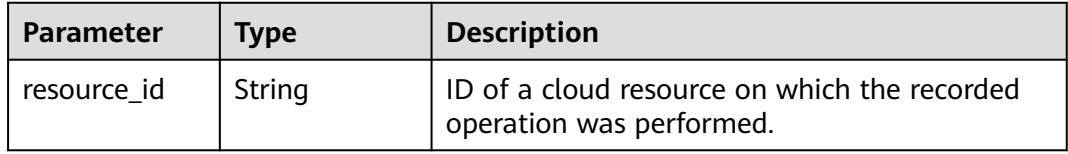

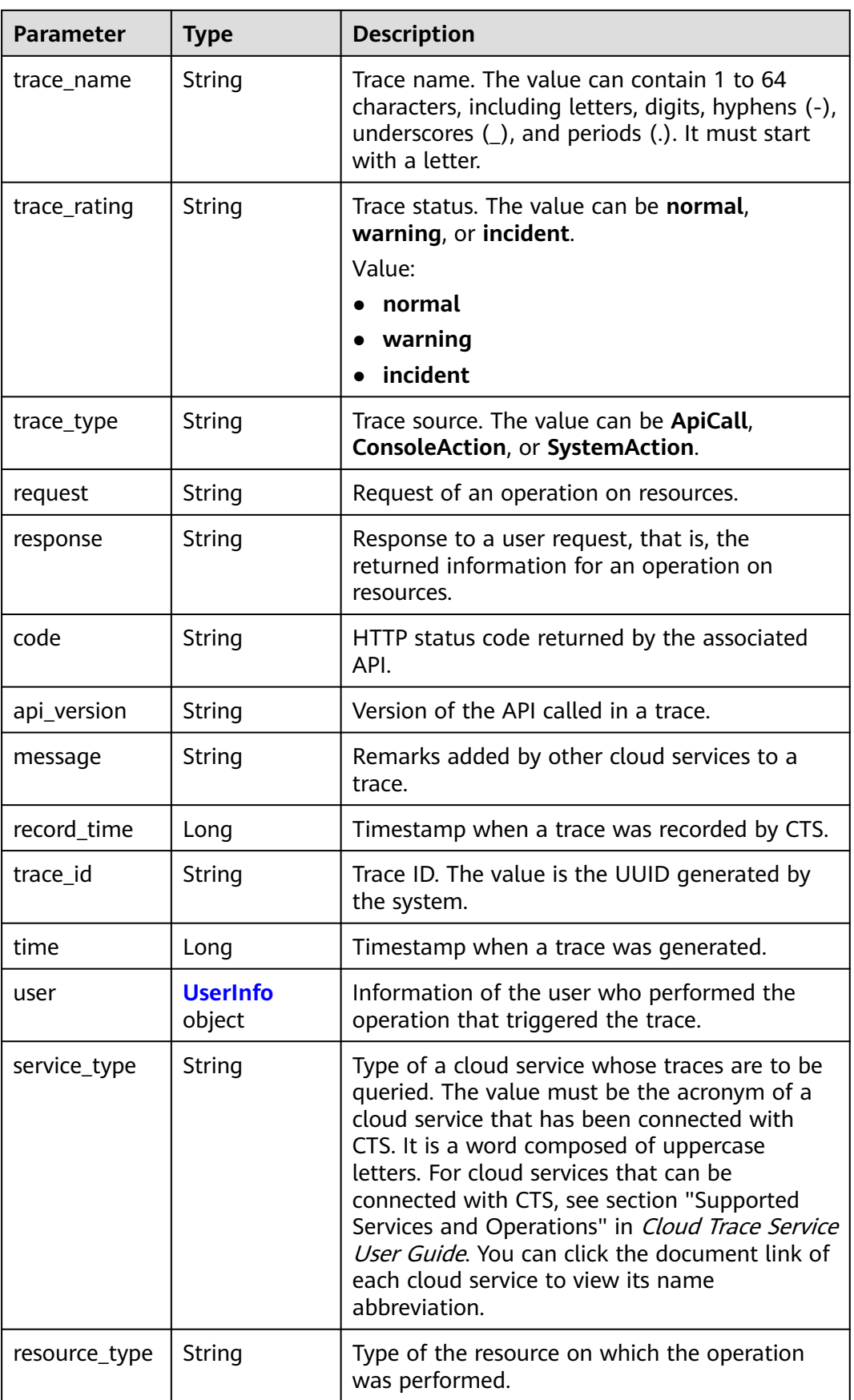

<span id="page-101-0"></span>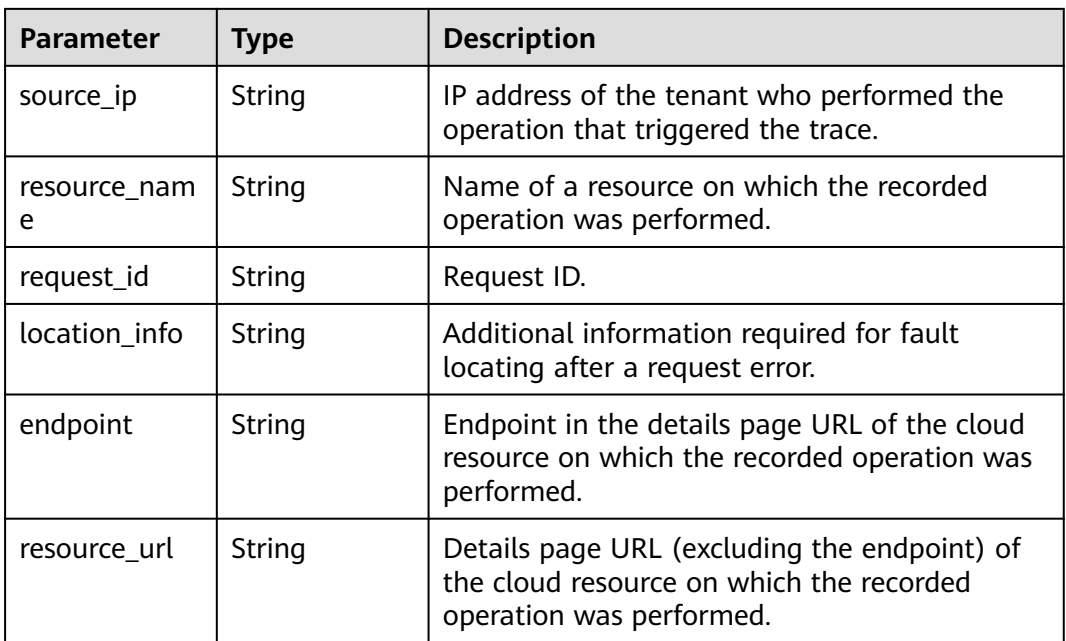

#### **Table 6-5** UserInfo

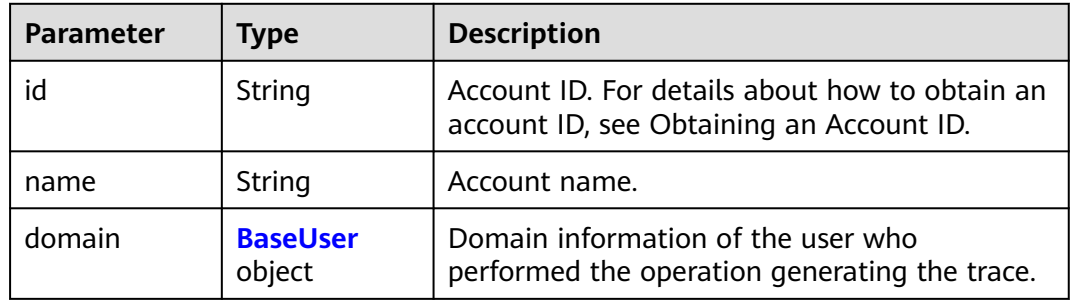

#### **Table 6-6** BaseUser

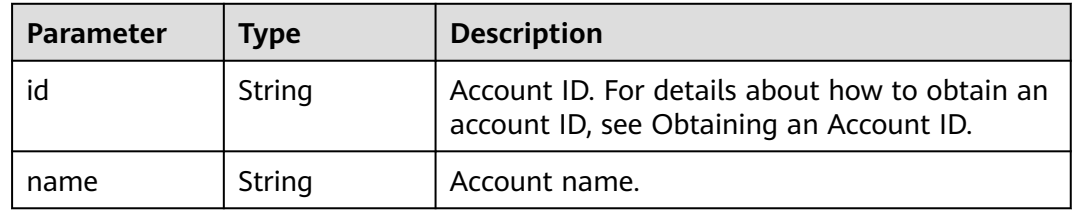

#### **Table 6-7** MetaData

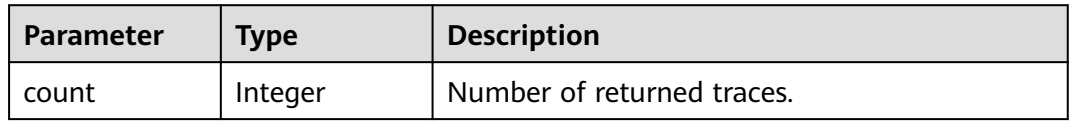

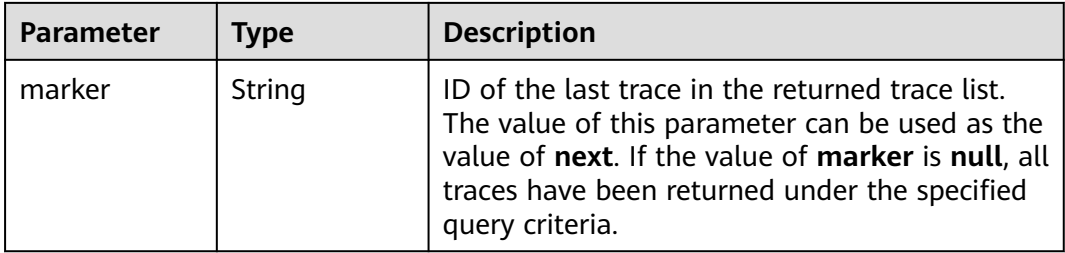

#### **Example Request**

```
GET https://{endpoint}/v1.0/{project_id}/{tracker_name}/trace?
limit=11&to=1479095278000&from=1478490478000&trace_name=createTracker&resource_type=tracker&ser
vice_type=CTS
```
#### **Example Response**

#### **Status code: 200**

The request is successful.

```
{
  "meta_data" : {
   "count" : 2,
   "marker" : "e001ccb8-bc09-11e6-b2cc-2640a43cc6e8"
  },
  "traces" : [ {
   "time" : 1472148708232,
   "user" : {
     "name" : "xxx",
 "domain" : {
 "name" : "xxx",
      "id" : "ded649d814464428ba89d04d7955c93e"
    }
   },
 "response" : {
 "code" : "VPC.0514",
    "message" : "Update port fail."
   },
   "code" : 200,
   "service_type" : "VPC",
 "resource_type" : "eip",
 "resource_name" : "192.144.163.1",
   "resource_id" : "d502809d-0d1d-41ce-9690-784282142ccc",
   "trace_name" : "deleteEip",
 "trace_rating" : "warning",
 "trace_type" : "ConsoleAction",
 "api_version" : "2.0",
   "record_time" : 1481066128032,
   "trace_id" : "e001ccb9-bc09-11e6-b00b-4b2a61338db6"
  }, {
   "time" : 1472148708232,
 "user" : {
 "name" : "xxx",
 "domain" : {
 "name" : "xxx",
      "id" : "ded649d814464428ba89d04d7955c93e"
    }
   },
    "response" : {
     "code" : "VPC.0514",
     "message" : "Update port fail."
 },
```
"code" : 200,

```
 "service_type" : "VPC",
 "resource_type" : "eip",
 "resource_name" : "192.144.163.1",
 "resource_id" : "d502809d-0d1d-41ce-9690-784282142ccc",
 "trace_name" : "deleteEip",
 "trace_rating" : "warning",
 "trace_type" : "ConsoleAction",
 "api_version" : "2.0",
 "record_time" : 1481066128032,
   "trace_id" : "e001ccb8-bc09-11e6-b2cc-2640a43cc6e8"
 } ]
```
# **Status Codes**

}

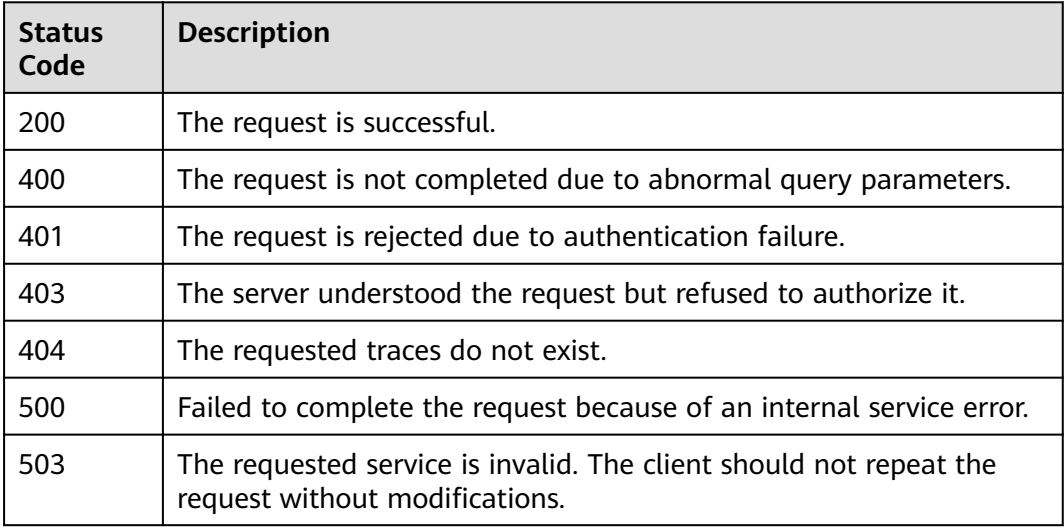

# **Error Codes**

For details, see **[Error Codes](#page-123-0)**.

# **6.1.2 Querying Traces (v2.0)**

# **Function**

This API is used to query records of operations on resources in the last seven days.

# **URI**

GET /v2.0/{project\_id}/{tracker\_name}/trace

#### **Table 6-8** Path parameters

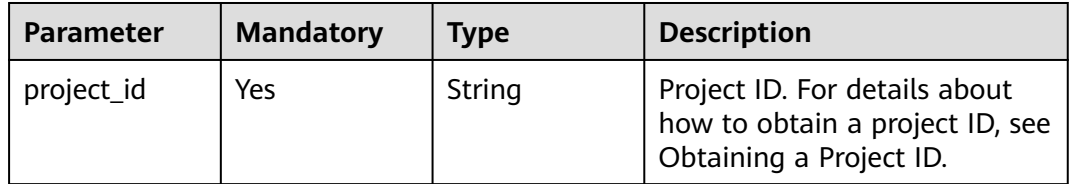

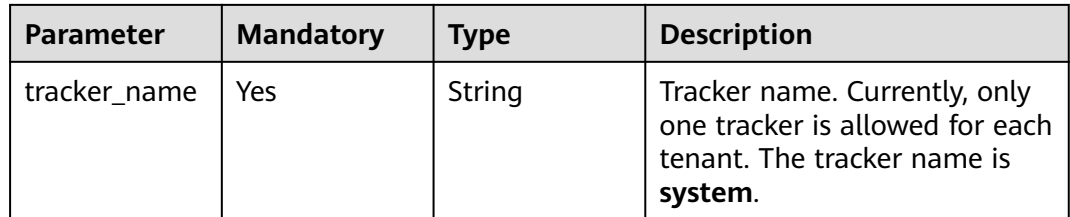

#### **Table 6-9** Query parameters

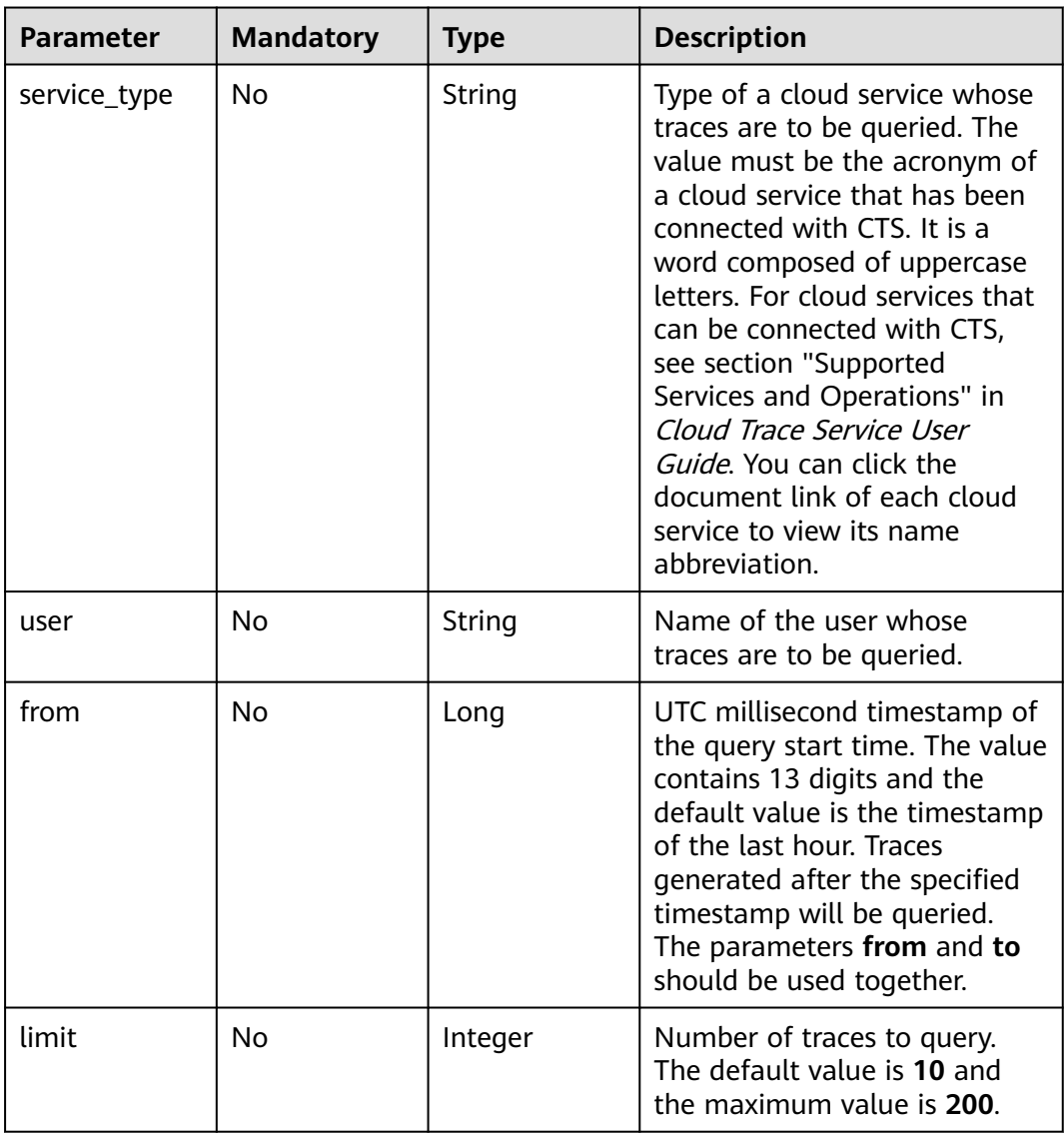

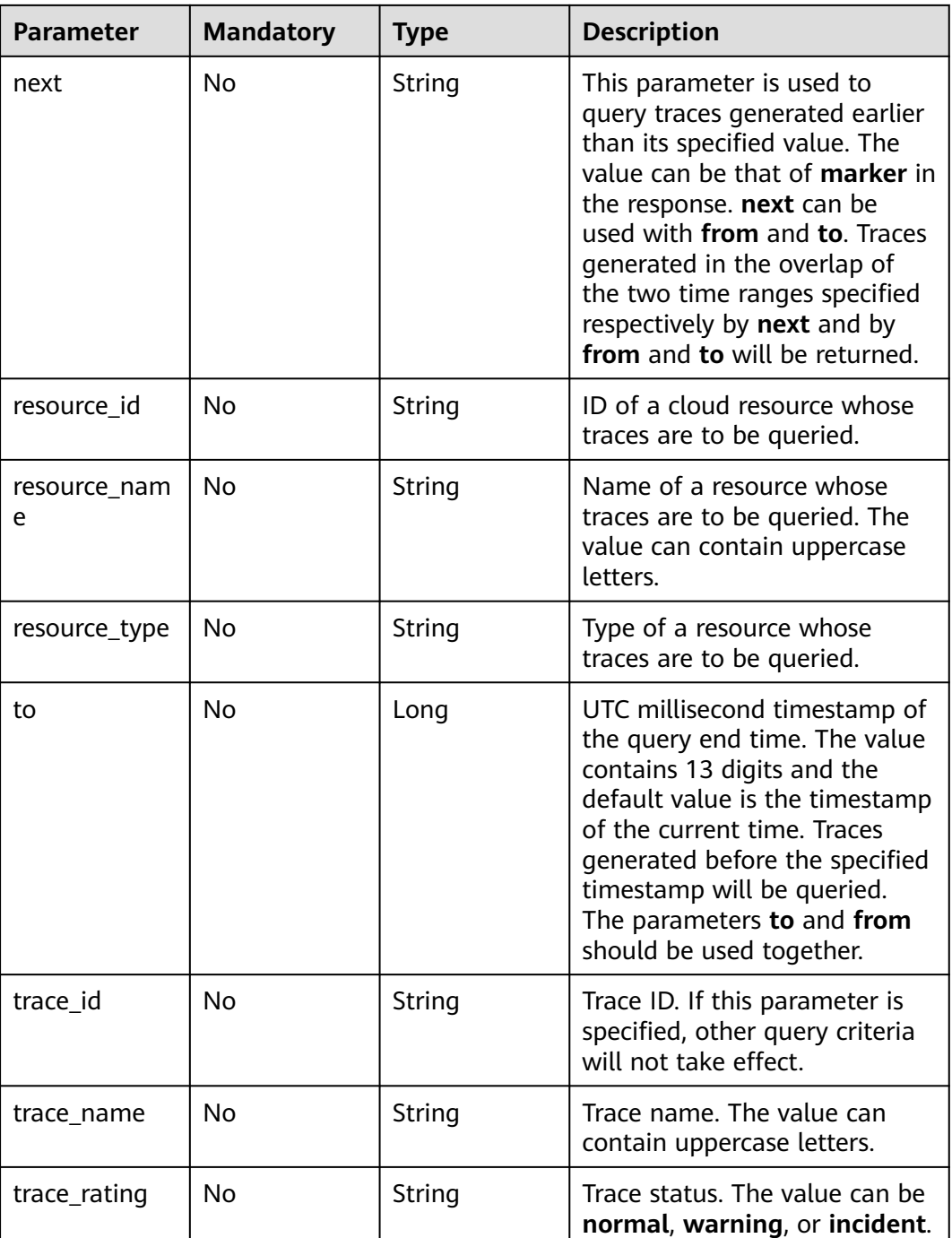

# **Request Parameters**

None

# **Response Parameters**

| Parameter | Type                              | <b>Description</b>                        |
|-----------|-----------------------------------|-------------------------------------------|
| traces    | Array of<br><b>Traces</b> objects | List of returned traces.                  |
| meta data | <b>MetaData</b><br>object         | Number of returned traces and the marker. |

**Table 6-10** Response body parameters

#### **Table 6-11** Traces

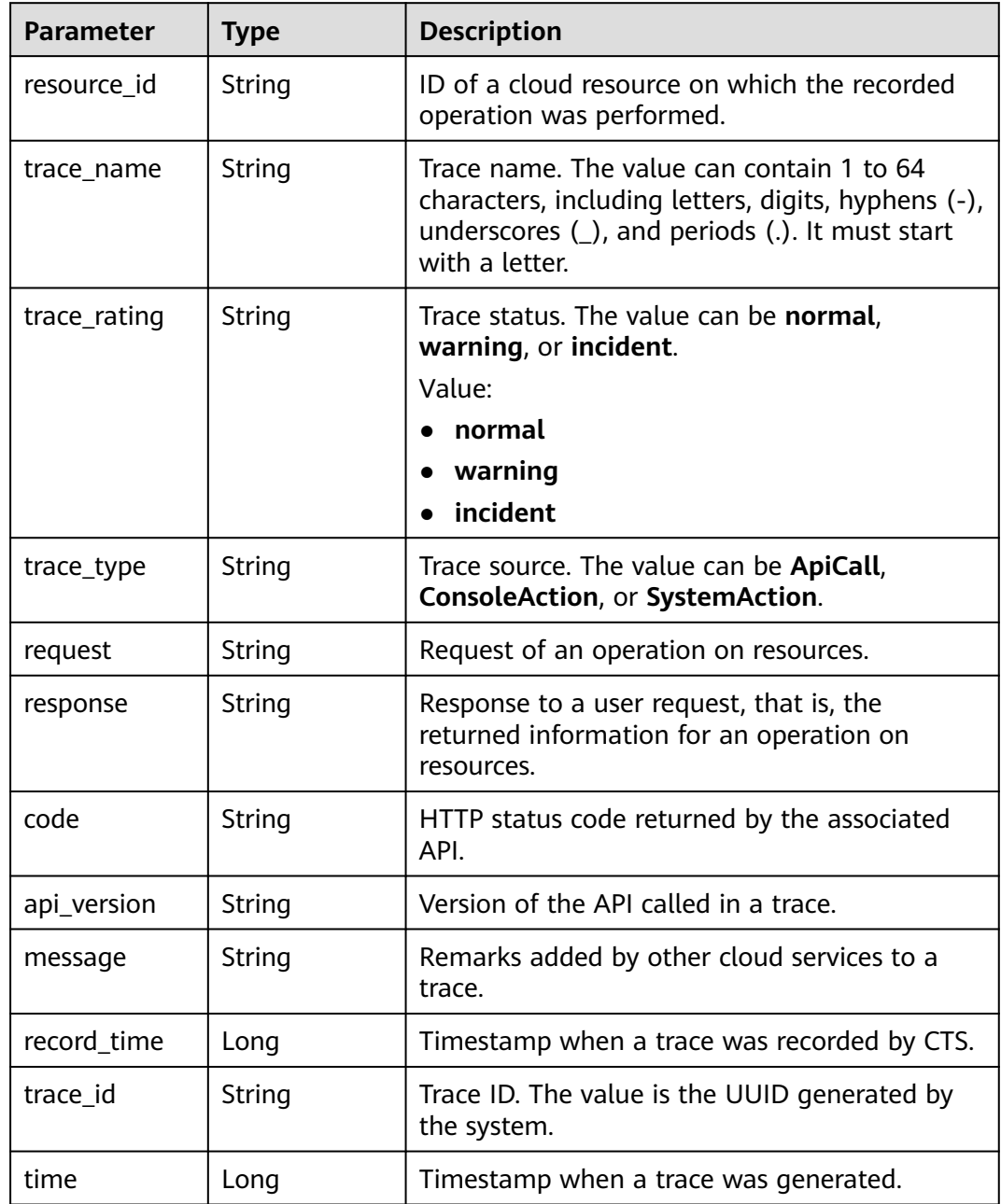

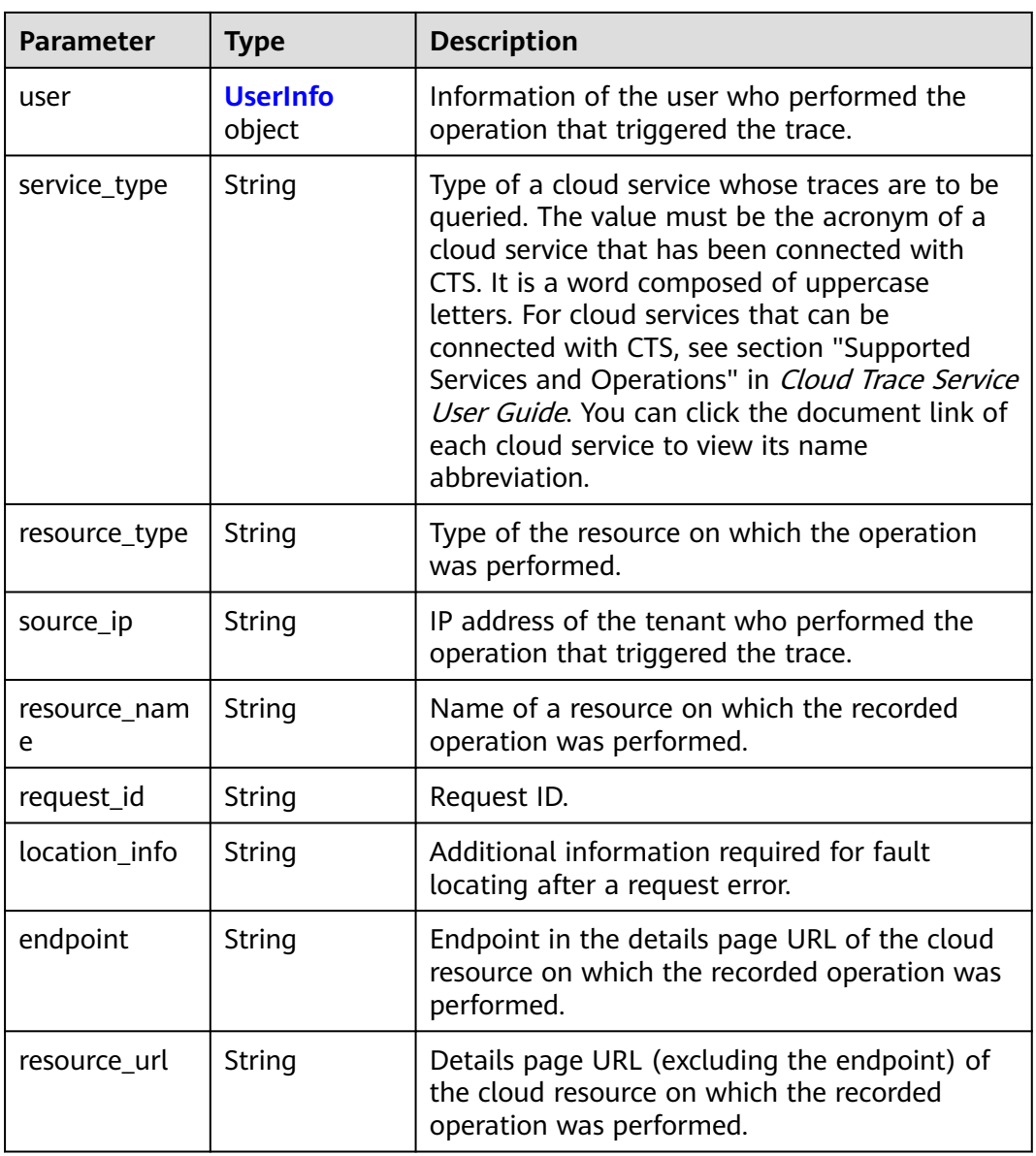

#### **Table 6-12** UserInfo

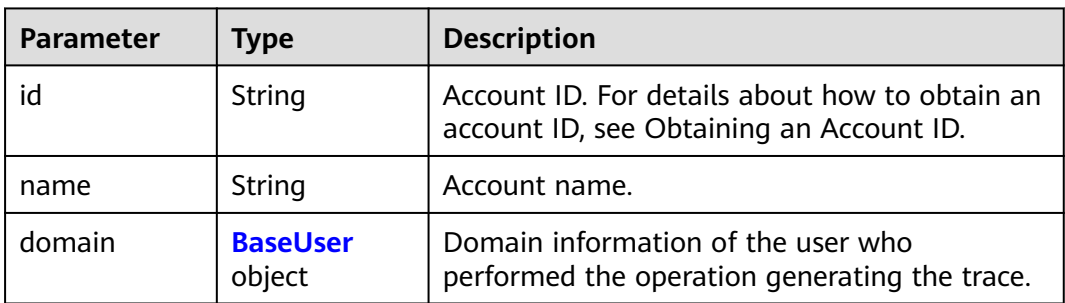
#### **Table 6-13** BaseUser

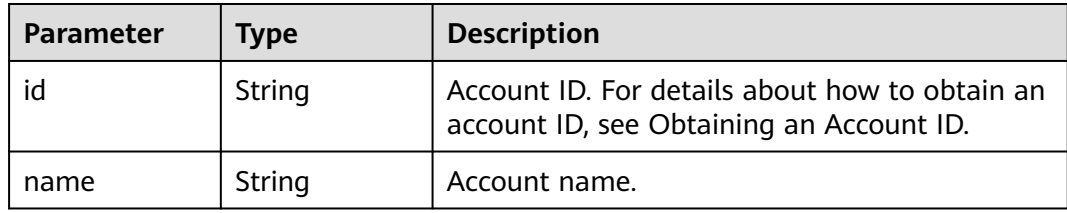

### **Table 6-14** MetaData

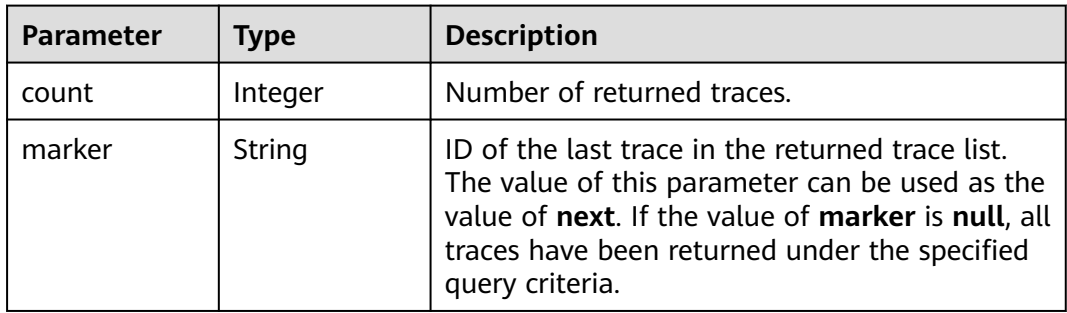

## **Example Request**

GET https://{endpoint}/v2.0/{project\_id}/{tracker\_name}/trace? limit=11&to=1479095278000&from=1478490478000&trace\_name=createTracker&resource\_type=tracker&ser vice\_type=CTS

# **Example Response**

#### **Status code: 200**

The request is successful.

```
{
  "meta_data" : {
 "count" : 2,
 "marker" : "e001ccb8-bc09-11e6-b2cc-2640a43cc6e8"
  },
  "traces" : [ {
   "time" : 1472148708232,
   "user" : {
 "name" : "xxx",
 "domain" : {
 "name" : "xxx",
      "id" : "ded649d814464428ba89d04d7955c93e"
    }
 },
 "response" : {
 "code" : "VPC.0514",
    "message" : "Update port fail."
   },
   "code" : 200,
   "service_type" : "VPC",
   "resource_type" : "eip",
   "resource_name" : "192.144.163.1",
   "resource_id" : "d502809d-0d1d-41ce-9690-784282142ccc",
 "trace_name" : "deleteEip",
 "trace_rating" : "warning",
 "trace_type" : "ConsoleAction",
```

```
 "api_version" : "2.0",
 "record_time" : 1481066128032,
   "trace_id" : "e001ccb9-bc09-11e6-b00b-4b2a61338db6"
  }, {
   "time" : 1472148708232,
   "user" : {
    "name" : "xxx",
 "domain" : {
 "name" : "xxx",
      "id" : "ded649d814464428ba89d04d7955c93e"
    }
   },
 "response" : {
 "code" : "VPC.0514",
     "message" : "Update port fail."
   },
   "code" : 200,
   "service_type" : "VPC",
 "resource_type" : "eip",
 "resource_name" : "192.144.163.1",
 "resource_id" : "d502809d-0d1d-41ce-9690-784282142ccc",
 "trace_name" : "deleteEip",
 "trace_rating" : "warning",
 "trace_type" : "ConsoleAction",
 "api_version" : "2.0",
 "record_time" : 1481066128032,
   "trace_id" : "e001ccb8-bc09-11e6-b2cc-2640a43cc6e8"
 } ]
}
```
# **Status Codes**

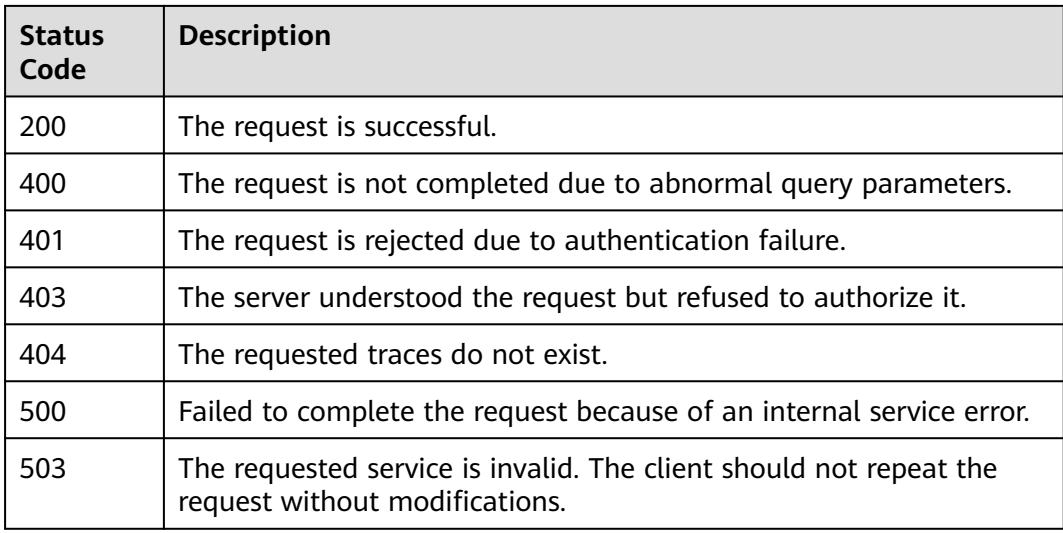

# **Error Codes**

For details, see **[Error Codes](#page-123-0)**.

# **6.2 Tracker Management**

# **6.2.1 Creating a Tracker**

# **Function**

When you enable CTS, a tracker is automatically created to associate with the cloud services you are using and record all operations on the services. Currently, only one management tracker can be created for a cloud account in a region. Traces are retained in the CTS console for seven days. For long-term storage, you can enable Object Storage Service (OBS) and deliver real-time operation records to OBS buckets.

# **URI**

POST /v1.0/{project\_id}/tracker

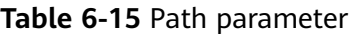

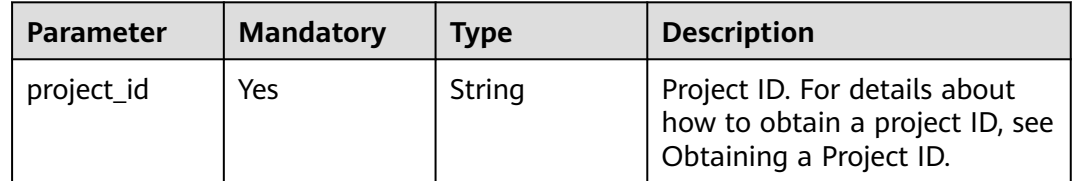

# **Request Parameters**

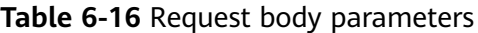

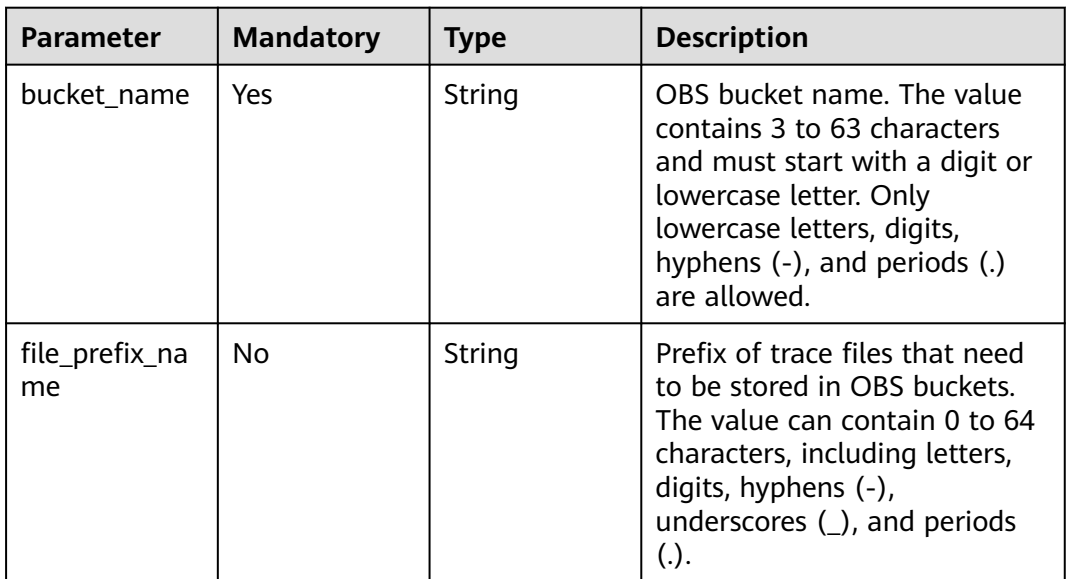

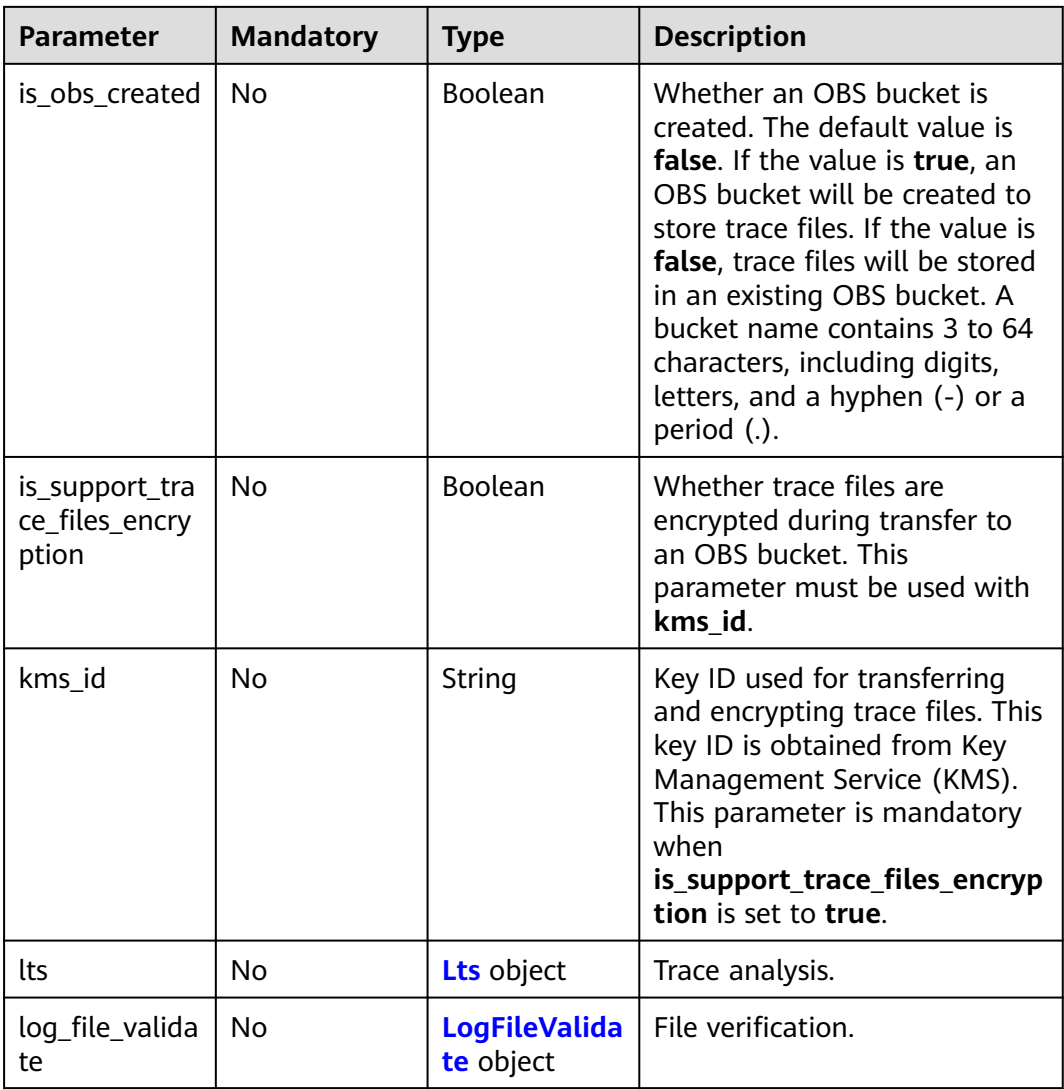

# **Table 6-17** Lts

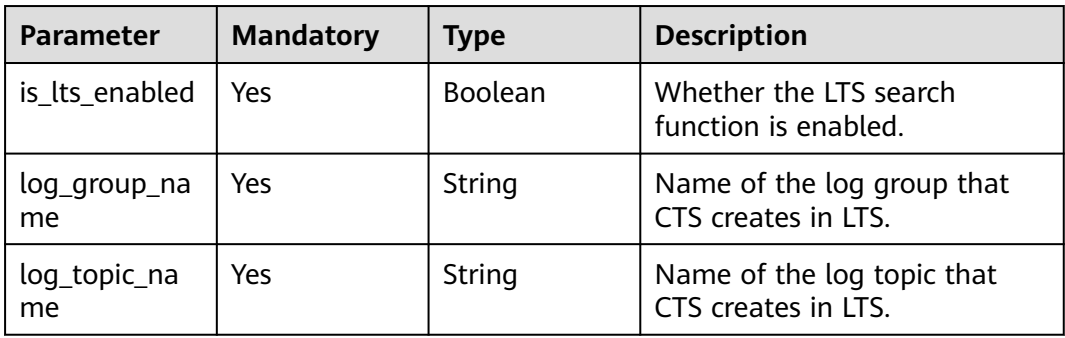

## <span id="page-112-0"></span>**Table 6-18** LogFileValidate

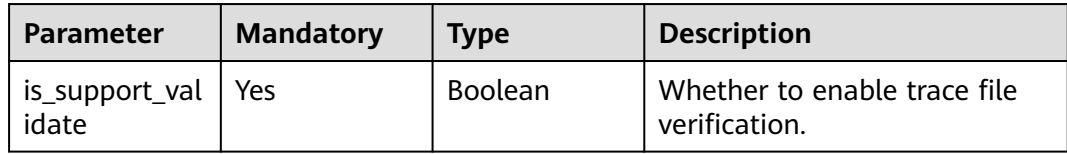

# **Response Parameters**

**Status code: 201**

**Table 6-19** Response body parameters

| <b>Parameter</b>                          | <b>Type</b>              | <b>Description</b>                                                                                                    |  |
|-------------------------------------------|--------------------------|----------------------------------------------------------------------------------------------------|--|
| id                                        | String                   | Unique tracker ID.                                                                                                    |  |
| create_time                               | Long                     | Timestamp when the tracker was created.                                                                                                    |  |
| domain id                                 | String                   | Account ID. For details about how to obtain an<br>account ID, see Obtaining an Account ID.                                                                                                    |  |
| project_id                                | String                   | Project ID.                                                                                                    |  |
| is_support_tra<br>ce_files_encry<br>ption | Boolean                  | Whether trace files are encrypted during<br>transfer to an OBS bucket. This parameter<br>must be used with kms id.                                                                                                    |  |
| kms_id                                    | String                   | Key ID used for transferring and encrypting<br>trace files. This key ID is obtained from Key<br>Management Service (KMS). This parameter is<br>mandatory when<br>is_support_trace_files_encryption is set to<br>true. |  |
| obs_info                                  | <b>Obsinfo</b><br>object | Information about the bucket to which traces<br>are transferred.                                                                                                    |  |
| status                                    | String                   | Status of a tracker. The value enabled<br>indicates normal status.                                                                                                    |  |
| tracker name                              | String                   | Tracker name.                                                                                                    |  |
| tracker_type                              | String                   | Tracker type.                                                                                                    |  |
| group_id                                  | String                   | Unique ID of a log group.                                                                                                    |  |
| stream_id                                 | String                   | Unique ID of a log stream.                                                                                                    |  |
| lts                                       | Lts object               | Trace analysis.                                                                                                    |  |
| is_support_val<br>idate                   | Boolean                  | Whether to enable trace file verification. This<br>function is supported only when the value of<br>tracker_type is system.                                                                                            |  |

<span id="page-113-0"></span>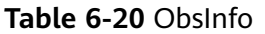

| <b>Parameter</b>        | <b>Type</b>    | <b>Description</b>                                                                                                    |  |
|-------------------------|----------------|----------------------------------------------------------------------------------------------------|--|
| bucket name             | String         | OBS bucket name. The value contains 3 to 63<br>characters and must start with a digit or<br>lowercase letter. Only lowercase letters, digits,<br>hyphens (-), and periods (.) are allowed.     |  |
| file_prefix_na<br>me    | String         | Prefix of trace files that need to be stored in<br>OBS buckets. The value can contain 0 to 64<br>characters, including letters, digits, hyphens (-),<br>underscores $($ ), and periods $($ .). |  |
| is obs created          | <b>Boolean</b> | Whether the OBS bucket is automatically<br>created by the tracker.                                                                                                    |  |
| is authorized<br>bucket | <b>Boolean</b> | Whether CTS has been granted permissions to<br>perform operations on the OBS bucket.                                                                                                    |  |
| bucket_lifecyc<br>١e    | String         | Duration that traces are stored in the OBS<br>bucket. This parameter is valid when<br>tracker_type is set to data.                                                                             |  |

**Table 6-21** Lts

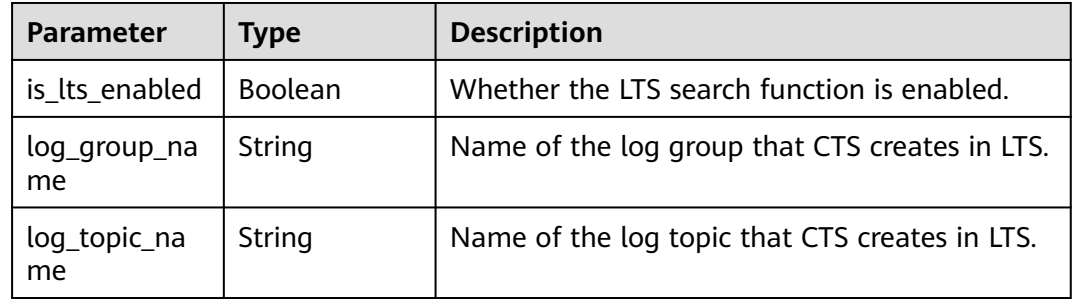

# **Example Request**

POST https://{endpoint}/v1.0/{project\_id}/tracker

```
{
 "bucket_name": "obs-f1da", 
"is_support_trace_files_encryption": true, 
 "kms_id": "13a4207c-7abe-4b68-8510-16b84c3b5504",
 "is_obs_created": true,
"file_prefix_name": "yO8Q", 
 "lts": {
 "is_lts_enabled": true,
 "log_group_name": "CTS",
 "log_topic_name": 'system-trace'
 }, 
 "log_file_validate": {
 "is_support_validate": true
 }
}
```
# **Example Response**

## **Status code: 201**

The request is successfully sent.

```
{
  "id" : "2e6fa9b8-8c6e-456d-b5d3-77be972d220b",
 "create_time" : 1587958482923,
  "domain_id" : "aexxxxxxxx4d4fb4bexxxxxxx791fbf",
 "is_support_trace_files_encryption" : true,
  "kms_id" : "13a4207c-7abe-4b68-8510-16b84c3b5504",
 "obs_info" : \{ "bucket_name" : "obs-f1da",
 "file_prefix_name" : "yO8Q"
 },
  "project_id" : "bb1xxxxxxxxe4f498cbxxxxxxxx35634",
  "lts" : {
   "is_lts_enabled" : true,
   "log_group_name" : "CTS",
   "log_topic_name" : "system-trace"
  },
  "log_file_validate" : {
   "is_support_validate" : true
 },
 "tracker_name" : "system",
 "tracker_type" : "system",
  "status" : "enabled"
}
```
# **Status Codes**

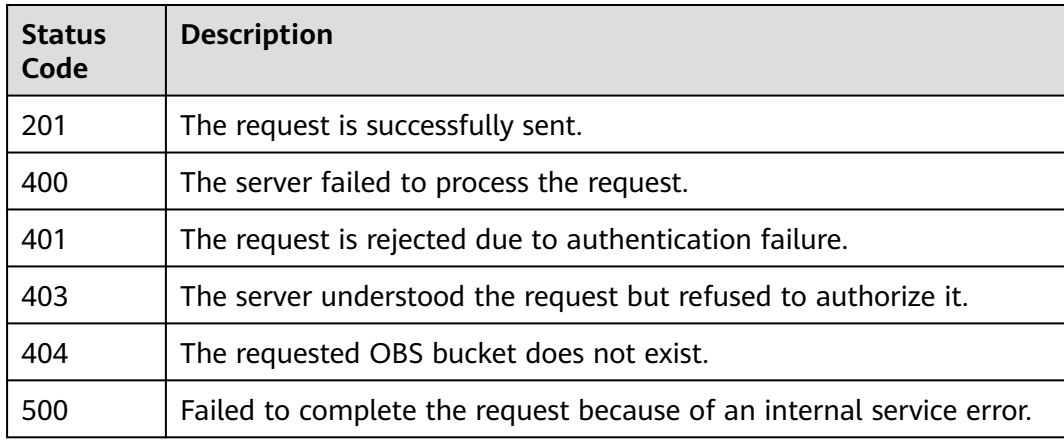

## **Error Codes**

For details, see **[Error Codes](#page-123-0)**.

# **6.2.2 Querying a Tracker**

# **Function**

This API is used to query the details of a tracker. The details include the name of the tracker, name of the OBS bucket for storing traces, and prefix of the trace files stored in the OBS bucket.

# **URI**

GET /v1.0/{project\_id}/tracker

**Table 6-22** Path parameter

| <b>Parameter</b> | <b>Mandatory</b> | <b>Type</b> | <b>Description</b>                                                                          |
|------------------|------------------|-------------|---------------------------------------------------------------------------------------------|
| project_id       | Yes              | String      | Project ID. For details about<br>how to obtain a project ID, see<br>Obtaining a Project ID. |

**Table 6-23** Query parameter

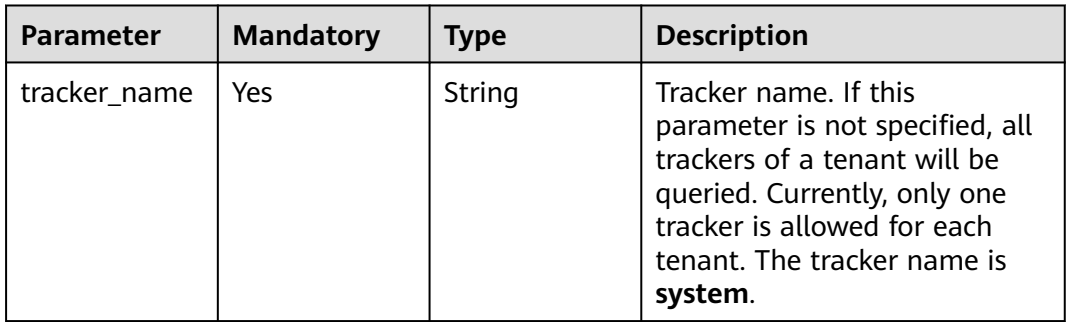

# **Request Parameters**

None

# **Response Parameters**

## **Status code: 200**

**Table 6-24** Response body parameters

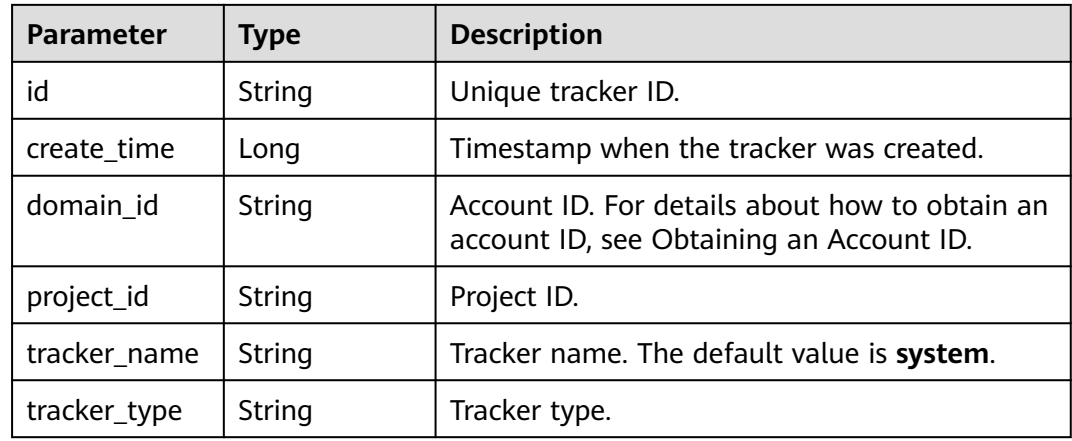

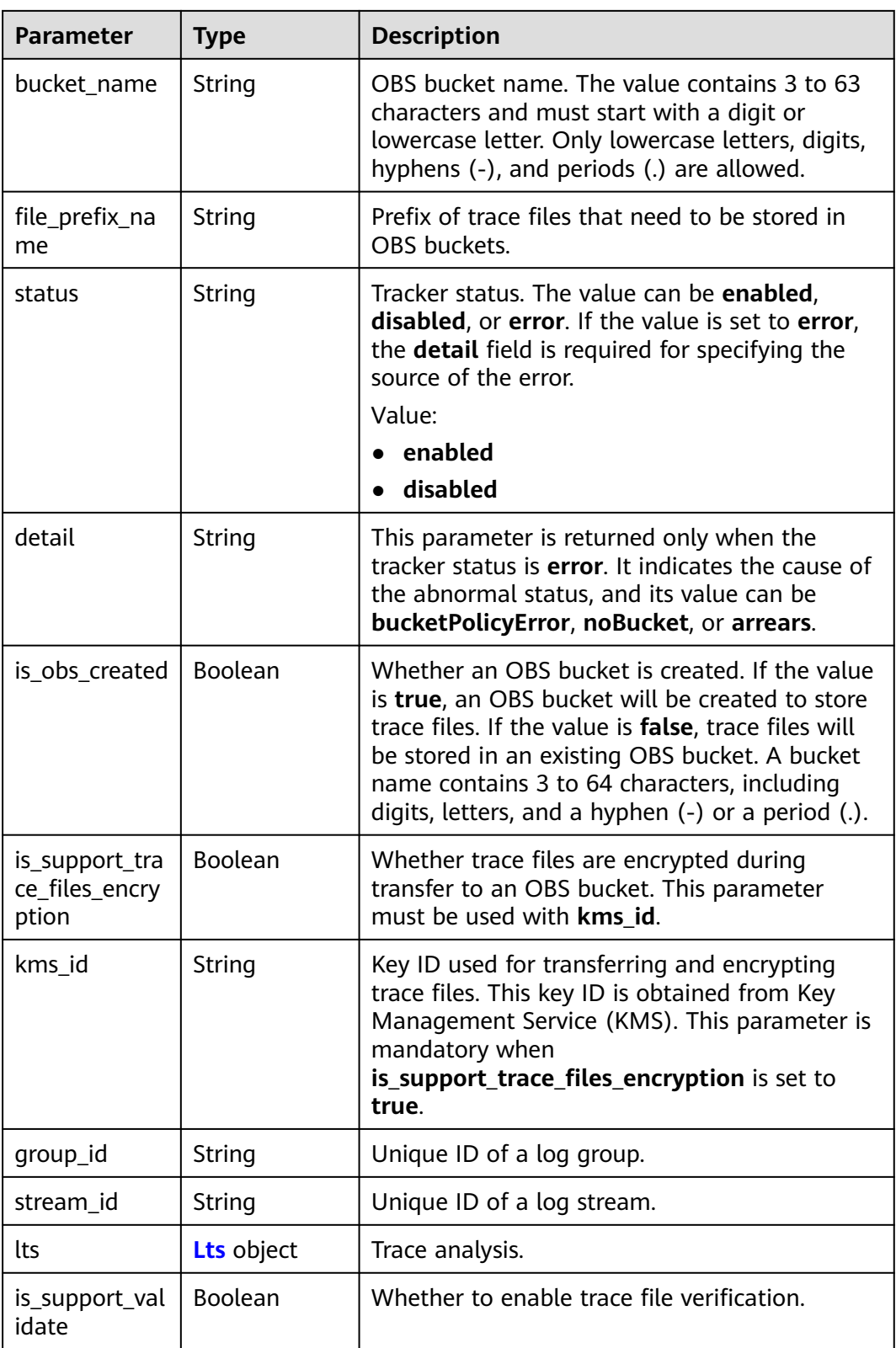

#### <span id="page-117-0"></span>**Table 6-25** Lts

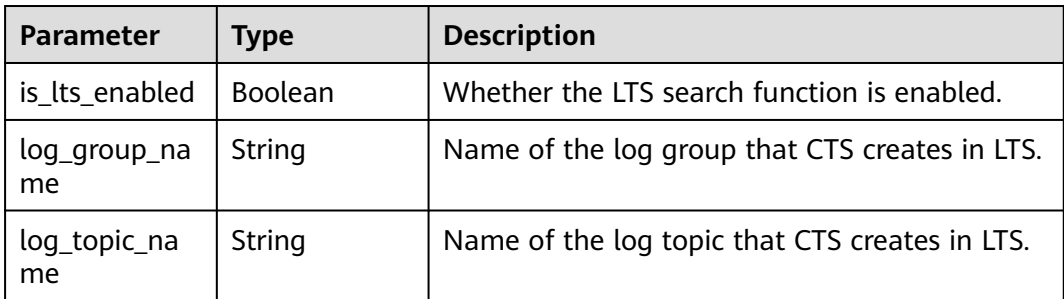

# **Example Request**

GET https://{endpoint}/v1.0/{project\_id}/tracker?tracker\_name=system

# **Example Response**

### **Status code: 200**

The request is successfully sent.

```
{
  "id" : "2e6fa9b8-8c6e-456d-b5d3-77be972d220b",
 "create_time" : 1587958482923,
 "domain_id" : "aexxxxxxxx4d4fb4bexxxxxxx791fbf",
  "is_support_trace_files_encryption" : true,
  "kms_id" : "13a4207c-7abe-4b68-8510-16b84c3b5504",
 "bucket_name" : "obs-f1da",
  "file_prefix_name" : "yO8Q",
  "project_id" : "bb1xxxxxxxxe4f498cbxxxxxxxx35634",
  "lts" : {
   "is_lts_enabled" : true,
 "log_group_name" : "CTS",
 "log_topic_name" : "system-trace"
 },
 "log_file_validate" : {
   "is_support_validate" : true
  },
 "tracker_name" : "system",
 "tracker_type" : "system",
 "status" : "enabled"
}
```
# **Status Codes**

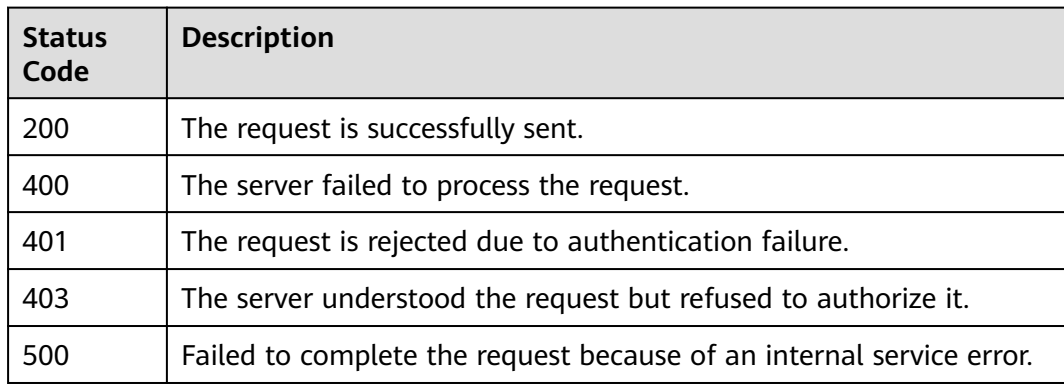

# **Error Codes**

For details, see **[Error Codes](#page-123-0)**.

# **6.2.3 Deleting a Tracker**

# **Function**

This API is used to delete a tracker from CTS. Deleting a tracker has no impact on the operation records that have been generated. When you enable CTS again, you can still view those traces.

# **URI**

DELETE /v1.0/{project\_id}/tracker

#### **Table 6-26** Path parameter

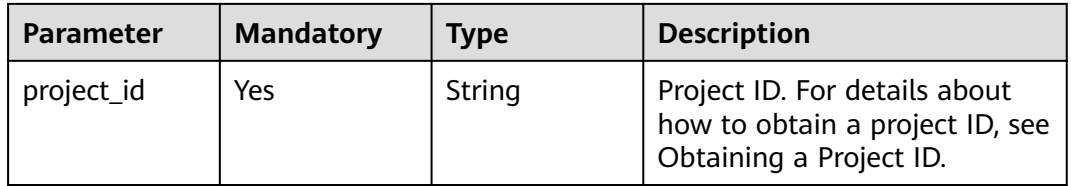

#### **Table 6-27** Query parameter

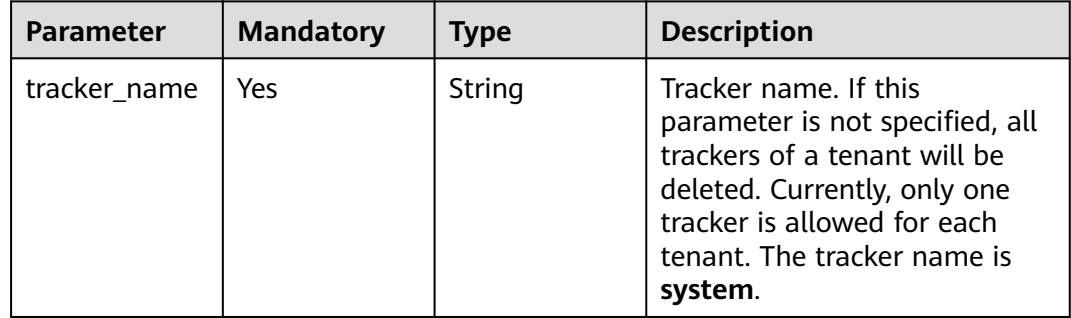

## **Request Parameters**

None

## **Response Parameters**

None

## **Example Request**

DELETE https://{endpoint}/v1.0/{project\_id}/tracker?tracker\_name=system

# **Example Response**

None

# **Status Codes**

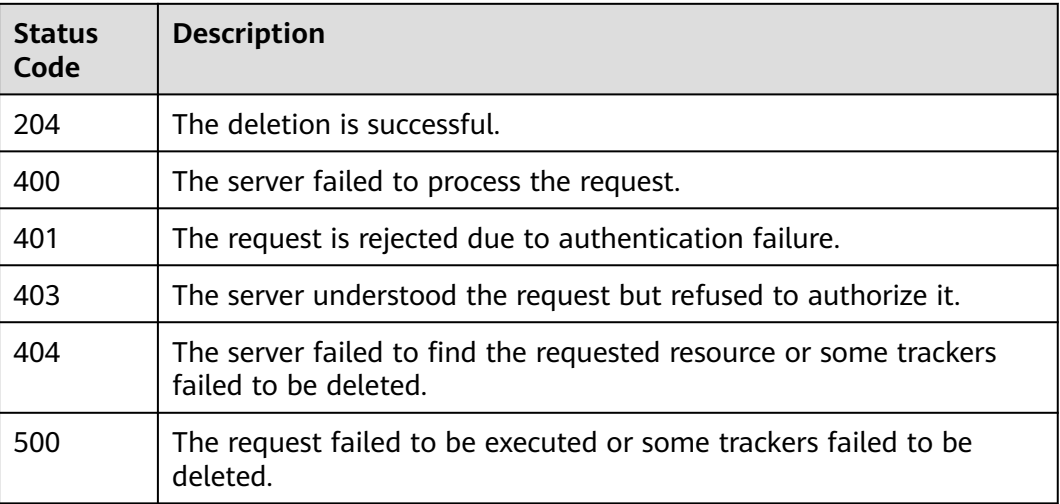

# **Error Codes**

For details, see **[Error Codes](#page-123-0)**.

# **6.2.4 Modifying a Tracker**

## **Function**

This API is used to modify configurations of a tracker, including trace transfer to OBS buckets, key event notifications, trace file encryption, trace search and analysis using LTS, trace file integrity check, and tracker enablement or disablement. Modifying tracker parameters does not affect the existing operation records. After the modification is complete, the new rules are immediately applied to operation recording.

# **URI**

PUT /v1.0/{project\_id}/tracker/{tracker\_name}

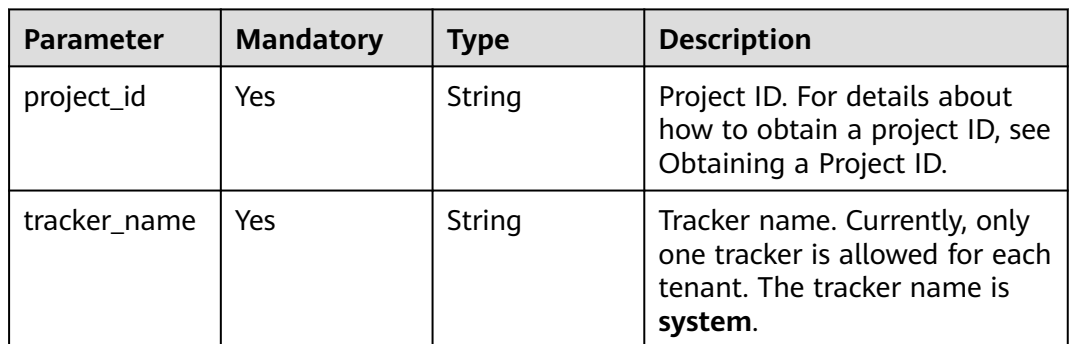

#### **Table 6-28** Path parameters

# **Request Parameters**

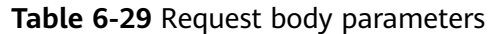

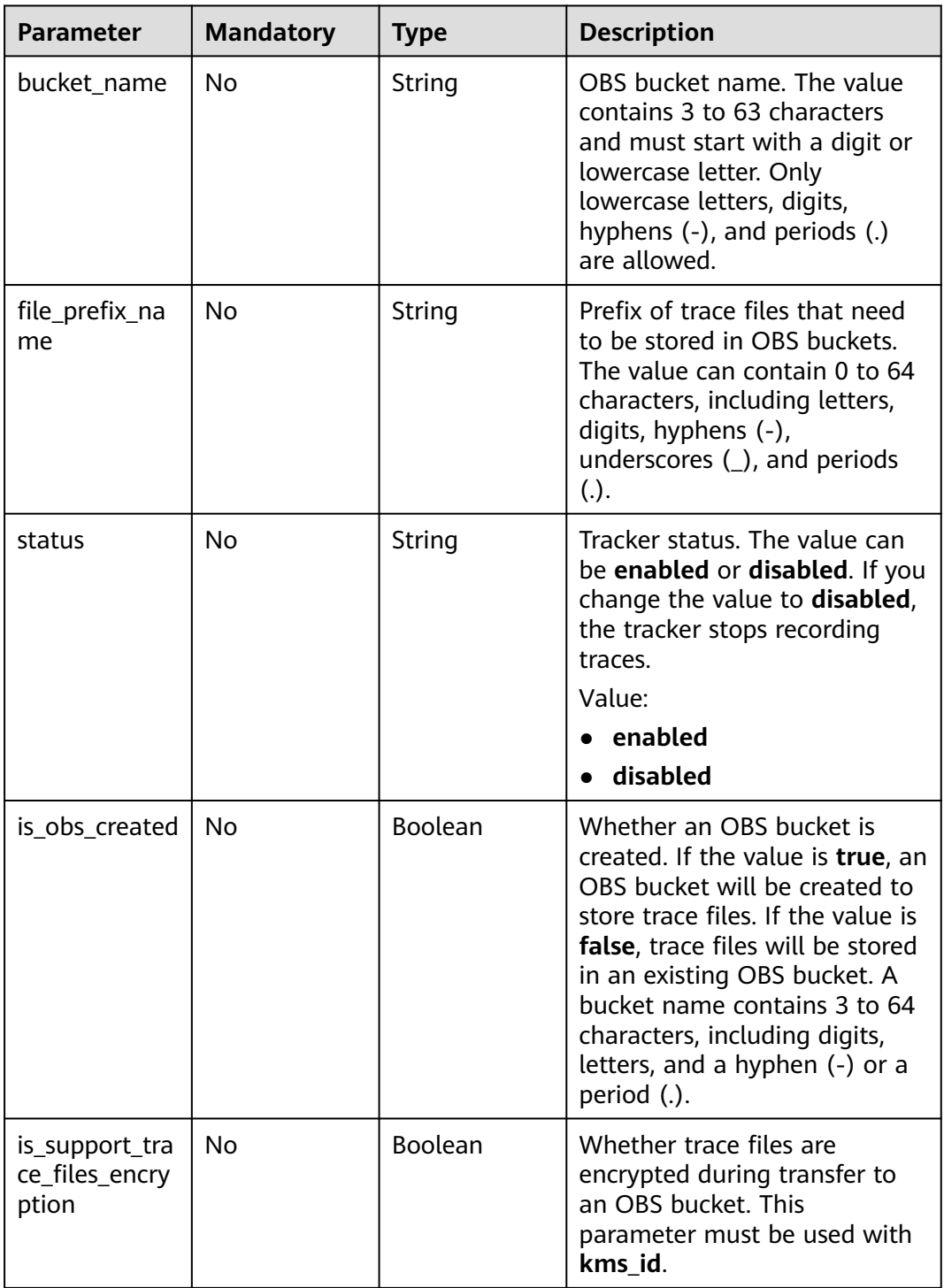

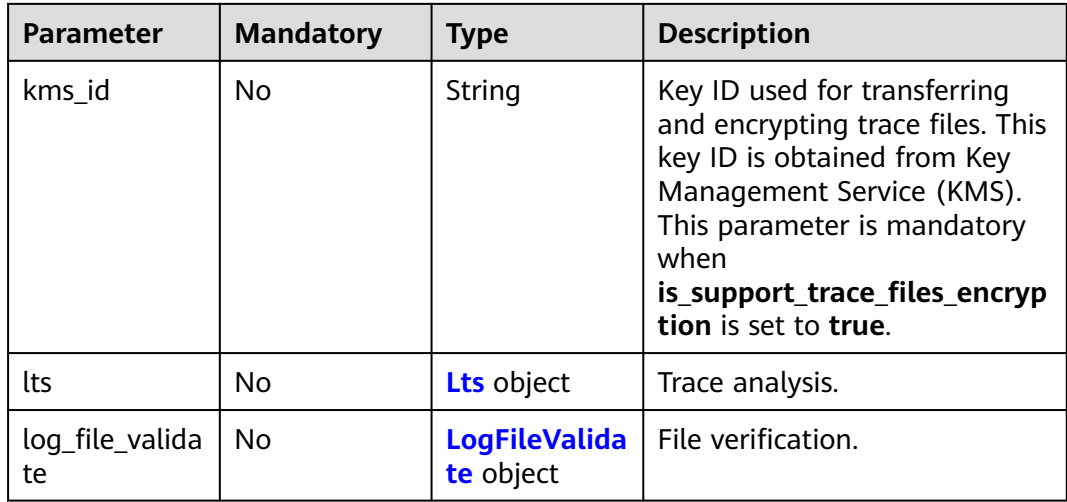

## **Table 6-30** Lts

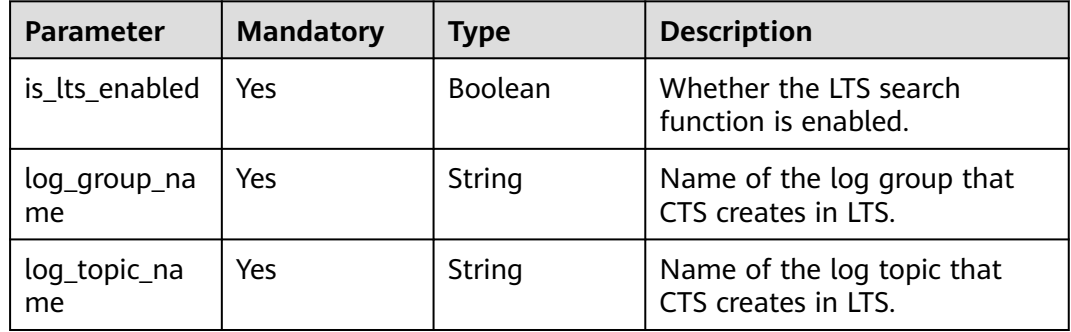

## **Table 6-31** LogFileValidate

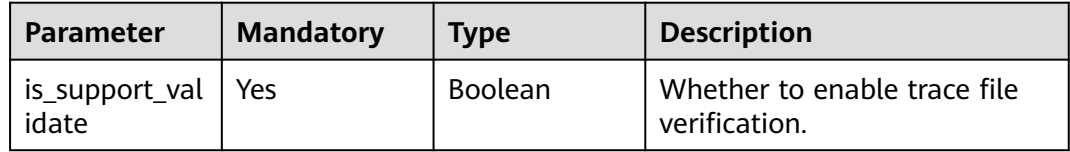

# **Response Parameters**

None

## **Example Request**

PUT https://{endpoint}/v1.0/{project\_id}/tracker/system

```
{ 
 "bucket_name" : "my_created_bucket", 
"file_prefix_name" : "some_folder", 
 "is_obs_created": true, 
"is_support_trace_files_encryption": true, 
 "kms_id": "13a4207c-7abe-4b68-8510-16b84c3b5504",
 "lts": {
 "is_lts_enabled": true,
```

```
 "log_group_name": "CTS",
 "log_topic_name": 'system-trace'
 },
 "log_file_validate": {
 "is_support_validate": true
 }, 
 "status" : "disabled" 
}
```
# **Example Response**

None

# **Status Codes**

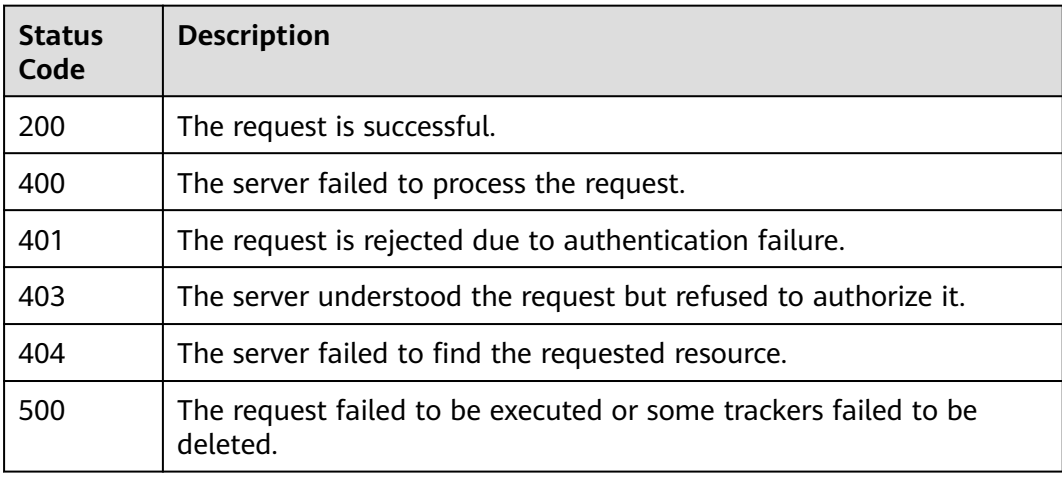

# **Error Codes**

For details, see **[Error Codes](#page-123-0)**.

# **7 Appendix**

# <span id="page-123-0"></span>**7.1 Error Codes**

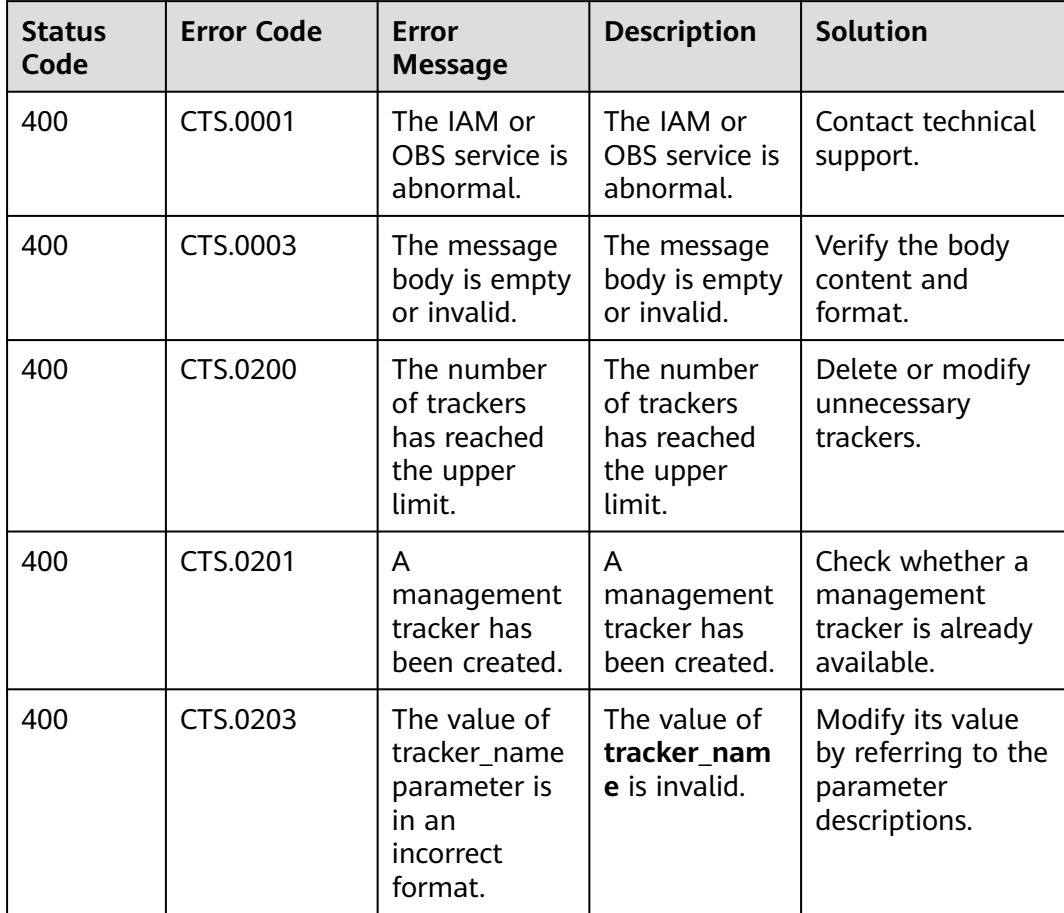

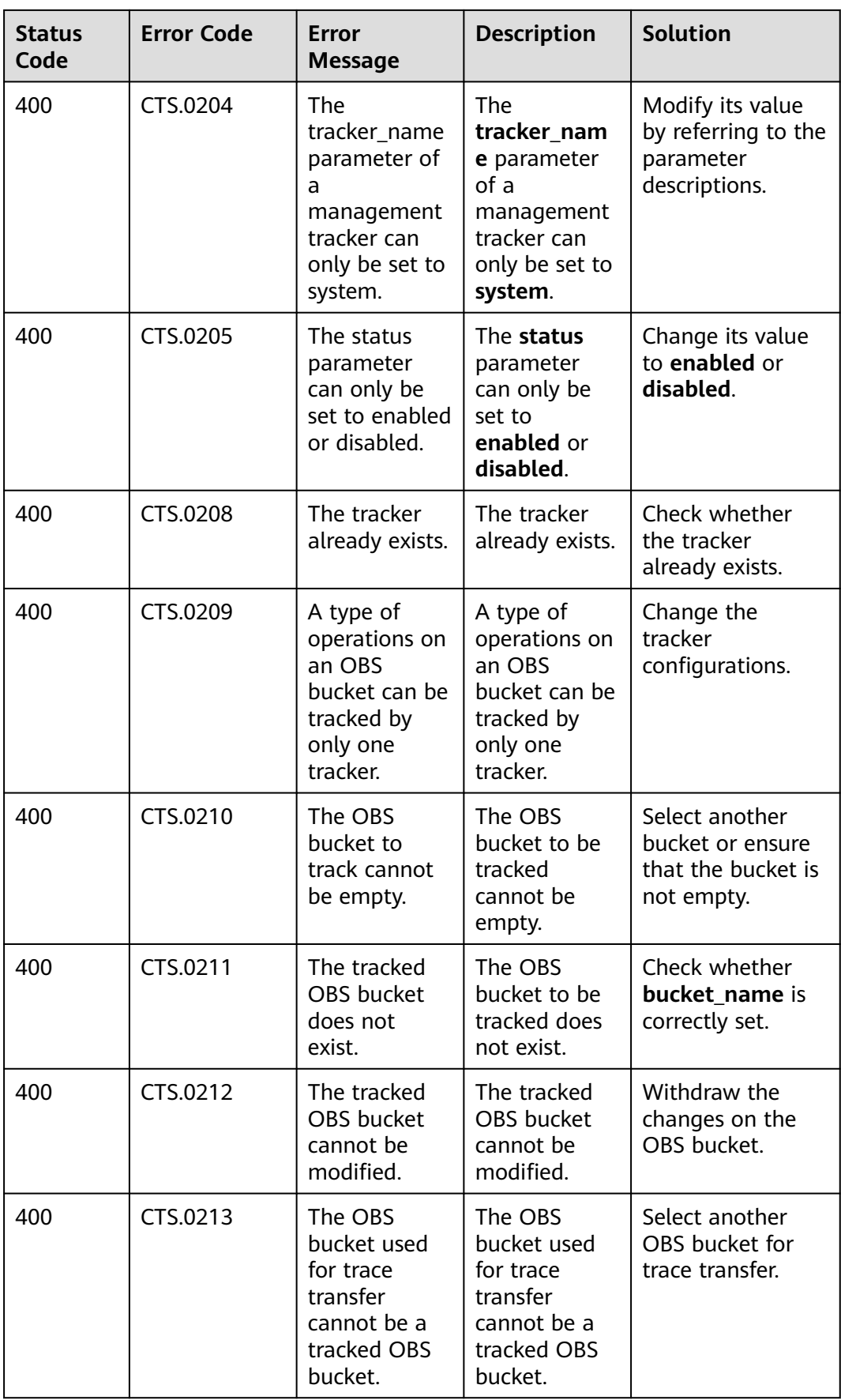

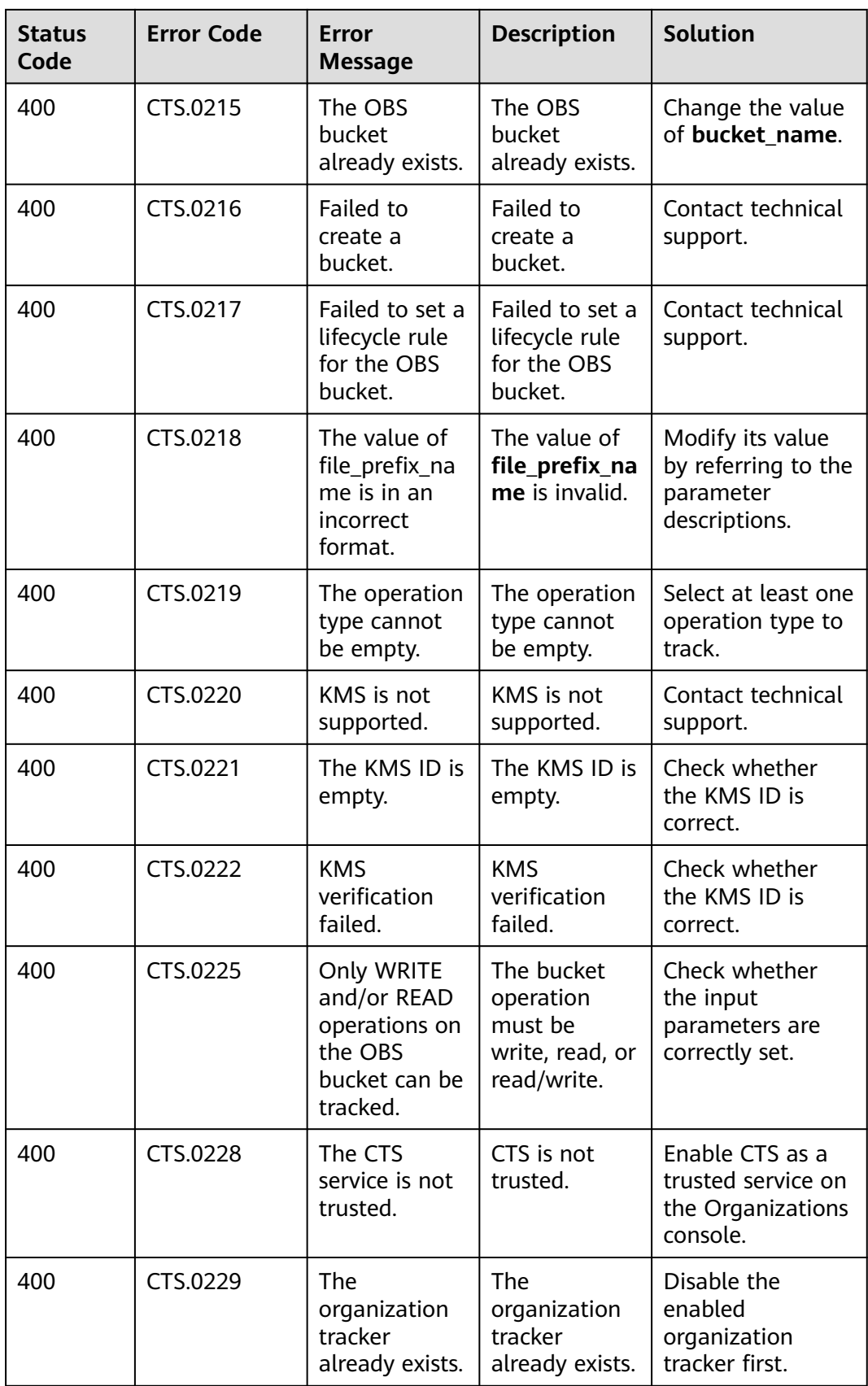

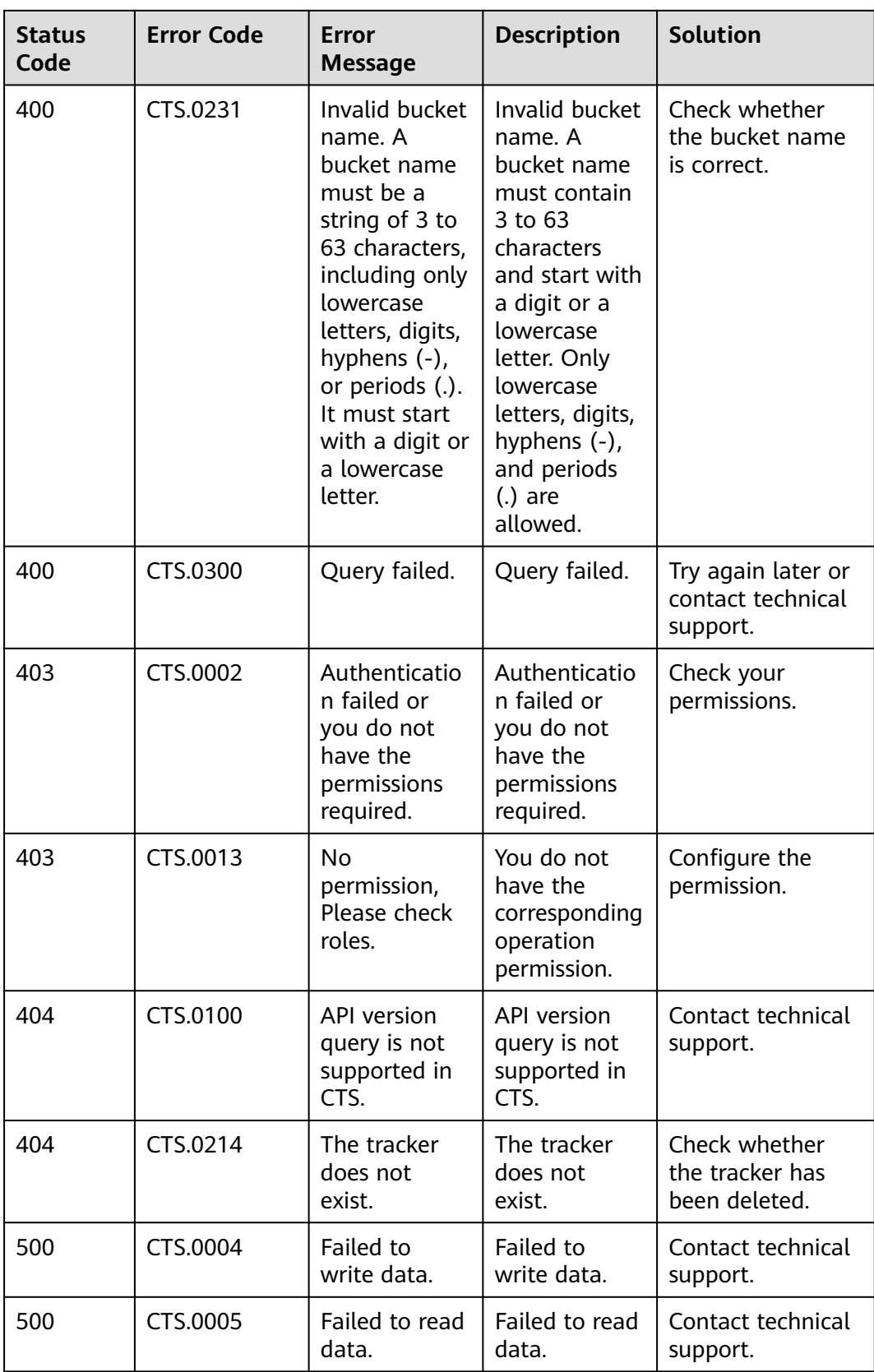

# **7.2 Obtaining an Account ID and Project ID**

# **Obtaining Account and Project IDs from the Console**

Account ID (**domain-id**) and project ID are required for some URLs when an API is called. You can perform the following operations to obtain these IDs:

- 1. Log in to the management console. Hover the mouse pointer over the username and choose **My Credentials** from the drop-down list.
- 2. On the **My Credentials** page, view the account and project IDs.

If there are multiple projects in one region, expand **Region** and view sub-project IDs from the **Project ID** column.

# **Obtaining Project IDs by Calling an API**

The API for obtaining a project ID is **GET https://**{Endpoint}**/v3/projects**. {Endpoint} indicates the endpoint of IAM.

In the following example, **id** indicates a project ID.

```
{
   "projects": [
     \{ "domain_id": "65382450e8f64ac0870cd180xxxx",
         "is_domain": false,
         "parent_id": "65382450e8f64ac0870cd180d1xxxx",
         "name": "xx-region-1",
         "description": "",
         "links": {
           "next": null,
 "previous": null,
 "self": "https://www.example.com/v3/projects/a4a5d4098fb4474fa22cd05f89xxxx"
\qquad \qquad \} "id": "a4a5d4098fb4474fa22cd0xxxx",
         "enabled": true
      }
   ],
    "links": {
      "next": null,
      "previous": null,
      "self": "https://www.example.com/v3/projects"
   }
}
```